### Compaq Presario CQ60 Notebook PC HP G60 Notebook PC

Maintenance and Service Guide

Document Part Number: 488764-003

August 2011

This guide is a troubleshooting reference used for maintaining and servicing the computer. It provides comprehensive information on identifying computer features, components, and spare parts; and performing computer disassembly procedures.

© Copyright 2011 Hewlett-Packard Development Company, L.P.

AMD Athlon, AMD Sempron, and AMD Turion are trademarks of Advanced Micro Devices, Inc.. Bluetooth is a trademark owned by its proprietor and used by Hewlett-Packard Company under license. Intel, Celeron, Core, and Pentium are trademarks of Intel Corporation in the U.S. and other countries. Microsoft, Windows, and Windows Vista are U.S. registered trademarks of Microsoft Corporation. SD Logo is a trademark of its proprietor.

The information contained herein is subject to change without notice. The only warranties for HP products and services are set forth in the express warranty statements accompanying such products and services. Nothing herein should be construed as constituting an additional warranty. HP shall not be liable for technical or editorial errors or omissions contained herein.

Third Edition: August 2011 First Edition: October 2008

Document Part Number: 488764-003

#### Safety warning notice

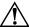

**WARNING:** To reduce the possibility of heat-related injuries or of overheating the computer, do not place the computer directly on your lap or obstruct the computer air vents. Use the computer only on a hard, flat surface. Do not allow another hard surface, such as an adjoining optional printer, or a soft surface, such as pillows or rugs or clothing, to block airflow. Also, do not allow the AC adapter to contact the skin or a soft surface, such as pillows or rugs or clothing, during operation. The computer and the AC adapter comply with the user-accessible surface temperature limits defined by the International Standard for Safety of Information Technology Equipment (IEC 60950).

## **Contents**

### 1 Product description

| 2 External component identif | ication |
|------------------------------|---------|
|------------------------------|---------|

| Display components       2–1         Lights       2–2         Buttons and speakers       2–3         Keys       2–4         TouchPad       2–5         Front components       2–6         Rear components       2–6         Left-side components       2–7         Right-side components       2–7         Bottom components       2–8                                                                                                    |   | Top components                        | 2–1    |
|----------------------------------------------------------------------------------------------------|---|---------------------------------------|--------|
| Lights       2-2         Buttons and speakers       2-3         Keys       2-4         TouchPad       2-5         Front components       2-6         Rear components       2-7         Right-side components       2-7         Bottom components       2-8         3 Illustrated parts catalog         Serial number location       3-1         Computer major components       3-2         Display assembly components       3-9         Plastics Kit       3-11         Mass storage devices       3-12         Miscellaneous parts       3-13         Sequential part number listing       3-14         4 Removal and replacement procedures         Preliminary replacement requirements       4-1         Tools required       4-1         Service considerations       4-1         Grounding guidelines       4-2         Unknown user password       4-4         Component replacement procedures       4-5         Serial number       4-5         Computer feet       4-6         Battery       4-7         Optical drive       4-8         Hard drive       4-4         Hard drive<                                                                                           |   | * *                                   |        |
| Buttons and speakers.       2-3         Keys       2-4         TouchPad       2-5         Front components.       2-6         Rear components       2-6         Left-side components       2-7         Right-side components       2-7         Bottom components       2-8         3 Illustrated parts catalog         Serial number location       3-1         Computer major components       3-2         Display assembly components       3-2         Display assembly components       3-9         Plastics Kit       3-11         Mass storage devices       3-12         Miscellaneous parts       3-13         Sequential part number listing       3-14         4 Removal and replacement procedures         Preliminary replacement requirements       4-1         Tools required       4-1         Service considerations       4-1         Grounding guidelines       4-2         Unknown user password       4-4         Component replacement procedures       4-5         Serial number       4-5         Computer feet       4-6         Battery.       4-7         Optical drive       4-8 </th <th></th> <th>A • A</th> <th></th>                                     |   | A • A                                 |        |
| Keys       2-4         TouchPad       2-5         Front components       2-6         Rear components       2-6         Left-side components       2-7         Right-side components       2-7         Bottom components       2-8         3 Illustrated parts catalog         Serial number location       3-1         Computer major components       3-2         Display assembly components       3-9         Plastics Kit       3-11         Mass storage devices       3-12         Miscellaneous parts       3-13         Sequential part number listing       3-13         Sequential part number listing       3-14         4 Removal and replacement procedures         Preliminary replacement requirements       4-1         Service considerations       4-1         Grounding guidelines       4-2         Unknown user password       4-4         Component replacement procedures       4-5         Serial number       4-5         Computer feet       4-6         Battery       4-7         Optical drive       4-8         Hard drive       4-10         RTC battery       4-10 <t< td=""><td></td><td></td><td></td></t<>                                            |   |                                       |        |
| TouchPad         2–5           Front components         2–6           Rear components         2–7           Left-side components         2–7           Right-side components         2–7           Bottom components         2–8           3 Illustrated parts catalog         Serial number location           Computer major components         3–2           Display assembly components         3–2           Display assembly components         3–9           Plastics Kit         3–11           Mass storage devices         3–12           Miscellaneous parts         3–13           Sequential part number listing         3–14           4 Removal and replacement procedures           Preliminary replacement requirements         4–1           Tools required         4–1           Service considerations         4–1           Grounding guidelines         4–2           Unknown user password         4–4           Component replacement procedures         4–5           Serial number         4–5           Computer feet         4–6           Battery         4–7           Optical drive         4–8           Hard drive         4–10                        |   |                                       |        |
| Front components         2-6           Rear components         2-6           Left-side components         2-7           Right-side components         2-7           Bottom components         2-8           3 Illustrated parts catalog           Serial number location           Computer major components         3-2           Display assembly components         3-9           Plastics Kit         3-11           Mass storage devices         3-13           Miscellaneous parts         3-13           Sequential part number listing         3-14           4 Removal and replacement procedures           Preliminary replacement requirements         4-1           Tools required         4-1           Service considerations         4-1           Grounding guidelines         4-2           Unknown user password         4-4           Component replacement procedures         4-5           Serial number         4-5           Computer feet         4-6           Battery         4-7           Optical drive         4-8           Hard drive         4-10           RTC battery         4-12           Memory module <t< td=""><td></td><td></td><td></td></t<> |   |                                       |        |
| Rear components       2-6         Left-side components       2-7         Right-side components       2-7         Bottom components       2-8         3 Illustrated parts catalog         Serial number location       3-1         Computer major components       3-2         Display assembly components       3-9         Plastics Kit       3-11         Mass storage devices       3-12         Miscellaneous parts       3-13         Sequential part number listing       3-13         4 Removal and replacement procedures         Preliminary replacement requirements       4-1         Tools required       4-1         Service considerations       4-1         Grounding guidelines       4-2         Unknown user password       4-4         Component replacement procedures       4-5         Serial number       4-5         Computer feet       4-6         Battery       4-7         Optical drive       4-8         Hard drive       4-10         RTC battery       4-12         Memory module       4-13         WLAN module       4-13         MLAN module       4-15                                                                                              |   |                                       |        |
| Left-side components       2–7         Right-side components       2–7         Bottom components       2–8         3 Illustrated parts catalog         Serial number location       3–1         Computer major components       3–2         Display assembly components       3–2         Plastics Kit       3–11         Mass storage devices       3–12         Miscellaneous parts       3–13         Sequential part number listing       3–14         4 Removal and replacement procedures         Preliminary replacement requirements       4–1         Tools required       4–1         Service considerations       4–1         Grounding guidelines       4–2         Unknown user password       4–4         Component replacement procedures       4–5         Serial number       4–5         Computer feet       4–6         Battery       4–6         Optical drive       4–8         Hard drive       4–10         RTC battery       4–12         Memory module       4–13         WLAN module       4–15         Keyboard       4–17                                                                                                    |   | *                                     |        |
| Right-side components       2-7         Bottom components       2-8         3 Illustrated parts catalog         Serial number location       3-1         Computer major components       3-2         Display assembly components       3-9         Plastics Kit       3-11         Mass storage devices       3-12         Miscellaneous parts       3-13         Sequential part number listing       3-14         4 Removal and replacement procedures         Preliminary replacement requirements       4-1         Tools required       4-1         Service considerations       4-1         Grounding guidelines       4-2         Unknown user password       4-4         Component replacement procedures       4-5         Serial number       4-5         Computer feet       4-6         Battery       4-6         Optical drive       4-8         Hard drive       4-10         RTC battery       4-12         Memory module       4-12         McMany module       4-13         McMAN module       4-15         Keyboard       4-17                                                                                                    |   | •                                     |        |
| Bottom components   2-8                                                                                                    |   | 1                                     |        |
| Serial number location   3-1                                                                                                    |   |                                       |        |
| Serial number location       3-1         Computer major components       3-2         Display assembly components       3-9         Plastics Kit       3-11         Mass storage devices       3-12         Miscellaneous parts       3-13         Sequential part number listing       3-14         4 Removal and replacement procedures         Preliminary replacement requirements       4-1         Tools required       4-1         Service considerations       4-1         Grounding guidelines       4-2         Unknown user password       4-4         Component replacement procedures       4-5         Serial number       4-5         Computer feet       4-6         Battery       4-7         Optical drive       4-8         Hard drive       4-10         RTC battery       4-10         Memory module       4-13         WLAN module       4-15         Keyboard       4-17                                                                                                    |   | 2010 m 2011 ponente                   | 0      |
| Computer major components       3-2         Display assembly components       3-9         Plastics Kit       3-11         Mass storage devices       3-12         Miscellaneous parts       3-13         Sequential part number listing       3-14         4 Removal and replacement procedures         Preliminary replacement requirements       4-1         Tools required       4-1         Service considerations       4-1         Grounding guidelines       4-2         Unknown user password       4-4         Component replacement procedures       4-5         Serial number       4-5         Computer feet       4-6         Battery       4-7         Optical drive       4-8         Hard drive       4-10         RTC battery       4-10         Memory module       4-13         WLAN module       4-15         Keyboard       4-17                                                                                                    | 3 | Illustrated parts catalog             |        |
| Display assembly components       3–9         Plastics Kit       3–11         Mass storage devices       3–12         Miscellaneous parts       3–13         Sequential part number listing       3–14         4 Removal and replacement procedures         Preliminary replacement requirements       4–1         Tools required       4–1         Service considerations.       4–1         Grounding guidelines       4–2         Unknown user password       4–4         Component replacement procedures       4–5         Serial number       4–5         Computer feet       4–6         Battery.       4–7         Optical drive       4–8         Hard drive       4–10         RTC battery.       4–12         Memory module       4–13         WLAN module       4–15         Keyboard       4–17                                                                                                    |   | Serial number location                | 3–1    |
| Plastics Kit       3–11         Mass storage devices       3–12         Miscellaneous parts       3–13         Sequential part number listing       3–14         4 Removal and replacement procedures         Preliminary replacement requirements       4–1         Tools required       4–1         Service considerations       4–1         Grounding guidelines       4–2         Unknown user password       4–4         Component replacement procedures       4–5         Serial number       4–5         Computer feet       4–6         Battery       4–7         Optical drive       4–8         Hard drive       4–10         RTC battery       4–10         Memory module       4–13         WLAN module       4–15         Keyboard       4–17                                                                                                    |   | Computer major components             | 3–2    |
| Plastics Kit       3–11         Mass storage devices       3–12         Miscellaneous parts       3–13         Sequential part number listing       3–14         4 Removal and replacement procedures         Preliminary replacement requirements       4–1         Tools required       4–1         Service considerations       4–1         Grounding guidelines       4–2         Unknown user password       4–4         Component replacement procedures       4–5         Serial number       4–5         Computer feet       4–6         Battery       4–7         Optical drive       4–8         Hard drive       4–10         RTC battery       4–10         Memory module       4–13         WLAN module       4–15         Keyboard       4–17                                                                                                    |   | Display assembly components           | 3–9    |
| Miscellaneous parts       3–13         Sequential part number listing       3–14         4 Removal and replacement procedures         Preliminary replacement requirements       4–1         Tools required       4–1         Service considerations       4–1         Grounding guidelines       4–2         Unknown user password       4–4         Component replacement procedures       4–5         Serial number       4–5         Computer feet       4–6         Battery       4–7         Optical drive       4–8         Hard drive       4–10         RTC battery       4–12         Memory module       4–13         WLAN module       4–15         Keyboard       4–17                                                                                                    |   |                                       |        |
| Sequential part number listing       3–14         4 Removal and replacement procedures       4–1         Preliminary replacement requirements       4–1         Tools required       4–1         Service considerations       4–1         Grounding guidelines       4–2         Unknown user password       4–4         Component replacement procedures       4–5         Serial number       4–5         Computer feet       4–6         Battery       4–7         Optical drive       4–8         Hard drive       4–10         RTC battery       4–12         Memory module       4–13         WLAN module       4–15         Keyboard       4–17                                                                                                    |   | Mass storage devices                  | . 3–12 |
| 4 Removal and replacement procedures         Preliminary replacement requirements       4–1         Tools required       4–1         Service considerations       4–1         Grounding guidelines       4–2         Unknown user password       4–4         Component replacement procedures       4–5         Serial number       4–5         Computer feet       4–6         Battery       4–7         Optical drive       4–8         Hard drive       4–10         RTC battery       4–12         Memory module       4–13         WLAN module       4–15         Keyboard       4–17                                                                                                    |   | Miscellaneous parts                   | . 3–13 |
| Preliminary replacement requirements       4–1         Tools required       4–1         Service considerations       4–1         Grounding guidelines       4–2         Unknown user password       4–4         Component replacement procedures       4–5         Serial number       4–5         Computer feet       4–6         Battery       4–7         Optical drive       4–8         Hard drive       4–10         RTC battery       4–12         Memory module       4–13         WLAN module       4–15         Keyboard       4–17                                                                                                    |   | Sequential part number listing        | . 3–14 |
| Preliminary replacement requirements       4–1         Tools required       4–1         Service considerations       4–1         Grounding guidelines       4–2         Unknown user password       4–4         Component replacement procedures       4–5         Serial number       4–5         Computer feet       4–6         Battery       4–7         Optical drive       4–8         Hard drive       4–10         RTC battery       4–12         Memory module       4–13         WLAN module       4–15         Keyboard       4–17                                                                                                    | 4 | Removal and replacement procedures    |        |
| Tools required       4–1         Service considerations       4–1         Grounding guidelines       4–2         Unknown user password       4–4         Component replacement procedures       4–5         Serial number       4–5         Computer feet       4–6         Battery       4–7         Optical drive       4–8         Hard drive       4–10         RTC battery       4–12         Memory module       4–13         WLAN module       4–15         Keyboard       4–17                                                                                                    |   |                                       | 4_1    |
| Service considerations.       4–1         Grounding guidelines       4–2         Unknown user password       4–4         Component replacement procedures       4–5         Serial number       4–5         Computer feet       4–6         Battery       4–7         Optical drive       4–8         Hard drive       4–10         RTC battery       4–12         Memory module       4–13         WLAN module       4–15         Keyboard       4–17                                                                                                    |   |                                       |        |
| Grounding guidelines       4–2         Unknown user password       4–4         Component replacement procedures       4–5         Serial number       4–5         Computer feet       4–6         Battery       4–7         Optical drive       4–8         Hard drive       4–10         RTC battery       4–12         Memory module       4–13         WLAN module       4–15         Keyboard       4–17                                                                                                    |   | •                                     |        |
| Unknown user password       4-4         Component replacement procedures       4-5         Serial number       4-5         Computer feet       4-6         Battery       4-7         Optical drive       4-8         Hard drive       4-10         RTC battery       4-12         Memory module       4-13         WLAN module       4-15         Keyboard       4-17                                                                                                    |   |                                       |        |
| Component replacement procedures       4–5         Serial number       4–5         Computer feet       4–6         Battery       4–7         Optical drive       4–8         Hard drive       4–10         RTC battery       4–12         Memory module       4–13         WLAN module       4–15         Keyboard       4–17                                                                                                    |   |                                       |        |
| Serial number       4–5         Computer feet       4–6         Battery       4–7         Optical drive       4–8         Hard drive       4–10         RTC battery       4–12         Memory module       4–13         WLAN module       4–15         Keyboard       4–17                                                                                                    |   |                                       |        |
| Computer feet       4–6         Battery       4–7         Optical drive       4–8         Hard drive       4–10         RTC battery       4–12         Memory module       4–13         WLAN module       4–15         Keyboard       4–17                                                                                                    |   |                                       |        |
| Battery.       4–7         Optical drive       4–8         Hard drive.       4–10         RTC battery.       4–12         Memory module       4–13         WLAN module       4–15         Keyboard.       4–17                                                                                                    |   |                                       |        |
| Optical drive       4–8         Hard drive       4–10         RTC battery       4–12         Memory module       4–13         WLAN module       4–15         Keyboard       4–17                                                                                                    |   | *                                     |        |
| Hard drive       4–10         RTC battery       4–12         Memory module       4–13         WLAN module       4–15         Keyboard       4–17                                                                                                    |   | · · · · · · · · · · · · · · · · · · · |        |
| RTC battery.       4–12         Memory module.       4–13         WLAN module.       4–15         Keyboard.       4–17                                                                                                    |   | 1                                     |        |
| Memory module       4–13         WLAN module       4–15         Keyboard       4–17                                                                                                    |   |                                       |        |
| WLAN module       4–15         Keyboard       4–17                                                                                                    |   |                                       |        |
| Keyboard4–17                                                                                                    |   | · ·                                   |        |
| ·                                                                                                    |   |                                       |        |
|                                                                                                    |   | · ·                                   |        |

|   | Power button board4                                                                                                    | 4–22                                                                                                    |
|---|----------------------------------------------------------------------------------------------------|----------------------------------------------------------------------------------------------------|
|   | Display assembly 4                                                                                                    | 4–23                                                                                                    |
|   | Top cover                                                                                                    | 4-30                                                                                                    |
|   | TouchPad on/off button board and board bracket4                                                                                                    | 4–32                                                                                                    |
|   | Audio board                                                                                                    | 4–34                                                                                                    |
|   | Bluetooth module                                                                                                    | 4–35                                                                                                    |
|   | Speakers                                                                                                    | 4–36                                                                                                    |
|   | USB board                                                                                                    | 4–37                                                                                                    |
|   | System board                                                                                                    | 4–38                                                                                                    |
|   | Fan/heat sink assembly                                                                                                    | 4–41                                                                                                    |
|   | Processor                                                                                                    | 4–44                                                                                                    |
|   | Power connector cable                                                                                                    | 4–46                                                                                                    |
|   |                                                                                                    |                                                                                                    |
| 5 | Setup Utility                                                                                                    |                                                                                                    |
|   | • •                                                                                                    | <i>5</i> 1                                                                                                    |
|   | Starting the Setup Utility                                                                                                    |                                                                                                    |
|   | Changing the language of the Setup Utility                                                                                                    |                                                                                                    |
|   | Navigating and selecting in the Setup Utility                                                                                                    |                                                                                                    |
|   | Displaying system information                                                                                                    |                                                                                                    |
|   | Restoring default settings in the Setup Utility                                                                                                    |                                                                                                    |
|   | Exiting the Setup Utility                                                                                                    |                                                                                                    |
|   | Setup Utility menus                                                                                                    |                                                                                                    |
|   | Main menu                                                                                                    |                                                                                                    |
|   | Security menu                                                                                                    |                                                                                                    |
|   | System Configuration menu                                                                                                    |                                                                                                    |
|   | Diagnostics menu                                                                                                    | 5–4                                                                                                    |
|   |                                                                                                    |                                                                                                    |
| 0 | Specifications                                                                                                    |                                                                                                    |
|   |                                                                                                    |                                                                                                    |
|   | Computer specifications.                                                                                                    | 6–1                                                                                                    |
|   | Computer specifications                                                                                                    |                                                                                                    |
|   | Computer specifications.  16 and 15.6-inch WXGA display specifications.  Hard drive specifications.                                                                                                    | 6-2                                                                                                    |
|   | 16 and 15.6-inch WXGA display specifications                                                                                                    | 6-2<br>6-2                                                                                                    |
|   | 16 and 15.6-inch WXGA display specifications                                                                                                    | 6-2<br>6-2<br>6-3                                                                                                    |
|   | 16 and 15.6-inch WXGA display specifications                                                                                                    | 6-2<br>6-2<br>6-3<br>6-4                                                                                                 |
|   | 16 and 15.6-inch WXGA display specifications                                                                                                    | 6-2<br>6-2<br>6-3<br>6-4<br>6-4                                                                                          |
|   | 16 and 15.6-inch WXGA display specifications                                                                                                    | 6-2<br>6-2<br>6-3<br>6-4<br>6-4<br>6-5                                                                                   |
|   | 16 and 15.6-inch WXGA display specifications  Hard drive specifications  DVD±RW and CD-RW SuperMulti Double-Layer Combo Drive specifications.  DVD±RW and CD-RW SuperMulti Double-Layer Combo Drive with LightScribe specifications.  Blu-ray ROM DVD±RW SuperMulti DL Drive specifications  System DMA specifications.  System interrupt specifications                                                                                                    | 6-2<br>6-2<br>6-3<br>6-4<br>6-4<br>6-5<br>6-5                                                                            |
|   | 16 and 15.6-inch WXGA display specifications                                                                                                    | 6-2<br>6-3<br>6-4<br>6-4<br>6-5<br>6-5<br>6-6                                                                            |
|   | 16 and 15.6-inch WXGA display specifications  Hard drive specifications  DVD±RW and CD-RW SuperMulti Double-Layer Combo Drive specifications.  DVD±RW and CD-RW SuperMulti Double-Layer Combo Drive with LightScribe specifications.  Blu-ray ROM DVD±RW SuperMulti DL Drive specifications  System DMA specifications.  System interrupt specifications                                                                                                    | 6-2<br>6-3<br>6-4<br>6-4<br>6-5<br>6-5<br>6-6                                                                            |
| 7 | 16 and 15.6-inch WXGA display specifications  Hard drive specifications  DVD±RW and CD-RW SuperMulti Double-Layer Combo Drive specifications.  DVD±RW and CD-RW SuperMulti Double-Layer Combo Drive with LightScribe specifications.  Blu-ray ROM DVD±RW SuperMulti DL Drive specifications  System DMA specifications.  System interrupt specifications  System I/O address specifications  System memory map specifications.                                                                                                    | 6-2<br>6-3<br>6-4<br>6-4<br>6-5<br>6-5<br>6-6                                                                            |
| 7 | 16 and 15.6-inch WXGA display specifications Hard drive specifications DVD±RW and CD-RW SuperMulti Double-Layer Combo Drive specifications. DVD±RW and CD-RW SuperMulti Double-Layer Combo Drive with LightScribe specifications. Blu-ray ROM DVD±RW SuperMulti DL Drive specifications System DMA specifications. System interrupt specifications System I/O address specifications System memory map specifications System memory map specifications.                                                                                                    | 6-2<br>6-3<br>6-4<br>6-4<br>6-5<br>6-5<br>6-6                                                                            |
| 7 | 16 and 15.6-inch WXGA display specifications Hard drive specifications DVD±RW and CD-RW SuperMulti Double-Layer Combo Drive specifications. DVD±RW and CD-RW SuperMulti Double-Layer Combo Drive with LightScribe specifications. Blu-ray ROM DVD±RW SuperMulti DL Drive specifications System DMA specifications. System interrupt specifications System I/O address specifications System memory map specifications.  System listing Phillips PM2.5×6.0 screw                                                                                                    | 6-2<br>6-3<br>6-4<br>6-4<br>6-5<br>6-5<br>6-7                                                                            |
| 7 | 16 and 15.6-inch WXGA display specifications  Hard drive specifications  DVD±RW and CD-RW SuperMulti Double-Layer Combo Drive specifications.  DVD±RW and CD-RW SuperMulti Double-Layer Combo Drive with LightScribe specifications.  Blu-ray ROM DVD±RW SuperMulti DL Drive specifications  System DMA specifications.  System interrupt specifications  System I/O address specifications  System memory map specifications.  System listing  Phillips PM2.5×6.0 screw  Phillips PM2.5×5.0 screw                                                                                                    | 6-2<br>6-2<br>6-3<br>6-4<br>6-5<br>6-5<br>6-6<br>6-7                                                                     |
| 7 | 16 and 15.6-inch WXGA display specifications  Hard drive specifications  DVD±RW and CD-RW SuperMulti Double-Layer Combo Drive specifications.  DVD±RW and CD-RW SuperMulti Double-Layer Combo Drive with LightScribe specifications.  Blu-ray ROM DVD±RW SuperMulti DL Drive specifications  System DMA specifications.  System interrupt specifications  System I/O address specifications  System memory map specifications.  System memory map specifications.  Screw listing  Phillips PM2.5×6.0 screw  Phillips PM2.5×6.0 captive screw                                                                                                    | 6-2<br>6-2<br>6-3<br>6-4<br>6-5<br>6-5<br>6-6<br>7-1<br>7-3<br>7-4                                                       |
| 7 | 16 and 15.6-inch WXGA display specifications Hard drive specifications DVD±RW and CD-RW SuperMulti Double-Layer Combo Drive specifications. DVD±RW and CD-RW SuperMulti Double-Layer Combo Drive with LightScribe specifications. Blu-ray ROM DVD±RW SuperMulti DL Drive specifications System DMA specifications. System interrupt specifications System I/O address specifications System memory map specifications System memory map specifications.  Screw listing Phillips PM2.5×6.0 screw Phillips PM2.5×6.0 captive screw Phillips PM3.0x4.0 screw Phillips PM3.0x4.0 screw                                                                                                    | 6-2<br>6-2<br>6-3<br>6-4<br>6-5<br>6-5<br>6-5<br>6-7<br>7-1<br>7-3<br>7-4<br>7-5                                         |
| 7 | 16 and 15.6-inch WXGA display specifications Hard drive specifications DVD±RW and CD-RW SuperMulti Double-Layer Combo Drive specifications. DVD±RW and CD-RW SuperMulti Double-Layer Combo Drive with LightScribe specifications. Blu-ray ROM DVD±RW SuperMulti DL Drive specifications System DMA specifications. System interrupt specifications System interrupt specifications System memory map specifications.  Screw listing Phillips PM2.5×6.0 screw Phillips PM2.5×6.0 captive screw Phillips PM3.0×4.0 screw Phillips PM3.0×4.0 screw Phillips PM2.0×4.0 screw Phillips PM2.0×4.0 screw                                                                                                    | 6-2<br>6-2<br>6-3<br>6-4<br>6-5<br>6-5<br>6-5<br>6-7<br>7-1<br>7-3<br>7-4<br>7-5<br>7-6                                  |
| 7 | 16 and 15.6-inch WXGA display specifications Hard drive specifications DVD±RW and CD-RW SuperMulti Double-Layer Combo Drive specifications. DVD±RW and CD-RW SuperMulti Double-Layer Combo Drive with LightScribe specifications. Blu-ray ROM DVD±RW SuperMulti DL Drive specifications System DMA specifications. System interrupt specifications System i/O address specifications System memory map specifications.  Screw listing Phillips PM2.5×6.0 screw Phillips PM2.5×6.0 captive screw Phillips PM3.0x4.0 screw Phillips PM2.0x4.0 screw Phillips PM2.5x9.0 screw Phillips PM2.5x9.0 screw Phillips PM2.5x9.0 screw                                                                                                    | 6-2<br>6-2<br>6-3<br>6-4<br>6-4<br>6-5<br>6-6<br>6-7<br>7-1<br>7-3<br>7-4<br>7-5<br>7-6                                  |
| 7 | 16 and 15.6-inch WXGA display specifications Hard drive specifications DVD±RW and CD-RW SuperMulti Double-Layer Combo Drive specifications. DVD±RW and CD-RW SuperMulti Double-Layer Combo Drive with LightScribe specifications. Blu-ray ROM DVD±RW SuperMulti DL Drive specifications System DMA specifications. System interrupt specifications System interrupt specifications System interrupt specifications System memory map specifications System memory map specifications  Screw listing Phillips PM2.5×6.0 screw Phillips PM2.5×6.0 captive screw Phillips PM2.5×6.0 captive screw Phillips PM3.0×4.0 screw Phillips PM2.0×4.0 screw Phillips PM2.5×9.0 screw Phillips PM2.5×9.0 screw Phillips PM2.5×9.0 screw Phillips PM2.5×7.0 screw                                                                                 | 6-2<br>6-2<br>6-3<br>6-4<br>6-4<br>6-5<br>6-5<br>6-6<br>7-1<br>7-3<br>7-4<br>7-5<br>7-6<br>7-10<br>7-12                  |
| 7 | 16 and 15.6-inch WXGA display specifications Hard drive specifications DVD±RW and CD-RW SuperMulti Double-Layer Combo Drive specifications. DVD±RW and CD-RW SuperMulti Double-Layer Combo Drive with LightScribe specifications. Blu-ray ROM DVD±RW SuperMulti DL Drive specifications System DMA specifications. System interrupt specifications System interrupt specifications System memory map specifications System memory map specifications.  Screw listing Phillips PM2.5×6.0 screw Phillips PM2.5×6.0 captive screw Phillips PM2.5×6.0 captive screw Phillips PM3.0×4.0 screw Phillips PM2.0×4.0 screw Phillips PM2.5×9.0 screw Phillips PM2.5×7.0 screw Phillips PM2.5×7.0 screw Phillips PM2.5×7.0 screw Phillips PM2.0×6.0 screw Phillips PM2.0×6.0 screw                                                              | 6-2<br>6-2<br>6-3<br>6-4<br>6-4<br>6-5<br>6-5<br>6-5<br>7-4<br>7-3<br>7-4<br>7-5<br>7-10<br>7-12<br>7-13                 |
| 7 | 16 and 15.6-inch WXGA display specifications Hard drive specifications DVD±RW and CD-RW SuperMulti Double-Layer Combo Drive specifications. DVD±RW and CD-RW SuperMulti Double-Layer Combo Drive with LightScribe specifications. Blu-ray ROM DVD±RW SuperMulti DL Drive specifications System DMA specifications. System interrupt specifications System I/O address specifications System memory map specifications.  Screw listing Phillips PM2.5×6.0 screw Phillips PM2.5×5.0 screw Phillips PM2.5x6.0 captive screw Phillips PM3.0x4.0 screw Phillips PM2.0x4.0 screw Phillips PM2.5x9.0 screw Phillips PM2.5x7.0 screw Phillips PM2.5x7.0 screw Phillips PM2.0x6.0 screw Phillips PM2.0x6.0 screw Phillips PM2.0x6.0 screw Phillips PM2.0x6.0 screw Phillips PM2.0x6.0 screw Phillips PM2.0x6.0 screw Phillips PM2.0x6.0 screw | 6-2<br>6-2<br>6-3<br>6-4<br>6-5<br>6-5<br>6-5<br>6-6<br>7-1<br>7-3<br>7-4<br>7-5<br>7-10<br>7-12<br>7-13<br>7-14         |
| 7 | 16 and 15.6-inch WXGA display specifications Hard drive specifications DVD±RW and CD-RW SuperMulti Double-Layer Combo Drive specifications. DVD±RW and CD-RW SuperMulti Double-Layer Combo Drive with LightScribe specifications. Blu-ray ROM DVD±RW SuperMulti DL Drive specifications System DMA specifications. System interrupt specifications System interrupt specifications System memory map specifications System memory map specifications.  Screw listing Phillips PM2.5×6.0 screw Phillips PM2.5×6.0 captive screw Phillips PM2.5×6.0 captive screw Phillips PM3.0×4.0 screw Phillips PM2.0×4.0 screw Phillips PM2.5×9.0 screw Phillips PM2.5×7.0 screw Phillips PM2.5×7.0 screw Phillips PM2.5×7.0 screw Phillips PM2.0×6.0 screw Phillips PM2.0×6.0 screw                                                              | 6-2<br>6-2<br>6-3<br>6-4<br>6-4<br>6-5<br>6-5<br>6-6<br>7-1<br>7-3<br>7-4<br>7-5<br>7-10<br>7-12<br>7-13<br>7-14<br>7-15 |

### 8 Backup and recovery

|    | Creating recovery discs  When to back up  Backup suggestions.  Using system restore points  Performing a recovery  Recovering from the recovery discs  Recovering from the dedicated recovery partition (select models only) | 8-2<br>8-2<br>8-2<br>8-3<br>8-4 |
|----|----------------------------------------------------------------------------------------------------|---------------------------------|
| 9  | Connector pin assignments                                                                                                    |                                 |
|    | Audio-in (microphone). Audio-out (headphone)  External monitor.  HDMI  RJ-11 (modem).  RJ-45 (network)  Universal Serial Bus.                                                                                                | 9-1<br>9-2<br>9-3<br>9-4<br>9-4 |
| 10 | O Power cord set requirements                                                                                                    |                                 |
|    | Requirements for all countries and regions                                                                                                    |                                 |
| 11 | l Recycling                                                                                                    |                                 |
|    | Battery                                                                                                    |                                 |

#### Index

# Product description

| Category     | Description                                                                                     | Presario<br>CQ60<br>Intel UMA | Presario<br>CQ60<br>Intel<br>Discrete | HP G60<br>Intel UMA | HP G60<br>Intel<br>Discrete | Presario<br>CQ60<br>AMD UMA | HP G60<br>AMD UMA |
|--------------|-------------------------------------------------------------------------------------------------|-------------------------------|---------------------------------------|---------------------|-----------------------------|-----------------------------|-------------------|
| Product name | Compaq Presario CQ60<br>Notebook PC                                                             | Х                             | Х                                     |                     |                             | Х                           |                   |
|              | HP G60 Notebook PC                                                                              |                               |                                       | Х                   | Х                           |                             | Х                 |
| Processors   | Intel® Core <sup>™</sup> 2 Duo processors<br>(6-MB L2 cache, 1066-MHz front<br>side bus (FSB)): |                               |                                       |                     |                             |                             |                   |
|              | ■ T9400 2.53-GHz processor                                                                      | Х                             | Х                                     | Х                   | Х                           |                             |                   |
|              | ■ T9600 2.8-GHz processor                                                                       | X                             | Х                                     | Χ                   | Х                           |                             |                   |
|              | Intel Core2 Duo processors (3-MB L2 cache, 1066-MHz FSB):                                       |                               |                                       |                     |                             |                             |                   |
|              | ■ P8600 2.4-GHz processor                                                                       | X                             | Х                                     | Х                   | Х                           |                             |                   |
|              | ■ P8400 2.26-GHz processor                                                                      | X                             | Х                                     | Х                   | Х                           |                             |                   |
|              | ■ P7350 2.0-GHz processor                                                                       | Х                             | Х                                     | Х                   | Х                           |                             |                   |
|              | Intel Core2 Duo processors (2-MB L2 cache, 800-MHz FSB):                                        |                               |                                       |                     |                             |                             |                   |
|              | ■ T5900 2.2-GHz processor                                                                       | Х                             | Х                                     | Х                   | Х                           |                             |                   |
|              | ■ T5800 2.0-GHz processor                                                                       | Х                             | Х                                     | Х                   | Х                           |                             |                   |
|              | Intel Pentium® Dual-Core processors (1-MB L2 cache, 667-MHz FSB):                               |                               |                                       |                     |                             |                             |                   |
|              | ■ T3400 2.16-GHz processor                                                                      | X                             | Х                                     | Х                   | Х                           |                             |                   |
|              | ■ T3200 2.0-GHz processor                                                                       | Х                             | Х                                     | Х                   | Х                           |                             |                   |
|              | Intel Celeron®-M processors (1-MB L2 cache, 667-MHz FSB):                                       |                               |                                       |                     |                             |                             |                   |
|              | ■ 585 2.16-GHz processor                                                                        | X                             |                                       | Χ                   |                             |                             |                   |
|              | ■ 575 2.0-GHz processor                                                                         | Х                             |                                       | Х                   |                             |                             |                   |
|              | Intel Celeron-T processors (1-MB L2 cache, 667-MHz FSB):                                        |                               |                                       |                     |                             |                             |                   |
|              | ■ T1700 1.86-GHz processor                                                                      | Х                             |                                       | Х                   |                             |                             |                   |
|              | ■ T1600 1.66-GHz processor                                                                      | X                             |                                       | X                   |                             |                             |                   |
|              | AMD Turion™ Ultra Dual-Core<br>(2-MB L2 cache):                                                 |                               |                                       |                     |                             |                             |                   |
|              | ■ ZM-80 2.1-GHz processor                                                                       |                               |                                       |                     |                             | Х                           | Х                 |
|              | ■ ZM-82 2.2-GHZ processor                                                                       |                               |                                       |                     |                             | Х                           | Х                 |

| Category          | Description                                                                                                    | Presario<br>CQ60<br>Intel UMA | Presario<br>CQ60<br>Intel<br>Discrete | HP G60<br>Intel UMA | HP G60<br>Intel<br>Discrete | Presario<br>CQ60<br>AMD UMA | HP G60<br>AMD UMA |
|-------------------|----------------------------------------------------------------------------------------------------|-------------------------------|---------------------------------------|---------------------|-----------------------------|-----------------------------|-------------------|
| Processors (cont) | AMD Turion Dual-Core<br>(1-MB L2 cache)                                                                                         |                               |                                       |                     |                             |                             |                   |
|                   | ■ RM-70 20-GHz processor                                                                                                    |                               |                                       |                     |                             | Х                           | Х                 |
|                   | ■ RM-72 2.1-GHz processor                                                                                                    |                               |                                       |                     |                             | Х                           | Х                 |
|                   | AMD Athlon™ X2 Dual-Core<br>(1-MB L2 cache)                                                                                     |                               |                                       |                     |                             |                             |                   |
|                   | ■ QL-60 1.9-GHz processor                                                                                                    |                               |                                       |                     |                             | Х                           | Х                 |
|                   | ■ QL-62 2.0-GHz processor                                                                                                    |                               |                                       |                     |                             | Х                           | Х                 |
|                   | AMD Sempron™ Single-Core<br>(512-KB L2 cache)                                                                                   |                               |                                       |                     |                             |                             |                   |
|                   | ■ SI-42 2.1-GHz processor                                                                                                    |                               |                                       |                     |                             | Х                           | Х                 |
|                   | ■ SI-40 2.0-GHz processor                                                                                                    |                               |                                       |                     |                             | Х                           | Х                 |
| Chipset           | Intel GM45                                                                                                    | Х                             |                                       | Х                   |                             |                             |                   |
|                   | Intel GL40                                                                                                    | Х                             |                                       | Х                   |                             |                             |                   |
|                   | Intel PM45                                                                                                    |                               | Х                                     |                     | Х                           |                             |                   |
|                   | NVIDIA MCP77MV = GeForce<br>8200M G                                                                                             |                               |                                       |                     |                             | Х                           | Х                 |
| Graphics          | Intel Graphics Media Accelerator<br>4500MHD (Shared)                                                                            | X                             |                                       | X                   |                             |                             |                   |
|                   | Unified Memory Architecture (UMA) graphics subsystem integrated with shared system memory (dynamically allocated):              | Х                             |                                       | Х                   |                             | Х                           | Х                 |
|                   | ■ up to 96 MB of total available graphics subsystem memory when computer system memory equals or is greater than 512 MB         | Х                             |                                       | Х                   |                             |                             |                   |
|                   | ■ up to 270 MB of total available graphics subsystem memory when computer system memory equals or is greater than 1024 MB       | Х                             |                                       | Х                   |                             |                             |                   |
|                   | ■ up to 781 MB of total available graphics subsystem memory when computer system memory equals or is greater than 2048 MB       | Х                             |                                       | Х                   |                             |                             |                   |
|                   | up to 1294 MB of total available<br>graphics subsystem memory<br>when computer system memory<br>equals or is greater than 3 GB  | Х                             |                                       | Х                   |                             |                             |                   |
|                   | up to 128 MB of total available<br>graphics subsystem memory<br>when computer system memory<br>equals or is greater than 512 MB |                               |                                       |                     |                             | х                           | X                 |
|                   |                                                                                                    |                               |                                       |                     |                             |                             | (Continued)       |

| Category            | Description                                                                                                    | Presario<br>CQ60<br>Intel UMA | Presario<br>CQ60<br>Intel<br>Discrete | HP G60<br>Intel UMA | HP G60<br>Intel<br>Discrete | Presario<br>CQ60<br>AMD UMA | HP G60<br>AMD UMA |
|---------------------|----------------------------------------------------------------------------------------------------|-------------------------------|---------------------------------------|---------------------|-----------------------------|-----------------------------|-------------------|
| Graphics<br>(cont.) | up to 319 MB of total available<br>graphics subsystem memory<br>when computer system memory<br>equals or is greater than 1024 MB |                               |                                       |                     |                             | Х                           | Х                 |
|                     | ■ up to 895 MB of total available graphics subsystem memory when computer system memory equals or is greater than 2048 MB        |                               |                                       |                     |                             | Х                           | Х                 |
|                     | ■ up to 1407 MB of total available graphics subsystem memory when computer system memory equals or is greater than 3072 MB       |                               |                                       |                     |                             | Х                           | Х                 |
|                     | NVIDIA GeForce 9200M GE with 256 MB of dedicated video memory                                                                    |                               | Х                                     |                     | Х                           |                             |                   |
| Panel               | 16-inch single-channel low-voltage<br>differential signaling HD BrightView<br>display panel (1366 x 768)                         | Х                             | Х                                     | Х                   | Х                           | Х                           | Х                 |
|                     | 15.6-inch single-channel low-voltage differential signaling HD BrightView display panel (1366 x 768)                             | Х                             | Х                                     | Х                   | Х                           | X                           | Х                 |
|                     | 16:10 Wide Aspect Ratio                                                                                                    | Х                             | Х                                     | Х                   | Х                           | Х                           | Х                 |
| Memory              | 2 customer-accessible/upgradable memory module slots                                                                             | Х                             | X                                     | X                   | X                           | Х                           | Х                 |
|                     | Supports dual-channel memory                                                                                                    | Χ                             | Х                                     | Χ                   | Х                           | Х                           | Χ                 |
|                     | Supports up to 4 GB of system memory                                                                                             | Х                             | X                                     | X                   | X                           | Х                           | Х                 |
|                     | Supports the following configurations:                                                                                           |                               |                                       |                     |                             |                             |                   |
|                     | ■ 3072-MB total system memory (2048 + 1024)                                                                                      | X                             | X                                     | X                   | X                           | Х                           | Х                 |
|                     | ■ 2048-MB total system memory (2048 × 1, 1024 × 2, dual-channel)                                                                 | X                             | Х                                     | Х                   | Х                           | Х                           | Х                 |
|                     | ■ 1536-MB total system memory (1024 + 512)                                                                                       | X                             | Х                                     | Х                   | Х                           |                             |                   |
|                     | ■ 1024-MB total system memory (1024 × 1, 512 × 2, dual-channel)                                                                  | X                             | Х                                     | Х                   | Х                           | Х                           | Х                 |
|                     | ■ 512-MB total system memory (512 × 1, only on computer models equipped with FreeDOS, RedFlag Linux, and Windows Vista® Basic)   | X                             | Х                                     | Х                   | Х                           | Х                           | Х                 |
|                     | ■ 4096-MB total system memory (2048 x 2)                                                                                         |                               |                                       |                     |                             | Х                           | Х                 |

| Category       | Description                                                                                               | Presario<br>CQ60<br>Intel UMA | Presario<br>CQ60<br>Intel<br>Discrete | HP G60<br>Intel UMA | HP G60<br>Intel<br>Discrete | Presario<br>CQ60<br>AMD UMA | HP G60<br>AMD UMA |
|----------------|----------------------------------------------------------------------------------------------------|-------------------------------|---------------------------------------|---------------------|-----------------------------|-----------------------------|-------------------|
| Hard drives    | Supports all 9.5-mm, 6.35-cm<br>(2.50-in) SATA hard drives                                                | Х                             | Х                                     | Х                   | Х                           | Х                           | Х                 |
|                | Customer accessible                                                                                       | Х                             | Х                                     | Х                   | Х                           | Х                           | Х                 |
|                | Single hard drive configurations:                                                                         |                               |                                       |                     |                             |                             |                   |
|                | 120-GB, 5400-rpm                                                                                          | Х                             | Х                                     | Х                   | Х                           | Х                           | Х                 |
|                | 160-GB, 5400-rpm                                                                                          | Х                             | Х                                     | Х                   | Х                           | Х                           | Х                 |
|                | 200-GB, 5400-rpm                                                                                          | Х                             | Х                                     | Х                   | Х                           |                             |                   |
|                | 250-GB, 5400-rpm                                                                                          | Х                             | Х                                     | Х                   | Х                           | Х                           | Х                 |
|                | 320-GB, 5400-rpm                                                                                          | Х                             | Х                                     | Х                   | Х                           | Х                           | Х                 |
| Optical drives | 12.7-mm tray load - SATA - Fixed                                                                          | Х                             | Х                                     | Х                   | Х                           | Х                           | Х                 |
|                | DVD±RW and CD-RW SuperMulti<br>Double-Layer Combo Drive                                                   | Х                             | Х                                     | Х                   | Х                           | Х                           | Х                 |
|                | DVD±RW and CD-RW SuperMulti<br>Double-Layer Combo Drive with<br>LightScribe                               | Х                             | Х                                     | Х                   | X                           | Х                           | Х                 |
|                | Blu-ray ROM DVD±RW SuperMulti<br>DL Drive (not supported with Intel<br>GM45 Chipset and 512-MB<br>memory) | Х                             | Х                                     | Х                   | Х                           | Х                           | Х                 |
| Webcam         | VGA camera, 640 x 480 resolution, 22.5 frames per second, fixed angle with activity light                 | Х                             | X                                     | Х                   | X                           | Х                           | Х                 |
| Microphone     | Intregated single analog microphone                                                                       | Х                             | Х                                     | Х                   | Х                           | Х                           | Х                 |
| Audio          | High-definition audio supports<br>Microsoft premium requirements                                          | Х                             | Х                                     | Х                   | Х                           | Х                           | Х                 |
| Modem          | 56K V.92 1.5-inch data/fax modem                                                                          | Х                             | Х                                     | Х                   | Х                           | Х                           | Х                 |
|                | Computer models not equipped with a modem will have a cover on the RJ-11 jack opening                     | X                             | X                                     | Х                   | X                           | Х                           | Х                 |
|                | Supports all worldwide certification requirements                                                         | Х                             | Х                                     | Х                   | Х                           | Х                           | Х                 |
| Ethernet       | Integrated 10/100 network interface card (NIC)                                                            | Х                             | Х                                     | Х                   | Х                           | Х                           | Х                 |
|                | Realtek 8102E                                                                                             | Х                             | Х                                     | Х                   | Х                           |                             |                   |
| Wireless       | Integrated WLAN options by way of wireless module:                                                        |                               |                                       |                     |                             |                             |                   |
|                | 2 wireless antennae built into display assembly                                                           | Х                             | Х                                     | Х                   | Х                           | Х                           | Х                 |
|                | Support for no-WLAN option                                                                                | Х                             | Х                                     | Χ                   | Х                           | Х                           | Х                 |

| Category                | Description                                                                                                    | Presario<br>CQ60<br>Intel UMA | Presario<br>CQ60<br>Intel<br>Discrete | HP G60<br>Intel UMA | HP G60<br>Intel<br>Discrete | Presario<br>CQ60<br>AMD UMA | HP G60<br>AMD UMA |
|-------------------------|----------------------------------------------------------------------------------------------------|-------------------------------|---------------------------------------|---------------------|-----------------------------|-----------------------------|-------------------|
| Wireless<br>(cont.)     | Support for the following WLAN formats:                                                                                                    |                               |                                       |                     |                             |                             |                   |
|                         | ■ Atheros AR9280 802.11a/b/g/n                                                                                                    | X                             | Х                                     | Х                   | Х                           | Х                           | Χ                 |
|                         | ■ Atheros AR2425 802.11b/g                                                                                                    | X                             | Х                                     | Х                   | Х                           | Х                           | Х                 |
|                         | ■ Broadcom BCM4312 802.11b/g                                                                                                    | Х                             | Х                                     | Х                   | Х                           | Х                           | Х                 |
|                         | ■ Intel Wi-Fi Link 5100 802.11a/b/g                                                                                                    | X                             | Х                                     | Х                   | Х                           | Х                           | Х                 |
|                         | ■ Intel Wi-Fi Link 5100<br>802.11a/b/g/n                                                                                                    | Х                             | Х                                     | Х                   | Х                           | Х                           | Х                 |
| External<br>media cards | Digital Media Slot supporting SD, MMC, MS, MSPro, xD cards. With adapter (not included), supports mini versions of SD, MMC, MS Duo.                           | Х                             | Х                                     | Х                   | Х                           | Х                           | Х                 |
| Ports                   | Audio-in (stereo microphone)                                                                                                    | Х                             | Х                                     | Х                   | Х                           | Х                           | Х                 |
|                         | Audio-out (stereo headphone)                                                                                                    | Х                             | Х                                     | Х                   | Х                           | Х                           | Х                 |
|                         | High-definition Multimedia Interface (HDMI) version 1.3 supporting 1080p with High-bandwidth Digital Content Protection (HDCP) key                            | Х                             | Х                                     | Х                   | Х                           | Х                           | Х                 |
|                         | RJ-11 (modem)                                                                                                    | Х                             | Х                                     | Х                   | Х                           | Х                           | Х                 |
|                         | RJ-45 (Ethernet, includes link and activity lights)                                                                                                    | Х                             | Х                                     | Х                   | Х                           | Х                           | Х                 |
|                         | USB (3)                                                                                                    | Х                             | Х                                     | Х                   | Х                           |                             |                   |
|                         | USB (2)                                                                                                    |                               |                                       |                     |                             | Х                           | Х                 |
|                         | VGA (Dsub 15-pin) supporting<br>1920 × 1200 external resolution at<br>75 Hz, 1600 × 1200 external<br>resolution at 75 Hz (hot plug/unplug<br>with autodetect) | Х                             | Х                                     | X                   | Х                           | Х                           | Х                 |
|                         | Multi-pin AC power                                                                                                    | Х                             | Х                                     | Х                   | Х                           | Х                           | Х                 |
| Docking                 | None                                                                                                    | Х                             | Χ                                     | Х                   | Х                           | Х                           | Х                 |
| Keyboard/<br>TouchPad   | Full-size keyboard, 40.64-cm<br>(16.00-in) with numeric keypad                                                                                                | X                             | Х                                     | X                   | X                           | Х                           | X                 |
|                         | TouchPad with 2 TouchPad buttons                                                                                                    | Х                             | Х                                     | Х                   | Х                           | Х                           | Х                 |
|                         | Supports 2-way scroll with legend                                                                                                    | Х                             | Х                                     | Х                   | Х                           | Х                           | Х                 |
|                         | Taps enabled as default                                                                                                    | Х                             | Х                                     | Х                   | Х                           | Х                           | Х                 |
|                         | Full-size keyboard (silver), 40.64-cm (16.00-in) with numeric keypad                                                                                          |                               |                                       |                     |                             | Х                           | X                 |
| Power requirements      | 65-W AC adapter with localized cable plug support                                                                                                    | Х                             |                                       | Х                   |                             | Х                           | Х                 |
|                         | 90-W AC adapter with localized cable plug support                                                                                                    |                               | Х                                     |                     | Х                           |                             |                   |
|                         | 6-cell, 2.20-Ah, 47-Wh battery                                                                                                    | Х                             | Χ                                     | Х                   | Х                           | Х                           | Х                 |
| Security                | Security cable slot                                                                                                    | Χ                             | Х                                     | Χ                   | Х                           | Χ                           | Х                 |

| Category         | Description                 | Presario<br>CQ60<br>Intel UMA | Presario<br>CQ60<br>Intel<br>Discrete | HP G60<br>Intel UMA | HP G60<br>Intel<br>Discrete | Presario<br>CQ60<br>AMD UMA | HP G60<br>AMD UMA |
|------------------|-----------------------------|-------------------------------|---------------------------------------|---------------------|-----------------------------|-----------------------------|-------------------|
| Operating system | Preinstalled:               |                               |                                       |                     |                             |                             |                   |
|                  | Windows Vista Business 32   | Х                             | Χ                                     | Χ                   | Х                           | Х                           | Х                 |
|                  | Windows Vista Premium 32    | Х                             | Х                                     | Χ                   | Х                           | Х                           | Х                 |
|                  | Windows Vista Home Basic 32 | Х                             | Х                                     | Х                   | Х                           | Х                           | Х                 |
|                  | FreeDOS                     | Х                             | Х                                     | Х                   | Х                           | Х                           | Х                 |
|                  | RedFlag Linux               | Х                             | Х                                     | X                   | Х                           |                             |                   |
| Serviceability   | End-user replaceable parts: |                               |                                       |                     |                             |                             |                   |
|                  | AC adapter                  | Х                             | Х                                     | Х                   | Х                           | Х                           | Х                 |
|                  | Battery (system)            | Х                             | Х                                     | Х                   | Х                           | Х                           | Х                 |
|                  | Hard drive                  | Х                             | Х                                     | Х                   | Х                           | Х                           | Х                 |
|                  | Memory module               | Х                             | Х                                     | Х                   | Х                           | Х                           | Х                 |
|                  | Optical drive               | Х                             | Х                                     | Х                   | Х                           | Х                           | Х                 |
|                  | WLAN module                 | Х                             | Х                                     | Х                   | Х                           | Х                           | Х                 |

## **External component identification**

#### **Top components**

#### **Display components**

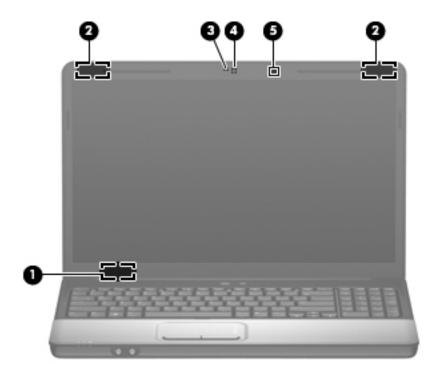

| ltem | Component                                    | Description                                                                                                    |
|------|----------------------------------------------|----------------------------------------------------------------------------------------------------|
| 0    | Internal display switch                      | Turns off the display and initiates Sleep if the display is closed while the power is on.                                                                       |
| 0    | Wireless antennae (2) (select models only)   | Send and receive signals from one or more wireless devices.                                                                                                    |
|      |                                              | The antennae are not visible from the outside of the computer. For optimal transmission, keep the areas immediately around the antennae free from obstructions. |
| 6    | Integrated webcam light (select models only) | On: The integrated webcam is in use.                                                                                                    |
| 4    | Integrated webcam (select models only)       | Records audio and video and captures still photographs.                                                                                                    |
| 6    | Internal microphone                          | Records sound.                                                                                                    |

To see wireless regulatory notices, refer to the section of the *Regulatory, Safety and Environmental Notices* that applies to your country or region. These notices are located in Help and Support.

### Lights

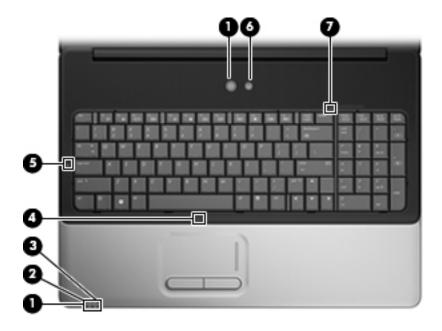

| Item | Component         | Description                                                                                                    |
|------|-------------------|----------------------------------------------------------------------------------------------------|
| 0    | Power lights* (2) | ■ On: The computer is on.                                                                                                    |
|      |                   | ■ Blinking: The computer is in the Sleep state.                                                                                                    |
|      |                   | ■ Off: The computer is off or in Hibernation.                                                                                                    |
| 2    | Battery light     | ■ On: A battery is charging.                                                                                                    |
|      |                   | Blinking: A battery that is the only available power source has<br>reached a low battery level. When the battery reaches a critical<br>battery level, the battery light begins blinking rapidly.                                                                                          |
|      |                   | Off: If the computer is plugged into an external power source,<br>the light is turned off when all batteries in the computer are<br>fully charged. If the computer is not plugged into an external<br>power source, the light stays off until the battery reaches a low<br>battery level. |
| 8    | Drive light       | Blinking: The hard drive or optical drive is being accessed.                                                                                                    |
| 4    | TouchPad light    | White: TouchPad is enabled.                                                                                                    |
| 6    | Caps lock light   | On: Caps lock is on.                                                                                                    |
| 6    | Wireless light    | Blue: An integrated wireless device, such as a wireless local<br>area network (WLAN) device and/or a Bluetooth® device, is<br>turned on.                                                                                                    |
|      |                   | Amber: All wireless devices are turned off.                                                                                                    |
| •    | Num lock light    | On: Num lock is on or the integrated numeric keypad is enabled.                                                                                                    |

<sup>\*</sup>The 2 power lights display the same information. The light on the power button is visible only when the computer is open. The power light on the front of the computer is visible whether the computer is open or closed.

### **Buttons and speakers**

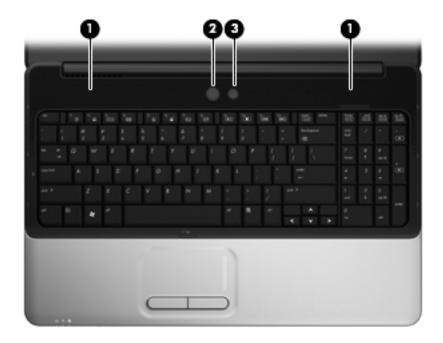

| ltem | Component       | Description                                                                                                    |
|------|-----------------|----------------------------------------------------------------------------------------------------|
| 0    | Speakers (2)    | Produce sound.                                                                                                    |
| 2    | Power button*   | When the computer is off, press the button to turn on the<br>computer.                                                                                                    |
|      |                 | When the computer is on, press the button briefly to initiate<br>Sleep.                                                                                                   |
|      |                 | When the computer is in the Sleep state, press the button<br>briefly to exit Sleep.                                                                                       |
|      |                 | When the computer is in Hibernation, press the button briefly to<br>exit Hibernation.                                                                                     |
|      |                 | If the computer has stopped responding and Windows® shutdown procedures are ineffective, press and hold the power button for at least 5 seconds to turn off the computer. |
|      |                 | To learn more about your power settings, select <b>Start &gt; Control Panel &gt; System and Maintenance &gt; Power Options</b> .                                          |
| 0    | Wireless button | Turns the wireless feature on or off, but does not create a wireless connection.                                                                                          |
|      |                 | A wireless network must be set up in order to establish a wireless connection.                                                                                            |

<sup>\*</sup>This table describes factory settings. For information about changing factory settings, refer to the user guides located in Help and Support.

### Keys

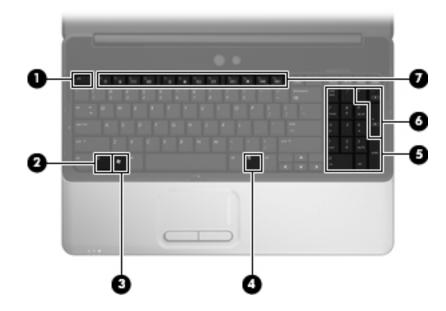

| Item | Component                 | Description                                                                                                    |
|------|---------------------------|----------------------------------------------------------------------------------------------------|
| 0    | esc key                   | Displays system information about your computer when pressed in combination with the <b>fn</b> key.              |
| 0    | fn key                    | Executes frequently used system functions when pressed in combination with a function key or the <b>esc</b> key. |
| 8    | Windows logo key          | Displays the Windows Start menu.                                                                                 |
| 4    | Windows applications key  | Displays a shortcut menu for items beneath the pointer.                                                          |
| 6    | Integrated numeric keypad | Can be used like the keys on an external numeric keypad.                                                         |
| 6    | Volume keys               | Adjust system volume when pressed in combination with the <b>fn</b> key.                                         |
| 0    | Function keys             | Execute frequently used system functions when pressed in combination with the <b>fn</b> key.                     |

#### TouchPad

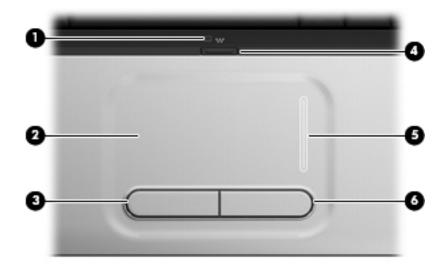

| Item | Component                     | Function                                                        |
|------|-------------------------------|-----------------------------------------------------------------|
| 0    | TouchPad light                | ■ White: TouchPad is enabled.                                   |
|      |                               | ■ Amber: TouchPad is disabled.                                  |
| 2    | TouchPad*                     | Moves the pointer and selects or activates items on the screen. |
| 6    | Left TouchPad button*         | Functions like the left button on an external mouse.            |
| 4    | TouchPad on/off button        | Enables/disables the TouchPad.                                  |
| 6    | TouchPad vertical scroll zone | Scrolls up or down.                                             |
| 6    | Right TouchPad button*        | Functions like the right button on an external mouse.           |

<sup>\*</sup>This table describes factory settings. To view and change TouchPad preferences, select **Start > Control Panel > Hardware and Sound > Mouse**.

### Front components

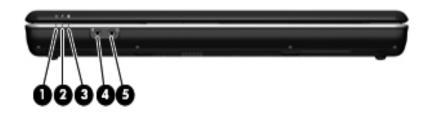

| Item | Component                  | Description                                                                                                    |
|------|----------------------------|----------------------------------------------------------------------------------------------------|
| 0    | Power light                | ■ On: The computer is on.                                                                                                    |
|      |                            | ■ Blinking: The computer is in the Sleep state.                                                                                                    |
|      |                            | Off: The computer is off or in Hibernation.                                                                                                    |
| 0    | Battery light              | ■ On: A battery is charging.                                                                                                    |
|      |                            | Blinking: A battery that is the only available power source has<br>reached a low battery level. When the battery reaches a critical<br>battery level, the battery light begins blinking rapidly.                                                                                          |
|      |                            | Off: If the computer is plugged into an external power source,<br>the light is turned off when all batteries in the computer are<br>fully charged. If the computer is not plugged into an external<br>power source, the light stays off until the battery reaches a low<br>battery level. |
| 6    | Drive light                | Blinking: The hard drive or optical drive is being accessed.                                                                                                    |
| 4    | Audio-in (microphone) jack | Connects an optional computer headset microphone, stereo array microphone, or monaural microphone.                                                                                                    |
| 6    | Audio-out (headphone) jack | Produces sound when connected to optional powered stereo speakers, headphones, ear buds, a headset, or television audio.                                                                                                    |

### **Rear components**

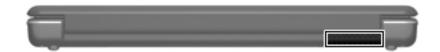

| Component | Function                                                                                                    |
|-----------|----------------------------------------------------------------------------------------------------|
| Vents (2) | Enable airflow to cool internal components.                                                                                                    |
|           | The computer fan starts up automatically to cool internal components and prevent overheating. It is normal for the internal fan to cycle on and off during routine operation. |

### Left-side components

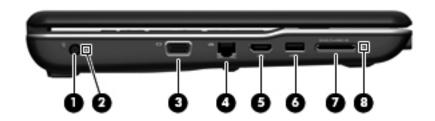

| Item | Component                                     | Function                                                                                                    |
|------|-----------------------------------------------|----------------------------------------------------------------------------------------------------|
| 0    | Power connector                               | Connects an AC adapter.                                                                                                    |
| 0    | AC adapter light                              | On: The computer is connected to external power.                                                                                |
|      |                                               | Off: The computer is not connected to external power.                                                                           |
| 0    | External monitor port                         | Connects an external VGA monitor or projector.                                                                                  |
| 4    | RJ-45 (network) jack                          | Connects a network cable.                                                                                                    |
| 6    | HDMI port (select models only)                | Connects an optional video or audio device, such as a high-definition television, or any compatible digital or audio component. |
| 0    | USB port                                      | Connects an optional USB device.                                                                                                |
| 0    | Digital Media Slot (select models only)       | Supports the following optional digital card formats:                                                                           |
|      |                                               | ■ Memory Stick (MS)                                                                                                    |
|      |                                               | ■ Memory Stick Pro (MSP)                                                                                                    |
|      |                                               | ■ MultiMediaCard (MMC)                                                                                                    |
|      |                                               | ■ Secure Digital (SD) Memory Card                                                                                               |
|      |                                               | xD-Picture Card (XD)                                                                                                    |
|      |                                               | ■ xD-Picture Card (XD) Type H                                                                                                   |
|      |                                               | ■ xD-Picture Card (XD) Type M                                                                                                   |
| 8    | Digital Media Slot light (select models only) | On: The Digital Media Slot is in use.                                                                                           |

### **Right-side components**

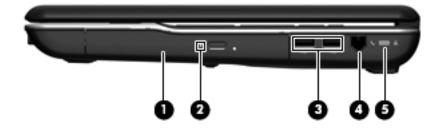

| Item | Component                               | Function                                                                                                    |
|------|-----------------------------------------|----------------------------------------------------------------------------------------------------|
| 0    | Optical drive                           | Reads optical discs and, on select models, also writes to optical discs.                                                   |
| 2    | Optical drive light                     | Blinking: The optical drive is being accessed.                                                                             |
| 8    | USB ports (2)                           | Connect optional USB devices.                                                                                              |
| 4    | RJ-11 (modem) jack (select models only) | Connects a modem cable.                                                                                                    |
| 6    | Security cable slot                     | Attaches an optional security cable to the computer.                                                                       |
|      |                                         | The security cable is designed to act as a deterrent, but it may not prevent the computer from being mishandled or stolen. |

### **Bottom components**

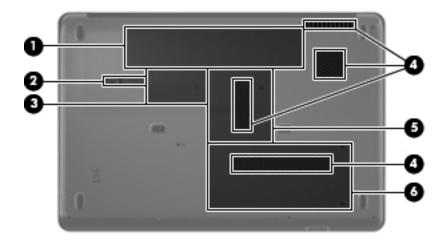

| Item | Component                 | Function                                                                                                    |
|------|---------------------------|----------------------------------------------------------------------------------------------------|
| 0    | Battery bay               | Holds the battery.                                                                                                    |
| 2    | Battery release latch     | Releases the battery from the battery bay.                                                                                                    |
| 8    | WLAN module compartment   | Holds the WLAN module.                                                                                                    |
|      |                           | To prevent an unresponsive system, replace the wireless module with only a wireless module authorized for use in the computer by the governmental agency that regulates wireless devices in your country or region. If you replace the module and then receive a warning message, remove the module to restore computer functionality, and then contact technical support through Help and Support. |
| 4    | Vents (4)                 | Enable airflow to cool internal components.                                                                                                    |
|      |                           | The computer fan starts up automatically to cool internal components and prevent overheating. It is normal for the internal fan to cycle on and off during routine operation.                                                                                                    |
| 6    | Memory module compartment | Contains the memory module slots.                                                                                                    |
| 6    | Hard drive bay            | Holds the hard drive.                                                                                                    |

### Illustrated parts catalog

#### Serial number location

The service tag, affixed to the bottom of the computer, provides information that may be needed when troubleshooting system problems. The service tag provides the following information:

When ordering parts or requesting information, provide the computer serial number and model number located on the bottom of the computer.

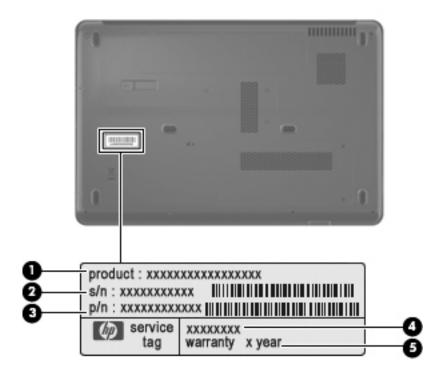

| Item | Component                        | Description                                                                                                    |
|------|----------------------------------|----------------------------------------------------------------------------------------------------|
| 0    | Product name                     | This is the product name affixed to the front of the computer.                                                                                                    |
| 2    | Serial number (s/n)              | This is an alphanumeric identifier that is unique to each product.                                                                                                    |
| •    | Part number/Product number (p/n) | This number provides specific information about the product's hardware components. The part number helps a service technician to determine what components and parts are needed.                                 |
| 4    | Model description                | This is the number used to locate documents, drivers, and support for the computer.                                                                                                    |
| 6    | Warranty period                  | This number describes the duration of the warranty period for the computer. When ordering parts or requesting information, provide the computer serial number and model description provided on the service tag. |

### Computer major components

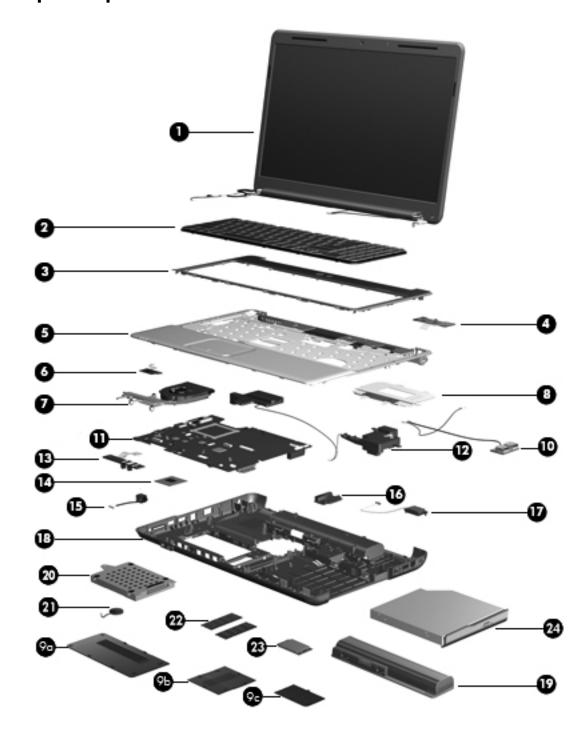

| Item | Description                                                                                                    | Spare Part Number |
|------|----------------------------------------------------------------------------------------------------|-------------------|
| (1)  | 16-inch WXGA BrightView display assembly                                                                                                    |                   |
|      | 16-inch WXGA BrightView display assembly for HP G60 computer models (includes webcam module and cable, 2 WLAN antenna transceivers and cables, microphone and cable, and logo)          | 496762-001        |
|      | 16-inch WXGA BrightView display assembly for HP G60 computer models (includes microphone and cable and logo)                                                                            | 496761-001        |
|      | 16-inch WXGA BrightView silver display assembly for HP G60 computer models (includes webcam module and cable, 2 WLAN antenna transceivers and cables, microphone and cable, and logo)   | 502950-001        |
|      | 16-inch WXGA BrightView silver display assembly for HP G60 computer models (includes microphone and cable and logo)                                                                     | 502949-001        |
|      | 16-inch WXGA BrightView display assembly for Presario CQ60 computer models (includes microphone and cable and logo)                                                                     | 496765-001        |
|      | 16-inch WXGA BrightView display assembly for Presario CQ60 computer models (includes webcam module and cable, 2 WLAN antenna transceivers and cables, microphone and cable, and logo)   | 496766-001        |
|      | 15.6-inch WXGA BrightView display assembly                                                                                                    |                   |
|      | 15.6-inch WXGA BrightView display assembly for Presario CQ60 computer models (includes microphone and cable, and logo)                                                                  | 496767-001        |
|      | 15.6-inch WXGA BrightView display assembly for Presario CQ60 computer models (includes webcam module and cable, 2 WLAN antenna transceivers and cables, microphone and cable, and logo) | 496768-001        |
|      | 15.6-inch WXGA BrightView display assembly for HP G60 computer models (includes microphone and cable, and logo)                                                                         | 496763-001        |
|      | 15.6-inch WXGA BrightView display assembly for HP G60 computer models (includes webcam module and cable, 2 WLAN antenna transceivers and cables, microphone and cable, and logo)        | 496764-001        |
|      | 15.6-inch WXGA BrightView silver display assembly for HP G60 computer models (includes microphone and cable, and logo)                                                                  | 502951-001        |
|      | 15.6-inch WXGA BrightView silver display assembly for HP G60 computer models (includes webcam module and cable, 2 WLAN antenna transceivers and cables, microphone and cable, and logo) | 502952-001        |
| (2)  | Keyboard (includes keyboard cable)                                                                                                    |                   |
|      | For use in Belgium                                                                                                    | 496771-181        |
|      | For use in Canada                                                                                                    | 496771-121        |
|      | For use in Canada (silver)                                                                                                    | 502958-121        |
|      | For use in the Czech Republic                                                                                                    | 496771-221        |
|      | For use in France                                                                                                    | 496771-051        |
|      | For use in Germany                                                                                                    | 496771-041        |
|      | For use in Greece                                                                                                    | 496771-151        |
|      | For use in Israel                                                                                                    | 496771-BB1        |
|      | For use in Italy                                                                                                    | 496771-061        |
|      | For international use                                                                                                    | 496771-B31        |
|      | For use in Latin America                                                                                                    | 496771-161        |
|      | For us in Japan                                                                                                    | 49671-AA1         |
|      | For used in Norway                                                                                                    | 496771-091        |

| Item   | Description                                                                                                    | Spare Part Number |
|--------|----------------------------------------------------------------------------------------------------|-------------------|
|        | For use in Portugal                                                                                                    | 496771-131        |
|        | For use in Russia                                                                                                    | 496771-251        |
|        | For use in Saudi Arabia                                                                                                   | 496771-171        |
|        | For use in South Korea                                                                                                    | 496771-AD1        |
|        | For use in Spain                                                                                                    | 496771-071        |
|        | For use in Switzerland                                                                                                    | 496771-111        |
|        | For use in Thailand                                                                                                    | 496771-281        |
|        | For use in Turkey                                                                                                    | 496771-141        |
|        | For use in Taiwan                                                                                                    | 496771-AB1        |
|        | For use in the United Kingdom                                                                                             | 496771-031        |
|        | For use in the United States                                                                                              | 496771-001        |
|        | For use in the United States (silver)                                                                                     | 502958-001        |
| (3)    | Keyboard cover                                                                                                    | 506848-001        |
| (4)    | Power button board (includes power button board cable)                                                                    | 496830-001        |
| (5)    | Top cover (includes TouchPad board)                                                                                       | 506849-001        |
| (6)    | TouchPad on/off button board (includes cables)                                                                            | 496832-001        |
| (7)    | Fan/heat sink assembly for use with UMA systems (includes replacement thermal material)                                   | 489126-001        |
|        | Fan/heat sink assembly for use with Discrete systems (includes replacement thermal material)                              | 489154-001        |
| (8)    | TouchPad board bracket                                                                                                    | 489119-001        |
| Plasti | cs Kit (see Plastics Kit on page 3-9 for more Plastics Kit spare part information)                                        | 486621-001        |
| (9a)   | Hard drive cover                                                                                                    |                   |
| (9b)   | Memory module compartment cover                                                                                           |                   |
| (9c)   | WLAN module compartment cover                                                                                             |                   |
| (10)   | USB board (does not include USB board cable)                                                                              | 486633-001        |
|        | USB board cable (not illustrated, includes num lock LED)                                                                  | 496837-001        |
| (11)   | System board                                                                                                    |                   |
|        | UMA system board, GM45 (includes built-in modem, Digital Media Slot, HDMI port, and replacement thermal material)         | 485218-001        |
|        | UMA system board, GM45 (includes built-in modem, Digital Media Slot, and replacement thermal material)                    | 494281-001        |
|        | UMA system board, GL40 (includes built-in modem, Digital Media Slot, and replacement thermal material)                    | 494282-001        |
|        | UMA system board, GL40 (includes built-in modem, Digital Media Slot, HDMI port, and replacement thermal material)         | 485219-001        |
|        | UMA system board, GL40 (for Presario CQ60 computer models only; includes built-in modem and replacement thermal material) | 501266-001        |
|        |                                                                                                    |                   |
|        | Discrete system board, PM45 (includes built-in modem, Digital Media Slot, HDMI port, and replacement thermal material)    | 488338-001        |

| Item | Description                                                                                                    | Spare Part Number |
|------|----------------------------------------------------------------------------------------------------|-------------------|
|      | UMA system board, NVIDIA (includes built-in modem, Digital Media Slot, HDMI port, and replacement thermal material)                  | 498460-001        |
|      | UMA system board, NVIDIA (for Presario CQ60 use only; includes built-in modem, Digital Media Slot, and replacement thermal material) | 498462-001        |
|      | UMA system board, NVIDIA (for Presario CQ60 use only; includes built-in modem, HDMI port, and replacement thermal material)          | 498463-001        |
|      | UMA system board, NVIDIA (for Presario CQ60 use only; includes built-in modem and replacement thermal material)                      | 498464-001        |
| (12) | Speakers (include left and right speakers and cables)                                                                                | 496829-001        |
| (13) | Audio board (includes audio board cable)                                                                                             | 486634-001        |
| 14)  | Processor (includes replacement thermal material)                                                                                    |                   |
|      | Intel Core2 Duo processor (6-MB L2 cache, 1066-MHz FSB):                                                                             |                   |
|      | ■ T9400 2.53-GHz processor                                                                                                    | 490113-001        |
|      | Intel Core2 Duo processors (3-MB L2 cache, 1066-MHz FSB):                                                                            |                   |
|      | ■ P8600 2.4-GHz processor                                                                                                    | 490112-001        |
|      | ■ P8400 2.26-GHz processor                                                                                                    | 490111-001        |
|      | ■ P7350 2.0-GHz processor                                                                                                    | 501520-003        |
|      | Intel Core2 Duo processors (2-MB L2 cache, 800-MHz FSB):                                                                             |                   |
|      | ■ T5900 2.2-GHz processor                                                                                                    | 501522-003        |
|      | ■ T5800 2.0-GHz processor                                                                                                    | 501521-003        |
|      | Intel Pentium Dual-Core processors (1-MB L2 cache, 667-MHz FSB):                                                                     |                   |
|      | ■ T3400 2.16-GHz processor                                                                                                    | 501523-003        |
|      | ■ T3200 2.0-GHz processor                                                                                                    | 490115-001        |
|      | Intel Celeron-M processors (1-MB L2 cache, 667-MHz FSB):                                                                             |                   |
|      | ■ 585 2.16-GHz processor                                                                                                    | 490117-001        |
|      | ■ 575 2.0-GHz processor                                                                                                    | 490116-001        |
|      | Intel Celeron-T processors (1-MB L2 cache, 667-MHz FSB):                                                                             |                   |
|      | ■ T1700 1.86-GHz processor                                                                                                    | 501525-003        |
|      | ■ T1600 1.66-GHz processor                                                                                                    | 501524-003        |
|      | AMD Turion Ultra Dual-Core (2-MB L2 cache):                                                                                          |                   |
|      | ■ ZM-80 2.1-GHz processor                                                                                                    | 498465-001        |
|      | ■ ZM-82 2.2-GHZ processor                                                                                                    | 498466-001        |
|      | AMD Turion Dual-Core (1-MB L2 cache):                                                                                                |                   |
|      | ■ RM-70 20-GHz processor                                                                                                    | 498467-001        |
|      | ■ RM-72 2.1-GHz processor                                                                                                    | 498468-001        |
|      | AMD Athlon X2 Dual-Core (1-MB L2 cache):                                                                                             |                   |
|      | ■ QL-60 1.9-GHz processor                                                                                                    | 498469-001        |
|      | ■ QL-62 2.0-GHz processor                                                                                                    | 498470-001        |
|      | AMD Sempron Single-Core (512-KB L2 cache):                                                                                           |                   |
|      | ■ SI-42 2.1-GHz processor                                                                                                    | 498471-001        |
|      | SI-40 2.0-GHz processor                                                                                                    | 498472-001        |

| Item | Description                                                                                                    | Spare Part Number |
|------|----------------------------------------------------------------------------------------------------|-------------------|
| (15) | Power connector cable                                                                                                    | 496835-0001       |
| (16) | Optical extension board                                                                                                    | 506951-001        |
| (17) | Bluetooth® module (does not include Bluetooth cable)                                                                                           | 483113-001        |
|      | Bluetooth cable (not illustrated)                                                                                                    | 496836-001        |
| (18) | Base enclosure (includes rubber feet)                                                                                                    |                   |
|      | For use only with computer models equipped with a built-in modem, Digital Media Slot, and an HDMI port (includes card reader, not illustrated) | 496825-001        |
|      | For use only with computer models equipped with a built-in modem and Digital Media Slot, without an HDMI port                                  | 492826-001        |
|      | For use only with computer models equipped with a built-in modem, without Digital Media Slot and HDMI port                                     | 496827-001        |
|      | For use only with computer models equipped with a built-in modem, HDMI port, without Digital Media Slot                                        | 504740-001        |
|      | Rubber Feet Kit (not illustrated, includes 6 rubber feet)                                                                                      | 486623-001        |
| (19) | Battery, 6-cell, 2.20-Ah, 47-Wh                                                                                                    | 485041-001        |
| (20) | Hard drive (includes hard drive bracket and connector)                                                                                         |                   |
|      | 320-GB, 5400-rpm                                                                                                    | 504072-001        |
|      | 250-GB, 5400-rpm                                                                                                    | 498478-001        |
|      | 200-GB, 5400-rpm                                                                                                    | 505971-001        |
|      | 160-GB, 5400-rpm                                                                                                    | 498477-001        |
|      | 120-GB, 5400-rpm                                                                                                    | 498476-001        |
|      | Hard Drive Hardware Kit (not illustrated, includes connector, bracket, and screws)                                                             | 504059-001        |
| (21) | RTC battery                                                                                                    | 501587-001        |
| (22) | Memory modules                                                                                                    |                   |
|      | PC2-6400, 667-MHz, DDR2                                                                                                    |                   |
|      | 2-GB                                                                                                    | 485033-005        |
|      | 1-GB                                                                                                    | 485032-005        |
|      | 512-MB                                                                                                    | 485031-005        |
|      | PC2-5300, 667-MHz, DDR2                                                                                                    |                   |
|      | 2-GB                                                                                                    | 498475-001        |
|      | 1-GB                                                                                                    | 498474-001        |
|      | 512-MB                                                                                                    | 498473-001        |

ItemDescriptionSpare Part Number(23)WLAN moduleAtheros AR9280 802.11a/g/n WLAN modules:For use in Canada, the Cayman Islands, Guam, Puerto Rico, the U.S. Virgin Islands, and the United States482260-001

■ For use in Afghanistan, Albania, Algeria, Andorra, Angola, Antigua and Barbuda, Argentina, Armenia, Aruba, Australia, Austria, Azerbaijan, the Bahamas, Bahrain, Bangladesh, Barbados, Belarus, Belgium, Belize, Benin, Bermuda, Bhutan, Bolivia, Bosnia and Herzegovina, Botswana, Brazil, the British Virgin Islands, Brunei, Bulgaria, Burkina Faso, Burundi, Cameroon, Cape Verde, the Central African Republic, Chad, Chile, Colombia, Comoros, the Congo, Costa Rica, Croatia, Cyprus, the Czech Republic, Denmark, Diibouti, Dominica, the Dominican Republic, East Timor, Ecuador, Egypt, El Salvador, Equitorial Guinea, Eritrea, Estonia, Ethiopia, Fiji, Finland, France, French Guiana, Gabon, Gambia, Georgia, Germany, Ghana, Gibraltar, Greece, Grenada, Guadeloupe, Guatemala, Guinea, Guinea-Bissau, Guyana, Haiti, Honduras, Hong Kong, Hungary, Iceland, India, Ireland, Israel, Italy, the Ivory Coast, Jamaica, Jordan, Kazakhstan, Kenya, Kiribati, Kyrgyzstan, Laos, Latvia, Lebanon, Lesotho, Liberia, Liechtenstein, Lithuania, Luxembourg, Macedonia, Madagascar, Malawi, Malaysia, the Maldives, Mali, Malta, the Marshall Islands, Martinique, Mauritania, Mauritius, Mexico, Micronesia, Monaco, Mongolia, Montenegro, Morocco, Mozambique, Namibia, Nauru, Nepal, the Nether Antilles, the Netherlands, New Zealand, Nicaragua, Niger, Nigeria, Norway, Oman, Pakistan, Palau, Panama, Papua New Guinea, Paraguay, the People's Republic of China, Peru, the Philippines, Poland, Portugal, the Republic of Moldova, Romania, Russia, Rwanda, Samoa, San Marino, Sao Tome and Principe, Saudi Arabia, Senegal, Serbia and Montenegro, the Seychelles, Sierra Leone, Singapore, Slovakia, Slovenia, the Solomon Islands, Somalia, South Africa, South Korea, Spain, Sri Lanka, St. Kitts and Nevis, St. Lucia, St. Vincent and the Grenadines, Suriname, Swaziland, Sweden, Switzerland, Taiwan, Tajikistan, Tanzania, Togo, Tonga, Trinidad and Tobago, Tunisia, Turkey, Turkmenistan, Tuvalu, Uganda, Ukraine, the United Arab Emirates, the United Kingdom, Uruguay, Uzbekistan, Vanuatu, Venezuela, Vietnam, Yemen, Zaire, Zambia, and Zimbabwe

#### Atheros AR2425 802.11b/g WLAN modules:

■ For use in Canada, the Cayman Islands, Guam, Puerto Rico, the U.S. Virgin Islands, and the United States

459339-001 459339-002

482260-002

■ For use in Afghanistan, Albania, Algeria, Andorra, Angola, Antiqua and Barbuda, Argentina, Armenia, Aruba, Australia, Austria, Azerbaijan, the Bahamas, Bahrain, Bangladesh, Barbados, Belarus, Belgium, Belize, Benin, Bermuda, Bhutan, Bolivia, Bosnia and Herzegovina, Botswana, Brazil, the British Virgin Islands, Brunei, Bulgaria, Burkina Faso, Burundi, Cambodia, Cameroon, Cape Verde, the Central African Republic, Chad, Chile, Colombia, Comoros, Congo, Costa Rica, Croatia, Cyprus, the Czech Republic, Denmark, Diibouti, Dominica, the Dominican Republic, East Timor, Ecuador, Egypt, El Salvador, Equitorial Guinea, Eritrea, Estonia, Ethiopia, Fiji, Finland, France, French Guiana, Gabon, Gambia, Georgia, Germany, Ghana, Gibraltar, Greece, Grenada, Guadeloupe, Guatemala, Guinea, Guinea-Bissau, Guyana, Haiti, Honduras, Hong Kong, Hungary, Iceland, India, Indonesia, Ireland, Israel, Italy, the Ivory Coast, Jamaica, Japan, Jordan, Kazakhstan, Kenya, Kiribati, Kuwait, Kyrgyzstan, Laos, Latvia, Lebanon, Lesotho, Liberia, Liechtenstein, Lithuania, Luxembourg, Macedonia, Madagascar, Malawi, Malaysia, the Maldives, Mali, Malta, the Marshall Islands, Martinique, Mauritania, Mauritius, Mexico, Micronesia, Monaco, Mongolia, Montenegro, Morocco, Mozambique, Namibia, Nauru, Nepal, the Nether Antilles, the Netherlands, New Zealand, Nicaragua, Niger, Nigeria, Norway, Oman, Pakistan, Palau, Panama, Papua New Guinea, Paraguay, the People's Republic of China, Peru, the Philippines, Poland, Portugal, Qatar, the Republic of Moldova, Romania, Russia, Rwanda, Samoa, San Marino, Sao Tome and Principe, Saudi Arabia, Senegal, Serbia and Montenegro, Seychelles, Sierra Leone, Singapore, Slovakia, Slovenia, the Solomon Islands, Somalia, South Africa, South Korea, Spain, Sri Lanka, St. Kitts and Nevis, St. Lucia, St. Vincent and the Grenadines, Suriname, Swaziland, Sweden, Switzerland, Syria, Taiwan, Tajikistan, Tanzania, Thailand, Togo, Tonga, Trinidad and Tobago, Tunisia, Turkey, Turkmenistan, Tuvalu, Uganda, Ukraine, the United Arab Emirates, the United Kingdom, Uruguay, Uzbekistan, Vanuatu,

Venezuela, Vietnam, Yemen, Zaire, Zambia, and Zimbabwe

(Continued)

| Item | Description                                                                                                    | Spare Part Number |  |
|------|----------------------------------------------------------------------------------------------------|-------------------|--|
|      | Broadcom BCM4312 802.11b/g WLAN modules:                                                                                                    |                   |  |
|      | ■ For use in Canada, the Cayman Islands, Guam, Puerto Rico, the U.S. Virgin Islands, and the United States                                                                                                    | 459263-001        |  |
|      | ■ For use in Afghanistan, Albania, Algeria, Andorra, Angola, Antigua and Barbuda, Argentina, Armenia, Aruba, Australia, Austria, Azerbaijan, the Bahamas, Bahrain, Bangladesh, Barbados, Belarus, Belgium, Belize, Benin, Bermuda, Bhutan, Bolivia, Bosnia and Herzegovina, Botswana, Brazil, the British Virgin Islands, Brunei, Bulgaria, Burkina Faso, Burundi, Cameroon, Cape Verde, the Central African Republic, Chad, Chile, Colombia, Comoros, the Congo, Costa Rica, Croatia, Cyprus, the Czech Republic, Denmark, Djibouti, Dominica, the Dominican Republic, East Timor, Ecuador, Egypt, El Salvador, Equitorial Guinea, Eritrea, Estonia, Ethiopia, Fiji, Finland, France, French Guiana, Gabon, Gambia, Georgia, Germany, Ghana, Gibraltar, Greece, Grenada, Guadeloupe, Guatemala, Guinea, Guinea-Bissau, Guyana, Haiti, Honduras, Hong Kong, Hungary, Iceland, India, Ireland, Israel, Italy, the Ivory Coast, Jamaica, Jordan, Kazakhstan, Kenya, Kiribati, Kyrgyzstan, Laos, Latvia, Lebanon, Lesotho, Liberia, Liechtenstein, Lithuania, Luxembourg, Macedonia, Madagascar, Malawi, Malaysia, the Maldives, Mali, Malta, the Marshall Islands, Martinique, Mauritania, Mauritius, Mexico, Micronesia, Monaco, Mongolia, Montenegro, Morocco, Mozambique, Namibia, Nauru, Nepal, the Nether Antilles, the Netherlands, New Zealand, Nicaragua, Niger, Nigeria, Norway, Oman, Pakistan, Palau, Panama, Papua New Guinea, Paraguay, the People's Republic of China, Peru, the Philippines, Poland, Portugal, the Republic of Moldova, Romania, Russia, Rwanda, Samoa, San Marino, Sao Tome and Principe, Saudi Arabia, Senegal, Serbia and Montenegro, the Seychelles, Sierra Leone, Singapore, Slovakia, Slovenia, the Solomon Islands, Somalia, South Africa, South Korea, Spain, Sri Lanka, St. Kitts and Nevis, St. Lucia, St. Vincent and the Grenadines, Suriname, Swaziland, Sweden, Switzerland, Taiwan, Tajikistan, Tanzania, Togo, Tonga, Trinidad and Tobago, Tunisia, Turkey, Turkmenistan, Tuvalu, Uganda, Ukraine, the United Arab Emirates, the United Kingdom, Uruguay, Uzbekistan, Vanuatu, V | 459263-002        |  |
| (24) | Optical drive (includes optical drive bezel and bracket)                                                                                                    |                   |  |
|      | DVD±RW and CD-RW SuperMulti Double-Layer Combo Drive                                                                                                    | 498479-001        |  |
|      | DVD±RW and CD-RW SuperMulti Double-Layer Combo Drive with LightScribe                                                                                                    | 498480-001        |  |
|      | Blu-ray ROM DVD±RW SuperMulti DL Drive                                                                                                    | 498481-001        |  |

## Display assembly components

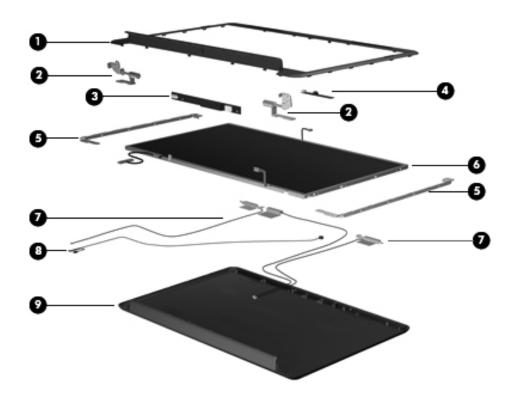

| Item | Description                                                                               | Spare Part Number |
|------|-------------------------------------------------------------------------------------------|-------------------|
| (1)  | Display bezel                                                                             |                   |
|      | For use only with 16-inch HP G60 display bezels (includes microphone)                     | 497097-001        |
|      | For use only with 16-inch HP G60 display bezels (includes microphone and webcam)          | 497098-001        |
|      | For use only with 16-inch silver HP G60 display bezels (includes microphone)              | 502954-001        |
|      | For use only with 16-inch silver HP G60 display bezels (includes microphone and webcam)   | 502955-001        |
|      | For use only with 15.6-inch HP G60 display bezels (includes microphone)                   | 497101-001        |
|      | For use only with 15.6-inch HP G60 display bezels (includes microphone and webcam)        | 497102-001        |
|      | For use only with 15.6-inch silver HP G60 display bezels (includes microphone)            | 502956-001        |
|      | For use only with 15.6-inch silver HP G60 display bezels (includes microphone and webcam) | 502957-001        |
|      | For use only with 16-inch CQ60 display bezels (includes microphone)                       | 497095-001        |
|      | For use only with 16-inch CQ60 display bezels (includes microphone and webcam)            | 497096-001        |
|      | For use only with 15.6-inch CQ60 display bezels (includes microphone)                     | 497099-001        |
|      | For use only with 15.6-inch CQ60 display bezels (includes microphone and webcam)          | 497100-001        |
| (2)  | Display Hinge Kit (includes left and right display hinges)                                | 486558-001        |
| (3)  | Webcam module (does not include webcam module cable)                                      | 488385-001        |
|      | Webcam Cable Kit (not illustrated)                                                        | 496842-001        |
| (4)  | Display inverter                                                                          | 486556-001        |
| (5)  | Display panel brackets (include left and right brackets)                                  |                   |
|      | For use with16-inch display panels                                                        | 496843-001        |
|      | For use with15.6-inch display panels                                                      | 496844-001        |

| Item   | Description                                                                      | Spare Part Number |
|--------|----------------------------------------------------------------------------------|-------------------|
| (6)    | WXGA BrightView display panel (include display panel and backlight cables)       |                   |
|        | For use only with 16-inch display                                                | 496769-001        |
|        | For use only with 15.6-inch display                                              | 496770-001        |
| Displa | ay panel cable kit with webcam cable (not illustrated)                           | 496841-001        |
| (7)    | Wireless Antenna Kit (includes wireless antenna transceivers and cable)          |                   |
|        | Wireless antenna cable (shown attached to transceivers)                          | 486562-001        |
| (8)    | Microphone and caps lock cable (includes receiver and cable)                     | 496840-001        |
| (9)    | Display enclosure (includes logo)                                                |                   |
|        | For use only with HP G60 computer models                                         | 497094-001        |
|        | For use only with silver HP G60 computer models                                  | 502953-001        |
|        | For use only with Presario CQ60 computer models                                  | 497093-001        |
|        | Display Rubber Kit (not illustrated, includes display bezel rubber screw covers) | 486584-001        |
|        | Display Screw Kit (not illustrated, included in the display assembly)            |                   |

### **Plastics Kit**

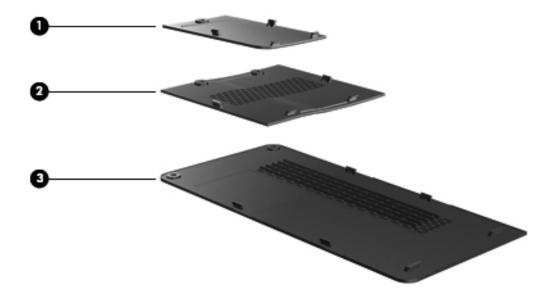

| Item | Description                                                                     | Spare part number |
|------|---------------------------------------------------------------------------------|-------------------|
|      | Plastics Kit:                                                                   | 486621-001        |
| 0    | WLAN module compartment cover (includes 1 captive screw, secured by a C-clip)   |                   |
| 2    | Memory module compartment cover (includes 2 captive screws, secured by C-clips) |                   |
| 6    | Hard drive cover (includes 2 captive screws, secured by C-clips)                |                   |

### Mass storage devices

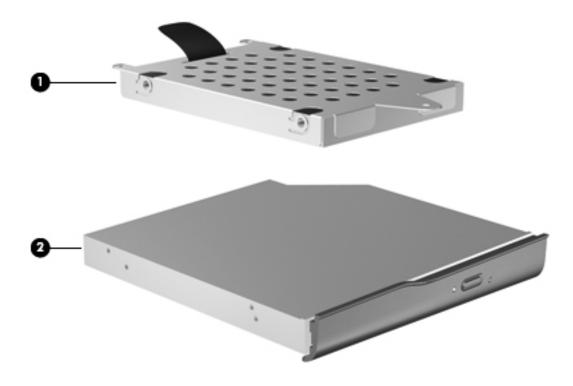

| Item | Description                                                           | Spare part number |
|------|-----------------------------------------------------------------------|-------------------|
| 0    | Hard drive (includes connector and bracket)                           |                   |
|      | 320-GB, 5400-rpm                                                      | 504072-001        |
|      | 250-GB, 5400-rpm                                                      | 498478-001        |
|      | 200-GB, 5400-rpm                                                      | 505971-001        |
|      | 160-GB, 5400-rpm                                                      | 498477-001        |
|      | 120-GB, 5400-rpm                                                      | 498476-001        |
|      | Hard Drive Hardware Kit (includes connector, bracket, and screws)     | 504059-001        |
| 2    | Optical drive (includes bezel and bracket)                            |                   |
|      | DVD±RW and CD-RW SuperMulti Double-Layer Combo Drive                  | 498479-001        |
|      | DVD±RW and CD-RW SuperMulti Double-Layer Combo Drive with LightScribe | 498480-001        |
|      | Blu-ray ROM DVD±RW SuperMulti DL Drive                                | 498481-001        |

### Miscellaneous parts

| Description                                 | Spare part number |  |
|---------------------------------------------|-------------------|--|
| AC adapters:                                |                   |  |
| 65-W AC adapter                             | 463958-001        |  |
| Power cords:                                |                   |  |
| For use in Argentina                        | 490371-D01        |  |
| For use in Australia                        | 490371-011        |  |
| For use in Brazil                           | 490371-021        |  |
| For use in Denmark                          | 490371-081        |  |
| For use in Europe                           | 490371-021        |  |
| For use in India                            | 490371-D61        |  |
| For use in Israel                           | 490371-BB1        |  |
| For use in Italy                            | 490371-061        |  |
| For use in South Africa                     | 490371-AR1        |  |
| For use in South Korea                      | 490371-AD1        |  |
| For use in Switzerland                      | 490371-111        |  |
| For use in Taiwan                           | 490371-AB1        |  |
| For use in the United Kingdom and Singapore | 490371-031        |  |
| For use in the United States                | 490371-001        |  |
| Screw Kit                                   | 486622-001        |  |
| ■ Phillips PM2.5x6.0 screw                  |                   |  |
| ■ Phillips PM2.5x6.0 captive screw          |                   |  |
| ■ Phillips PM2.5x4.0 screw                  |                   |  |
| ■ Phillips PM3.0x4.0 screw                  |                   |  |
| ■ Phillips PM2.0x3.0 screw                  |                   |  |
| ■ Phillips PM2.5x9.0 screw                  |                   |  |
| ■ Phillips PM2.0x3.0 screw                  |                   |  |
| ■ Phillips PM2.5x5.0 screw                  |                   |  |
| ■ Phillips PM2.5x7.0 screw                  |                   |  |
| ■ Phillips PM2.5x10.0 captive screw         |                   |  |
| ■ Phillips PM2.5x11.0 captive screw         |                   |  |

## Sequential part number listing

| Spare part number | Description                                                                                                    |
|-------------------|----------------------------------------------------------------------------------------------------|
| 459263-001        | Broadcom BCM4312 802.11b/g WLAN module for use in Canada, the Cayman Islands, Guam, Puerto Rico, the U.S. Virgin Islands, and the United States                                                                                                    |
| 459263-002        | Broadcom BCM4312 802.11b/g WLAN module for use in Afghanistan, Albania, Algeria, Andorra, Angola, Antigua and Barbuda, Argentina, Armenia, Aruba, Australia, Austria, Azerbaijan, the Bahamas, Bahrain, Bangladesh, Barbados, Belarus, Belgium, Belize, Benin, Bermuda, Bhutan, Bolivia, Bosnia and Herzegovina, Botswana, Brazil, the British Virgin Islands, Brunei, Bulgaria, Burkina Faso, Burundi, Cameroon, Cape Verde, the Central African Republic, Chad, Chile, Colombia, Comoros, the Congo, Costa Rica, Croatia, Cyprus, the Czech Republic, Denmark, Djibouti, Dominica, the Dominican Republic, East Timor, Ecuador, Egypt, El Salvador, Equitorial Guinea, Eritrea, Estonia, Ethiopia, Fiji, Finland, France, French Guiana, Gabon, Gambia, Georgia, Germany, Ghana, Gibraltar, Greece, Grenada, Guadeloupe, Guatemala, Guinea, Guinea-Bissau, Guyana, Haiti, Honduras, Hong Kong, Hungary, Iceland, India, Ireland, Israel, Italy, the Ivory Coast, Jamaica, Jordan, Kazakhstan, Kenya, Kiribati, Kyrgyzstan, Laos, Latvia, Lebanon, Lesotho, Liberia, Liechtenstein, Lithuania, Luxembourg, Macedonia, Madagascar, Malawi, Malaysia, the Maldives, Mali, Malta, the Marshall Islands, Martinique, Mauritania, Mauritius, Mexico, Micronesia, Monaco, Mongolia, Montenegro, Morocco, Mozambique, Namibia, Nauru, Nepal, the Nether Antilles, the Netherlands, New Zealand, Nicaragua, Niger, Nigeria, Norway, Oman, Pakistan, Palau, Panama, Papua New Guinea, Paraguay, the People's Republic of China, Peru, the Philippines, Poland, Portugal, the Republic of Moldova, Romania, Russia, Rwanda, Samoa, San Marino, Sao Tome and Principe, Saudi Arabia, Senegal, Serbia and Montenegro, the Seychelles, Sierra Leone, Singapore, Slovakia, Slovenia, the Solomon Islands, Somalia, South Africa, South Korea, Spain, Sri Lanka, St. Kitts and Nevis, St. Lucia, St. Vincent and the Grenadines, Suriname, Swaziland, Sweden, Switzerland, Taiwan, Tajikistan, Tanzania, Togo, Tonga, Trinidad and Tobago, Tunisia, Turkey, Turkmenistan, Vanuatu, Venezuela, Vietnam, Yemen, Zaire, Zambia, and Zimbabwe    |
| 459339-001        | Atheros AR2425 802.11b/g WLAN module for use in Canada, the Cayman Islands, Guam, Puerto Rico, the U.S. Virgin Islands, and the United States                                                                                                    |
| 459339-002        | Atheros AR2425 802.11b/g WLAN module for use in Afghanistan, Albania, Algeria, Andorra, Angola, Antigua and Barbuda, Argentina, Armenia, Aruba, Australia, Austria, Azerbaijan, the Bahamas, Bahrain, Bangladesh, Barbados, Belarus, Belgium, Belize, Benin, Bermuda, Bhutan, Bolivia, Bosnia and Herzegovina, Botswana, Brazil, the British Virgin Islands, Brunei, Bulgaria, Burkina Faso, Burundi, Cameroon, Cape Verde, the Central African Republic, Chad, Chile, Colombia, Comoros, the Congo, Costa Rica, Croatia, Cyprus, the Czech Republic, Denmark, Djibouti, Dominica, the Dominican Republic, East Timor, Ecuador, Egypt, El Salvador, Equitorial Guinea, Eritrea, Estonia, Ethiopia, Fiji, Finland, France, French Guiana, Gabon, Gambia, Georgia, Germany, Ghana, Gibraltar, Greece, Grenada, Guadeloupe, Guatemala, Guinea, Guinea- Bissau, Guyana, Haiti, Honduras, Hong Kong, Hungary, Iceland, India, Ireland, Israel, Italy, the Ivory Coast, Jamaica, Jordan, Kazakhstan, Kenya, Kiribati, Kyrgyzstan, Laos, Latvia, Lebanon, Lesotho, Liberia, Liechtenstein, Lithuania, Luxembourg, Macedonia, Madagascar, Malawi, Malaysia, the Maldives, Mali, Malta, the Marshall Islands, Martinique, Mauritania, Mauritius, Mexico, Micronesia, Monaco, Mongolia, Montenegro, Morocco, Mozambique, Namibia, Nauru, Nepal, the Nether Antilles, the Netherlands, New Zealand, Nicaragua, Niger, Nigeria, Norway, Oman, Pakistan, Palau, Panama, Papua New Guinea, Paraguay, the People's Republic of China, Peru, the Philippines, Poland, Portugal, the Republic of Moldova, Romania, Russia, Rwanda, Samoa, San Marino, Sao Tome and Principe, Saudi Arabia, Senegal, Serbia and Montenegro, the Seychelles, Sierra Leone, Singapore, Slovakia, Slovenia, the Solomon Islands, Somalia, South Africa, South Korea, Spain, Sri Lanka, St. Kitts and Nevis, St. Lucia, St. Vincent and the Grenadines, Suriname, Swaziland, Sweden, Switzerland, Taiwan, Tajikistan, Tanzania, Togo, Tonga, Trinidad and Tobago, Tunisia, Turkey, Turkmenistan, Tuvalu, Uganda, Ukraine, the United Arab Emirates, the United Kingd |
| 463598-001        | 65-W AC adapter                                                                                                    |
| 482260-001        | Atheros AR9280 802.11a/b/g/n WLAN module for use in Canada, the Cayman Islands, Guam, Puerto Rico, the U.S. Virgin Islands, and the United States                                                                                                    |

| Spare part number | Description                                                                                                    |
|-------------------|----------------------------------------------------------------------------------------------------|
| 482260-002        | Atheros AR9280 802.11a/b/g/n WLAN module for use in Afghanistan, Albania, Algeria, Andorra, Angola, Antigua and Barbuda, Argentina, Armenia, Aruba, Australia, Austria, Azerbaijan, the Bahamas, Bahrain, Bangladesh, Barbados, Belarus, Belgium, Belize, Benin, Bermuda, Bhutan, Bolivia, Bosnia and Herzegovina, Botswana, Brazil, the British Virgin Islands, Brunei, Bulgaria, Burkina Faso, Burundi, Cameroon, Cape Verde, the Central African Republic, Chad, Chile, Colombia, Comoros, the Congo, Costa Rica, Croatia, Cyprus, the Czech Republic, Denmark, Djibouti, Dominica, the Dominican Republic, East Timor, Ecuador, Egypt, El Salvador, Equitorial Guinea, Eritrea, Estonia, Ethiopia, Fiji, Finland, France, French Guiana, Gabon, Gambia, Georgia, Germany, Ghana, Gibraltar, Greece, Grenada, Guadeloupe, Guatemala, Guinea, Guinea-Bissau, Guyana, Haiti, Honduras, Hong Kong, Hungary, Iceland, India, Ireland, Israel, Italy, the Ivory Coast, Jamaica, Jordan, Kazakhstan, Kenya, Kiribati, Kyrgyzstan, Laos, Latvia, Lebanon, Lesotho, Liberia, Liechtenstein, Lithuania, Luxembourg, Macedonia, Madagascar, Malawi, Malaysia, the Maldives, Mali, Malta, the Marshall Islands, Martinique, Mauritania, Mauritius, Mexico, Micronesia, Monaco, Mongolia, Montenegro, Morocco, Mozambique, Namibia, Nauru, Nepal, the Nether Antilles, the Netherlands, New Zealand, Nicaragua, Niger, Nigeria, Norway, Oman, Palau, Panama, Papua New Guinea, Paraguay, the People's Republic of China, Peru, the Philippines, Poland, Portugal, the Republic of Moldova, Romania, Rwanda, Samoa, San Marino, Sao Tome and Principe, Saudi Arabia, Senegal, Serbia and Montenegro, the Seychelles, Sierra Leone, Singapore, Slovakia, Slovenia, the Solomon Islands, Somalia, South Africa, South Korea, Spain, Sri Lanka, St. Kitts and Nevis, St. Lucia, St. Vincent and the Grenadines, Suriname, Swaziland, Sweden, Switzerland, Taiwan, Tajikistan, Tanzania, Togo, Tonga, Trinidad and Tobago, Tunisia, Turkey, Turkmenistan, Tuvalu, Uganda, the United Arab Emirates, the United Kingdom, Uruguay, Uzbekistan, |
| 483113-001        | Bluetooth module (does not include Bluetooth cable)                                                                                                    |
| 485031-005        | 512-MB memory module (PC2-6400, 667-MHz, DDR2)                                                                                                    |
| 485032-005        | 1-GB memory module (PC2-6400, 667-MHz, DDR2)                                                                                                    |
| 485033-005        | 2-GB memory module (PC2-6400, 667-MHz, DDR2)                                                                                                    |
| 485041-001        | Battery, 6-cell, 2.20-Ah, 47-Wh                                                                                                    |
| 485218-001        | UMA system board, GM45 (includes built-in modem, Digital Media Slot, HDMI port, and replacement thermal material)                                                                                                    |
| 485219-001        | UMA system board, GL40 (includes built-in modem, Digital Media Slot, HDMI port, and replacement thermal material)                                                                                                    |
| 486556-001        | Display inverter                                                                                                    |
| 486558-001        | Display Hinge Kit (includes left and right display hinges)                                                                                                    |
| 486562-001        | Display antenna cable                                                                                                    |
| 486584-001        | Display Rubber Kit (includes display bezel rubber screw covers)                                                                                                    |
| 486621-001        | Plastics Kit                                                                                                    |
| 486622-001        | Screw Kit                                                                                                    |
| 486623-001        | Rubber Feet Kit (includes 6 rubber feet)                                                                                                    |
| 486633-001        | USB board                                                                                                    |
| 486634-001        | Audio board                                                                                                    |
| 488338-001        | Discrete system board, PM45 (includes built-in modem, Digital Media Slot, HDMI port, and replacement thermal material)                                                                                                    |
| 488385-001        | Webcam                                                                                                    |
| 489119-001        | TouchPad board bracket                                                                                                    |
| 489126-001        | Fan/heat sink for use with UMA systems (includes replacement thermal material)                                                                                                    |
| 489149-001        | Audio board (includes audio board cable)                                                                                                    |
| 489154-001        | Fan/heat sink for use with discrete systems (includes replacement thermal material)                                                                                                    |
|                   | (Continued)                                                                                                    |
| 490111-001        | Intel Core2 Duo P8400 2.26-GHz processor (3-MB L2 cache, 1066-MHz FSB)                                                                                                    |

| Spare part number | Description                                                                                                    |  |
|-------------------|----------------------------------------------------------------------------------------------------|--|
| 490112-001        | Intel Core2 Duo P8600 2.4-GHz processor (3-MB L2 cache, 1066-MHz FSB)                                                                                                    |  |
| 490113-001        | Intel Core2 Duo T9400 2.53-GHz processor (6-MB L2 cache, 1066-MHz FSB)                                                                                                    |  |
| 490115-001        | Intel Pentium Dual-Core T3200 2.0-GHz processor (1-MB L2 cache, 667-MHz FSB)                                                                                                    |  |
| 490116-001        | Intel Celeron-M 575 2.0-GHz processor (1-MB L2 cache, 667-MHz FSB)                                                                                                    |  |
| 490117-001        | Intel Celeron-M 585 2.16-GHz processor (1-MB L2 cache, 667-MHz FSB)                                                                                                    |  |
| 490371-001        | Power cord for use in the United States                                                                                                    |  |
| 490371-011        | Power cord for use in Australia                                                                                                    |  |
| 490371-021        | Power cord for use in Europe                                                                                                    |  |
| 490371-031        | Power cord for use in the United Kingdom and Singapore                                                                                                    |  |
| 490371-061        | Power cord for use in Italy                                                                                                    |  |
| 490371-081        | Power cord for use in Denmark                                                                                                    |  |
| 490371-111        | Power cord for use in Sweden                                                                                                    |  |
| 490371-201        | Power cord for use in Brazil                                                                                                    |  |
| 490371-AB1        | Power cord for use in Taiwan                                                                                                    |  |
| 490371-AD1        | Power cord for use in South Korea                                                                                                    |  |
| 490371-AR1        | Power cord for use in South Africa                                                                                                    |  |
| 490371-BB1        | Power cord for use in Israel                                                                                                    |  |
| 490371-D01        | Power cord for use in Argentina                                                                                                    |  |
| 490371-D61        | Power cord for use in India                                                                                                    |  |
| 494281-001        | UMA system board, GM45 (includes built-in modem, Digital Media Slot, and replacement thermal material)                                                                                  |  |
| 494282-001        | UMA system board, GL40 (includes built-in modem, Digital Media Slot, and replacement thermal material)                                                                                  |  |
| 494283-001        | Discrete system board, PM45 (includes built-in modem, Digital Media Slot, and replacement thermal material)                                                                             |  |
| 496761-001        | 16-inch WXGA BrightView display assembly for HP G60 computer models (includes microphone)                                                                                               |  |
| 496762-001        | 16-inch WXGA BrightView display assembly for HP G60 computer models (includes webcam module and cable, microphone and cable, and logo)                                                  |  |
| 496763-001        | 15.6-inch WXGA BrightView display assembly for HP G60 computer models (includes microphone and cable, and logo)                                                                         |  |
| 496764-001        | 15.6-inch WXGA BrightView display assembly for HP G60 computer models (includes webcam module and cable, 2 WLAN antenna transceivers and cables, microphone and cable, and logo)        |  |
| 496765-001        | 16-inch WXGA BrightView display assembly for Presario CQ60 computer models (includes microphone and cable and logo)                                                                     |  |
| 496766-001        | 16-inch WXGA BrightView display assembly for Presario CQ60 computer models (includes webcam module and cable, 2 WLAN antenna transceivers and cables, microphone and cable, and logo)   |  |
| 496767-001        | 15.6-inch WXGA BrightView display assembly for Presario CQ60 computer models (includes microphone and cable, and logo)                                                                  |  |
| 496768-001        | 15.6-inch WXGA BrightView display assembly for Presario CQ60 computer models (includes webcam module and cable, 2 WLAN antenna transceivers and cables, microphone and cable, and logo) |  |
|                   | (Continued,                                                                                                    |  |

| Spare part number | Description                                                                                                    |  |
|-------------------|----------------------------------------------------------------------------------------------------|--|
| 496770-001        | 15.6-inch WXGA BrightView display panel                                                                                                    |  |
| 496771-001        | Keyboard for use in the United States (includes keyboard cable)                                                                                               |  |
| 496771-031        | Keyboard for use in the United Kingdom (includes keyboard cable)                                                                                              |  |
| 496771-041        | Keyboard for use in Germany (includes keyboard cable)                                                                                                    |  |
| 496771-051        | Keyboard for use in France (includes keyboard cable)                                                                                                    |  |
| 496771-061        | Keyboard for use in Italy (includes keyboard cable)                                                                                                    |  |
| 496771-071        | Keyboard for use in Spain (includes keyboard cable)                                                                                                    |  |
| 496771-091        | Keyboard for use in Norway (includes keyboard cable)                                                                                                    |  |
| 496771-111        | Keyboard for use in Switzerland (includes keyboard cable)                                                                                                    |  |
| 496771-121        | Keyboard for use in Canada (includes keyboard cable)                                                                                                    |  |
| 496771-131        | Keyboard for use in Portugal (includes keyboard cable)                                                                                                    |  |
| 496771-141        | Keyboard for use Turkey (includes keyboard cable)                                                                                                    |  |
| 496771-151        | Keyboard for use in Greece (includes keyboard cable)                                                                                                    |  |
| 496771-161        | Keyboard for use in Latin America (includes keyboard cable)                                                                                                   |  |
| 496771-171        | Keyboard for use in Saudi Arabia (includes keyboard cable)                                                                                                    |  |
| 496771-181        | Keyboard for use in Belgium (includes keyboard cable)                                                                                                    |  |
| 496771-221        | Keyboard for use in the Czech Republic (includes keyboard cable)                                                                                              |  |
| 496771-251        | Keyboard for use in Russia (includes keyboard cable)                                                                                                    |  |
| 496771-281        | Keyboard for use in Thailand (includes keyboard cable)                                                                                                    |  |
| 496771-291        | Keyboard for use in Japan (includes keyboard cable)                                                                                                    |  |
| 496771-AB1        | Keyboard for use in Taiwan (includes keyboard cable)                                                                                                    |  |
| 496771-AD1        | Keyboard for use in South Korea (includes keyboard cable)                                                                                                    |  |
| 496771-B31        | Keyboard for international use (includes keyboard cable)                                                                                                    |  |
| 496771-BB1        | Keyboard for use in Israel (includes keyboard cable)                                                                                                    |  |
| 496825-001        | Base enclosure for use only with computer models equipped with a built-in modem, Digital Media Slot, and an HDMI port (includes card reader, not illustrated) |  |
| 492826-001        | Base enclosure for use only with computer models equipped with a built-in modem and Digital Media Slot, without an HDMI port                                  |  |
| 496827-001        | Base enclosure for use only with computer models equipped with a built-in modem                                                                               |  |
| 496829-001        | Speakers (include left and right speakers and cables)                                                                                                    |  |
| 496830-001        | Power button board                                                                                                    |  |
| 496832-001        | TouchPad on/off button board                                                                                                    |  |
| 496835-001        | Power connector cable                                                                                                    |  |
| 496836-001        | Bluetooth cable                                                                                                    |  |
| 496837-001        | USB cable (includes num lock cable)                                                                                                    |  |
| 496838-001        | Modem with connector cable                                                                                                    |  |
| 496840-001        | Microphone cable (includes caps lock cable)                                                                                                    |  |
| 496841-001        | Display Cable Kit                                                                                                    |  |
| 496842-001        | Display Webcam Cable Kit                                                                                                    |  |
|                   | (Continued)                                                                                                    |  |
| 496843-001        | 16-inch display bracket                                                                                                    |  |

| Spare part number | Description                                                                                                    |  |
|-------------------|----------------------------------------------------------------------------------------------------|--|
| 496844-001        | 15.6-inch display bracket                                                                                                    |  |
| 497093-001        | Display cover for use with Presario CQ60 computer models                                                                             |  |
| 497094-001        | Display cover for use with HP G60 computer models                                                                                    |  |
| 497095-001        | 16-inch display bezel for use with Presario CQ60 computer models (includes microphone)                                               |  |
| 497096-001        | 16-inch display bezel for use with Presario CQ60 computer models (includes microphone and webcam)                                    |  |
| 497097-001        | 16-inch display bezel for use with HP G60 computer models (includes microphone)                                                      |  |
| 497098-001        | 16-inch display bezel for use with HP G60 computer models (includes microphone and webcam)                                           |  |
| 497099-001        | 15.6-inch display bezel for use with Presario CQ60 computer models (includes microphone)                                             |  |
| 497100-001        | 15.6-inch display bezel for use with Presario CQ60 computer models (includes microphone and webcam)                                  |  |
| 497101-001        | 15.6-inch display bezel for use with HP G60 computer models (includes microphone)                                                    |  |
| 497102-001        | 15.6-inch display bezel for use with HP G60 computer models (includes microphone and webcam)                                         |  |
| 498460-001        | UMA system board, NVIDIA (includes built-in modem, Digital Media Slot, HDMI port, and replacement thermal material)                  |  |
| 498462-001        | UMA system board, NVIDIA (for Presario CQ60 use only; includes built-in modem, Digital Media Slot, and replacement thermal material) |  |
| 498463-001        | UMA system board, NVIDIA (for Presario CQ60 use only; includes built-in modem, HDMI port, and replacement thermal material)          |  |
| 498464-001        | UMA system board, NVIDIA (for Presario CQ60 use only; includes built-in modem and replacement thermal material)                      |  |
| 498465-001        | AMD Turion Ultra Dual-Core ZM-80 2.1-GHz processor (2-MB L2 cache)                                                                   |  |
| 498466-001        | AMD Turion Ultra Dual-Core ZM-82 2.2-GHZ processor (2-MB L2 cache)                                                                   |  |
| 498467-001        | AMD Turion Dual-Core RM-70 20-GHz processor (1-MB L2 cache)                                                                          |  |
| 498468-001        | AMD Turion Dual-Core RM-72 2.1-GHz processor (1-MB L2 cache)                                                                         |  |
| 498469-001        | AMD Athlon X2 dual-Core QL-60 1.9-GHz processor (1-MB L2 cache)                                                                      |  |
| 498470-001        | AMD Athlon X2 dual-Core QL-62 2.0-GHz processor (1-MB L2 cache)                                                                      |  |
| 498471-001        | AMD Sempron Single Core SI-42 2.1-GHz processor (512-KB L2 cache)                                                                    |  |
| 498472-001        | AMD Sempron Single Core SI-40 2.0-GHz processor (512-KB L2 cache)                                                                    |  |
| 498473-001        | 512-MB memory module (PC2-5300, 667-MHz, DDR)                                                                                        |  |
| 498474-001        | 1-GB memory module (PC2-5300, 667-MHz, DDR)                                                                                          |  |
| 498475-001        | 2-GB memory module (PC2-5300, 667-MHz, DDR)                                                                                          |  |
| 498476-001        | 120-GB hard drive                                                                                                    |  |
| 498477-001        | 160-GB hard drive                                                                                                    |  |
| 498478-001        | 250-GB hard drive                                                                                                    |  |
| 498479-001        | DVD±RW and CD-RW SuperMulti Double-Layer Combo Drive                                                                                 |  |
| 498480-001        | DVD±RW and CD-RW SuperMulti Double-Layer Combo Drive with LightScribe                                                                |  |
| 498481-001        | Blu-ray ROM DVD±RW SuperMulti DL Drive                                                                                               |  |
| 501266-001        | UMA system board, GL40 (for Presario CQ60 computer models only; includes built-in modem and replacement thermal material)            |  |
|                   | (Continued                                                                                                    |  |

| Spare part number | Description                                                                                                    |
|-------------------|----------------------------------------------------------------------------------------------------|
| 501521-001        | Intel Core2 Duo T5800 2.0-GHz processor (2-MB L2 cache, 800-MHz FSB)                                                                                                    |
| 501522-001        | Intel Core2 Duo T5900 2.2-GHz processor (2-MB L2 cache, 800-MHz FSB)                                                                                                    |
| 501523-001        | Intel Pentium Dual-Core T3400 2.16-GHz processor (1-MB L2 cache, 667-MHz FSB)                                                                                                    |
| 501524-001        | Intel Celeron-T T1600 1.66-GHz processor (1-MB L2 cache, 667-MHz FSB)                                                                                                    |
| 501525-001        | Intel Celeron-T T1700 1.86-GHz processor (1-MB L2 cache, 667-MHz FSB)                                                                                                    |
| 501587-001        | RTC battery                                                                                                    |
| 502072-001        | 320-GB hard drive                                                                                                    |
| 502949-001        | 16-inch WXGA BrightView silver display assembly for HP G60 computer models (includes microphone and cable and logo)                                                                     |
| 502950-001        | 16-inch WXGA BrightView silver display assembly for HP G60 computer models (includes webcam module and cable, 2 WLAN antenna transceivers and cables, microphone and cable, and logo)   |
| 502951-001        | 15.6-inch WXGA BrightView silver display assembly for HP G60 computer models (includes microphone and cable, and logo)                                                                  |
| 502952-001        | 15.6-inch WXGA BrightView silver display assembly for HP G60 computer models (includes webcam module and cable, 2 WLAN antenna transceivers and cables, microphone and cable, and logo) |
| 502953-001        | Silver display                                                                                                    |
| 502958-001        | Silver keyboard for use in the United States (includes keyboard cables                                                                                                    |
| 502958-121        | Silver keyboard for us in Canada (includes keyboard cables)                                                                                                    |
| 504059-001        | Hard Drive Hardware Kit (includes hard drive bracket, connector, and screws)                                                                                                    |
| 504740-001        | Base enclosure (includes built-in-modem, HDMI port, without a card reader)                                                                                                    |
| 505971-001        | 200-GB hard drive                                                                                                    |
| 506848-001        | Keyboard cover                                                                                                    |
| 506849-001        | Top cover                                                                                                    |
| 506951-001        | Optical extension board                                                                                                    |

Illustrated parts catalog 3–19

# Removal and replacement procedures

# Preliminary replacement requirements

# **Tools required**

You will need the following tools to complete the removal and replacement procedures:

- Flat-bladed screwdriver
- Magnetic screwdriver
- Phillips P0 and P1 screwdrivers

### Service considerations

The following sections include some of the considerations that you must keep in mind during disassembly and assembly procedures.

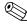

As you remove each subassembly from the computer, place the subassembly (and all accompanying screws) away from the work area to prevent damage.

## Plastic parts

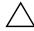

**CAUTION:** Using excessive force during disassembly and reassembly can damage plastic parts. Use care when handling the plastic parts. Apply pressure only at the points designated in the maintenance instructions.

#### Cables and connectors

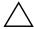

**CAUTION:** When servicing the computer, be sure that cables are placed in their proper locations during the reassembly process. Improper cable placement can damage the computer.

Cables must be handled with extreme care to avoid damage. Apply only the tension required to unseat or seat the cables during removal and insertion. Handle cables by the connector whenever possible. In all cases, avoid bending, twisting, or tearing cables. Be sure that cables are routed in such a way that they cannot be caught or snagged by parts being removed or replaced. Handle flex cables with extreme care; these cables tear easily.

# **Drive handling**

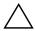

**CAUTION:** Drives are fragile components that must be handled with care. To prevent damage to the computer, damage to a drive, or loss of information, observe these precautions:

- Before removing or inserting a hard drive, shut down the computer. If you are unsure whether the computer is off or in Hibernation, turn the computer on, and then shut it down through the operating system.
- Before handling a drive, be sure that you are discharged of static electricity. While handling a drive, avoid touching the
- Before removing a diskette drive or optical drive, be sure that a diskette or disc is not in the drive and be sure that the optical drive tray is closed.
- Handle drives on surfaces covered with at least one inch of shock-proof foam.
- Avoid dropping drives from any height onto any surface.
- After removing a hard drive, an optical drive, or a diskette drive, place it in a static-proof bag.
- Avoid exposing a hard drive to products that have magnetic fields, such as monitors or speakers.
- Avoid exposing a drive to temperature extremes or liquids.
- If a drive must be mailed, place the drive in a bubble pack mailer or other suitable form of protective packaging and label the package "FRAGILE."

## **Grounding guidelines**

## Electrostatic discharge damage

Electronic components are sensitive to electrostatic discharge (ESD). Circuitry design and structure determine the degree of sensitivity. Networks built into many integrated circuits provide some protection, but in many cases, ESD contains enough power to alter device parameters or melt silicon junctions.

A discharge of static electricity from a finger or other conductor can destroy static-sensitive devices or microcircuitry. Even if the spark is neither felt nor heard, damage may have occurred.

An electronic device exposed to ESD may not be affected at all and can work perfectly throughout a normal cycle. Or the device may function normally for a while, then degrade in the internal layers, reducing its life expectancy.

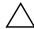

**CAUTION:** To prevent damage to the computer when you are removing or installing internal components, observe these precautions:

- Keep components in their electrostatic-safe containers until you are ready to install them.
- Use nonmagnetic tools.
- Before touching an electronic component, discharge static electricity by using the guidelines described in this section.
- Avoid touching pins, leads, and circuitry. Handle electronic components as little as possible.
- If you remove a component, place it in an electrostatic-safe container.

The following table shows how humidity affects the electrostatic voltage levels generated by different activities.

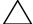

**CAUTION:** A product can be degraded by as little as 700 V.

| Typical electrostatic voltage levels |                   |          |         |
|--------------------------------------|-------------------|----------|---------|
|                                      | Relative humidity |          |         |
| Event                                | 10%               | 40%      | 55%     |
| Walking across carpet                | 35,000 V          | 15,000 V | 7,500 V |
| Walking across vinyl floor           | 12,000 V          | 5,000 V  | 3,000 V |
| Motions of bench worker              | 6,000 V           | 800 V    | 400 V   |
| Removing DIPS from plastic tube      | 2,000 V           | 700 V    | 400 V   |
| Removing DIPS from vinyl tray        | 11,500 V          | 4,000 V  | 2,000 V |
| Removing DIPS from Styrofoam         | 14,500 V          | 5,000 V  | 3,500 V |
| Removing bubble pack from PCB        | 26,500 V          | 20,000 V | 7,000 V |
| Packing PCBs in foam-lined box       | 21,000 V          | 11,000 V | 5,000 V |

## Packaging and transporting guidelines

Follow these grounding guidelines when packaging and transporting equipment:

- To avoid hand contact, transport products in static-safe tubes, bags, or boxes.
- Protect ESD-sensitive parts and assemblies with conductive or approved containers or packaging.
- Keep ESD-sensitive parts in their containers until the parts arrive at static-free workstations.
- Place items on a grounded surface before removing items from their containers.
- Always be properly grounded when touching a component or assembly.
- Store reusable ESD-sensitive parts from assemblies in protective packaging or nonconductive foam.
- Use transporters and conveyors made of antistatic belts and roller bushings. Be sure that mechanized equipment used for moving materials is wired to ground and that proper materials are selected to avoid static charging. When grounding is not possible, use an ionizer to dissipate electric charges.

# Workstation guidelines

Follow these grounding workstation guidelines:

- Cover the workstation with approved static-shielding material.
- Use a wrist strap connected to a properly grounded work surface and use properly grounded tools and equipment.
- Use conductive field service tools, such as cutters, screwdrivers, and vacuums.
- When fixtures must directly contact dissipative surfaces, use fixtures made only of static-safe materials.
- Keep the work area free of nonconductive materials, such as ordinary plastic assembly aids and Styrofoam.
- Handle ESD-sensitive components, parts, and assemblies by the case or PCM laminate. Handle these items only at static-free workstations.
- Avoid contact with pins, leads, or circuitry.
- Turn off power and input signals before inserting or removing connectors or test equipment.

## **Equipment guidelines**

Grounding equipment must include either a wrist strap or a foot strap at a grounded workstation.

- When seated, wear a wrist strap connected to a grounded system. Wrist straps are flexible straps with a minimum of one megohm ±10% resistance in the ground cords. To provide proper ground, wear a strap snugly against the skin at all times. On grounded mats with banana-plug connectors, use alligator clips to connect a wrist strap.
- When standing, use foot straps and a grounded floor mat. Foot straps (heel, toe, or boot straps) can be used at standing workstations and are compatible with most types of shoes or boots. On conductive floors or dissipative floor mats, use foot straps on both feet with a minimum of one megohm resistance between the operator and ground. To be effective, the conductive strips must be worn in contact with the skin.

The following grounding equipment is recommended to prevent electrostatic damage:

- Antistatic tape
- Antistatic smocks, aprons, and sleeve protectors
- Conductive bins and other assembly or soldering aids
- Nonconductive foam
- Conductive tabletop workstations with ground cords of one megohm resistance
- Static-dissipative tables or floor mats with hard ties to the ground
- Field service kits
- Static awareness labels
- Material-handling packages
- Nonconductive plastic bags, tubes, or boxes
- Metal tote boxes
- Electrostatic voltage levels and protective materials

The following table lists the shielding protection provided by antistatic bags and floor mats.

| Material              | Use        | Voltage protection level |
|-----------------------|------------|--------------------------|
| Antistatic plastic    | Bags       | 1,500 V                  |
| Carbon-loaded plastic | Floor mats | 7,500 V                  |
| Metallized laminate   | Floor mats | 5,000 V                  |

## Unknown user password

If the computer you are servicing has an unknown user password, follow these steps to clear the password:

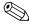

These steps also clear CMOS.

- 1. Shut down the computer. If you are unsure whether the computer is off or in Hibernation, turn the computer on, and then shut it down through the operating system.
- 2. Disconnect all external devices connected to the computer.
- 3. Disconnect the power from the computer by first unplugging the power cord from the AC outlet and then unplugging the AC adapter from the computer.
- 4. Remove the battery (see "Battery" on page 4-7).
- 5. Remove the real-time clock (RTC) battery (see "RTC battery" on page 4-12).
- 6. Wait approximately 5 minutes.

- 7. Replace the RTC battery and reassemble the computer.
- 8. Connect AC power to the computer. Do not reinsert any batteries at this time.
- 9. Turn on the computer.

All passwords and all CMOS settings have been cleared.

# Component replacement procedures

This chapter provides removal and replacement procedures.

There are as many as 72 screws, in 9 different sizes, that must be removed, replaced, or loosened when servicing the computer. Make special note of each screw and standoff size and location during removal and replacement.

### Serial number

The service tag, affixed to the bottom of the computer, provides information that may be needed when troubleshooting system problems. The service tag provides the following information:

When ordering parts or requesting information, provide the computer serial number and model number located on the bottom of the computer.

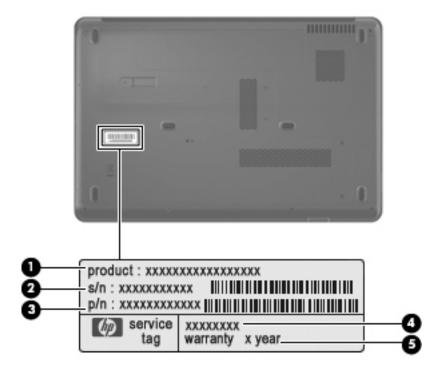

| Item | Component                        | Description                                                                                                    |
|------|----------------------------------|----------------------------------------------------------------------------------------------------|
| 0    | Product name                     | This is the product name affixed to the front of the computer.                                                                                                    |
| 2    | Serial number (s/n)              | This is an alphanumeric identifier that is unique to each product.                                                                                                    |
| 8    | Part number/Product number (p/n) | This number provides specific information about the product's hardware components. The part number helps a service technician to determine what components and parts are needed. |
| 4    | Model description                | This is the number used to locate documents, drivers, and support for the computer.                                                                                              |
| 6    | Warranty period                  | This number describes the duration of the warranty period for the computer.                                                                                                    |

# Computer feet

| Description                              | Serial Number |
|------------------------------------------|---------------|
| Rubber Feet Kit (includes 6 rubber feet) | 486623-001    |

The computer feet are adhesive-backed rubber pads. The feet attach to the base enclosure in the locations illustrated below.

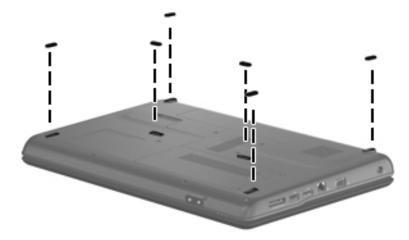

## **Battery**

| Description            | Spare part number |
|------------------------|-------------------|
| 6 cell, 2.20-Ah, 47-Wh | 485041-001        |

Before disassembling the computer, follow these steps:

- 1. Shut down the computer. If you are unsure whether the computer is off or in Hibernation, turn the computer on, and then shut it down through the operating system.
- 2. Disconnect all external devices connected to the computer.
- 3. Disconnect the power from the computer by first unplugging the power cord from the AC outlet and then unplugging the AC adapter from the computer.

#### Remove the battery:

- 1. Turn the computer upside down on a flat surface, with the battery bay toward you.
- 2. Slide the battery release latch **1** to release the battery.
- 3. Pivot the battery **2** upward and remove it **3** from the computer.

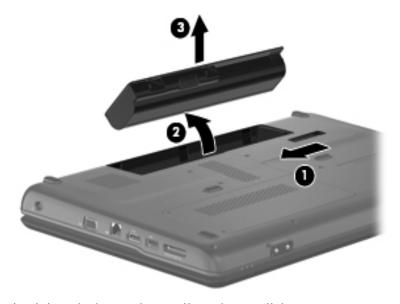

Install the battery by inserting it into the battery bay until you hear a click.

# **Optical drive**

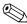

The optical drive spare part kit includes an optical drive bezel and optical drive bracket.

| Description                                                           | Spare part number |
|-----------------------------------------------------------------------|-------------------|
| DVD±RW and CD-RW SuperMulti Double Layer Combo Drive                  | 498479-001        |
| DVD±RW and CD-RW SuperMulti Double Layer Combo Drive with LightScribe | 498480-001        |
| Blu-ray ROM DVD±RW SuperMulti DL Drive                                | 498481-001        |

Before removing the optical drive, follow these steps:

- 1. Shut down the computer. If you are unsure whether the computer is off or in Hibernation, turn the computer on, and then shut it down through the operating system.
- 2. Disconnect all external devices connected to the computer.
- 3. Disconnect the power from the computer by first unplugging the power cord from the AC outlet and then unplugging the AC adapter from the computer.
- 4. Remove the battery (see "Battery" on page 4-7).

## Remove the optical drive:

- 1. Position the computer with the left side toward you.
- 2. Remove the Phillips PM2.5×9.0 screw that secures the optical drive to the computer.
- 3. Insert a thin tool, such as a paper clip ②, into the release access. (The disc tray is partially ejected from the optical drive.)
- 4. Grasp the bezel and slide the optical drive 3 out of the computer.

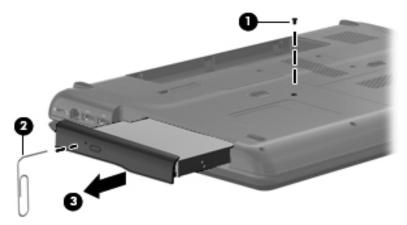

- 5. If it is necessary to replace the optical drive bracket, position the optical drive with the rear toward you.
- 6. Remove the 2 Phillips PM2.0×4.0 screws that secure the optical drive bracket to the optical drive.
- 7. Remove the optical drive bracket **2**.

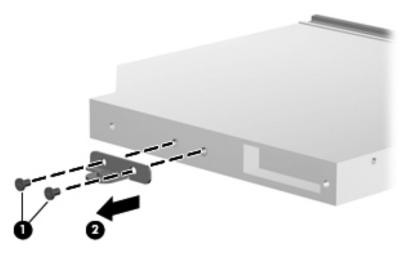

Reverse this procedure to reassemble and install an optical drive.

## Hard drive

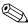

The hard drive spare part kit includes a hard drive bracket and hard drive connector. The hard drive bracket and hard drive connector, as well as the hard drive bracket screws, are also available in the Hard Drive Hardware Kit.

| Description             | Spare part number |
|-------------------------|-------------------|
| 120-GB, 5400-rpm        | 504072-001        |
| 160-GB, 5400-rpm        | 498478-001        |
| 200-GB, 5400-rpm        | 505971-001        |
| 250-GB, 5400-rpm        | 498477-001        |
| 320-GB, 5400-rpm        | 498476-001        |
| Hard Drive Hardware Kit | 504059-001        |

Before removing the hard drive, follow these steps:

- 1. Shut down the computer. If you are unsure whether the computer is off or in Hibernation, turn the computer on, and then shut it down through the operating system.
- 2. Disconnect all external devices connected to the computer.
- 3. Disconnect the power from the computer by first unplugging the power cord from the AC outlet and then unplugging the AC adapter from the computer.
- 4. Remove the battery (see "Battery" on page 4-7).

#### Remove the hard drive:

- 1. Loosen the two Phillips PM2.5×6.0 captive screws that secure the hard drive cover to the computer.
- 2. Lift the right side of the hard drive cover **②**, swing it up and to the left, and remove the cover. The hard drive cover is included in the Plastics Kit, spare part number 486621-001.

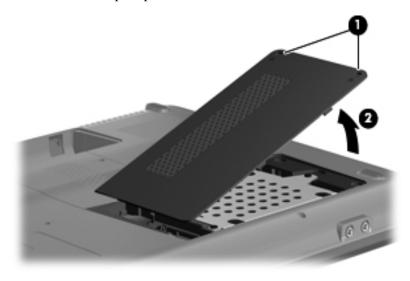

- 3. Remove the three Phillips PM2.5×5.0 screws **1** that secure the hard drive to the computer.
- 4. Grasp the Mylar tab ② on the hard drive, and then slide the hard drive ③ to the right to disconnect it from the system board.
- 5. Remove the hard drive **4** from the hard drive bay.

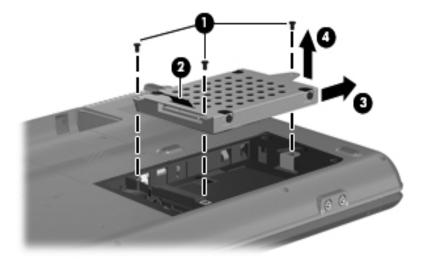

- 6. If it is necessary to replace the hard drive bracket, remove the two Phillips PM3.0×4.0 hard drive bracket screws **1** from each side of the hard drive.
- 7. Lift the bracket **②** straight up to remove it from the hard drive.

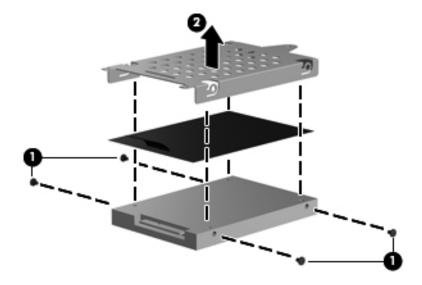

Reverse this procedure to reassemble and install the hard drive.

# **RTC** battery

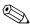

Removing the RTC battery and leaving it uninstalled for 5 or more minutes causes all passwords and CMOS settings to be cleared.

| Description | Spare part number |
|-------------|-------------------|
| RTC battery | 501587-001        |

Before removing the RTC battery, follow these steps:

- 1. Shut down the computer. If you are unsure whether the computer is off or in Hibernation, turn the computer on, and then shut it down through the operating system.
- 2. Disconnect all external devices connected to the computer.
- 3. Disconnect the power from the computer by first unplugging the power cord from the AC outlet and then unplugging the AC adapter from the computer.
- 4. Remove the battery (see "Battery" on page 4-7).
- 5. Remove the hard drive cover (see "Hard drive" on page 4-10).

#### Remove the RTC battery:

- 1. Disconnect the RTC battery cable **1** from the system board.
- 2. Remove the RTC battery **②** from the clip built into the base enclosure. The RTC battery is attached to the system board with double-sided tape.

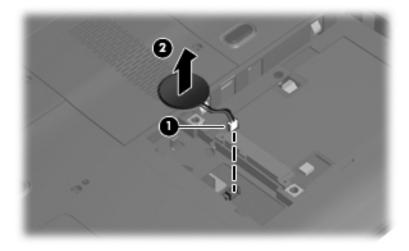

Reverse this procedure to install the RTC battery.

# Memory module

| Description      | Spare part number |
|------------------|-------------------|
| 512-MB, PC2-5300 | 498473-004        |
| 1-GB, PC2-5300   | 498474-004        |
| 2-GB, PC2-5300   | 498475-004        |
| 512-MB, PC2-6400 | 485031-005        |
| 1-GB, PC2-6400   | 485032-005        |
| 2-GB, PC2-6400   | 485033-005        |

Before removing the memory module, follow these steps:

- 1. Shut down the computer. If you are unsure whether the computer is off or in Hibernation, turn the computer on, and then shut it down through the operating system.
- 2. Disconnect all external devices connected to the computer.
- 3. Disconnect the power from the computer by first unplugging the power cord from the AC outlet and then unplugging the AC adapter from the computer.
- 4. Remove the battery (see "Battery" on page 4-7).

### Remove the memory module:

- 1. Loosen the two Phillips PM2.5×6.0 captive screws **1** that secure the memory module compartment cover to the computer.
- 2. Lift the right side of the cover **②**, swing it up and to the left, and remove the cover. The memory module compartment cover is included in the Plastics Kit, spare part number 486621-001.

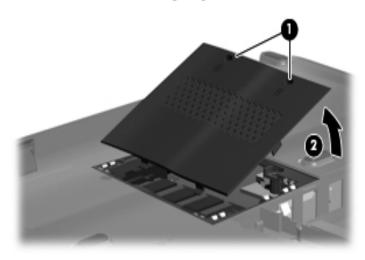

- 3. Spread the retaining tabs on each side of the memory module slot to release the memory module. (The edge of the module opposite the slot rises away from the computer.)
- 4. Remove the memory module **2** by pulling the module away from the slot at an angle.

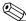

Memory modules are designed with a notch **3** to prevent incorrect insertion into the memory module slot.

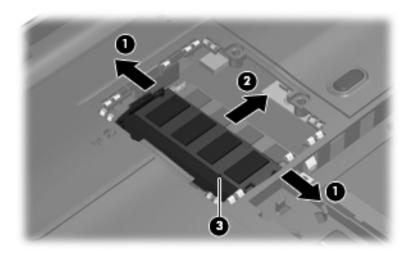

Reverse this procedure to install a memory module.

## WLAN module

| Description                  | Spare part number |
|------------------------------|-------------------|
| Atheros AR2425 802.11b/g     | 459339-001        |
| Atheros AR2425 802.11b/g     | 459339-002        |
| Broadcom BCM4312 802.11b/g   | 459263-001        |
| Broadcom BCM4312 802.11b/g   | 459263-002        |
| Atheros AR9280 802.11a/b/g/n | 482260-001        |
| Atheros AR9280 802.11a/b/g/n | 482260-002        |

Before removing the WLAN module, follow these steps:

- 1. Shut down the computer. If you are unsure whether the computer is off or in Hibernation, turn the computer on, and then shut it down through the operating system.
- 2. Disconnect all external devices connected to the computer.
- 3. Disconnect the power from the computer by first unplugging the power cord from the AC outlet and then unplugging the AC adapter from the computer.
- 4. Remove the battery (see "Battery" on page 4-7).

#### Remove the WLAN module:

- 1. Remove the WLAN module cover:
  - a. Loosen the Phillips PM2.5X6.0 captive screw that secures the WLAN module component cover to the computer.
  - b. Lift the right side of the WLAN module cover **②**, swing it to the left, and remove it. The WLAN module cover is included in the Plastics Kit, spare part number 486621-001.

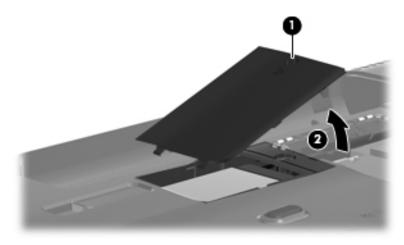

- 2. Disconnect the two antenna cables from the wireless module.
  - The black WLAN antenna cable is connected to the WLAN module "Main" terminal. The white WLAN antenna cable is connected to the WLAN module "Aux" terminal.
- 3. Remove the two Phillips PM2.0×4.0 screws ② that secure the WLAN module to the computer. (The edge of the module opposite the slot rises away from the computer.)
- 4. Remove the WLAN module **3** by pulling the module away from the slot at an angle.
  - WLAN modules are designed with a notch 4 to prevent incorrect insertion.

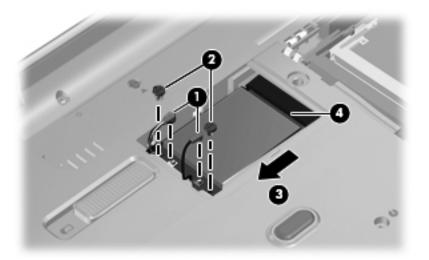

Reverse this procedure to install the WLAN module.

# Keyboard

| Description                           | Spare part number |
|---------------------------------------|-------------------|
| For use in the Czech Republic         | 496771-221        |
| For use in Canada                     | 496771-121        |
| (Silver) For use in Canada            | 502958-121        |
| For use in France                     | 496771-051        |
| For use in Germany                    | 496771-041        |
| For use in Greece                     | 496771-151        |
| For international use                 | 496771-B31        |
| For use in Israel                     | 496771-BB1        |
| For use in Italy                      | 496771-061        |
| For use in Japan                      | 496771-291        |
| For use in Norway                     | 496771-091        |
| For use in South Korea                | 496771-AD1        |
| For use in Latin America              | 496771-161        |
| For use in Portugal                   | 496771-131        |
| For use in Russia                     | 496771-251        |
| For use in Saudi Arabia               | 496771-171        |
| For use in Spain                      | 496771-071        |
| For use in Switzerland                | 496771-111        |
| For use in Thailand                   | 496771-281        |
| For use in Taiwan                     | 496771-AB1        |
| For use in Turkey                     | 496771-141        |
| For use in the United Kingdom         | 496771-031        |
| For use in the United States          | 496771-001        |
| (Silver) For use in the United States | 502958-001        |

Before removing the keyboard, follow these steps:

- 1. Shut down the computer. If you are unsure whether the computer is off or in Hibernation, turn the computer on, and then shut it down through the operating system.
- 2. Disconnect all external devices connected to the computer.
- 3. Disconnect the power from the computer by first unplugging the power cord from the AC outlet and then unplugging the AC adapter from the computer.
- 4. Remove the battery (see "Battery" on page 4-7).

### Remove the keyboard:

- 1. Turn the computer upside down, with the front toward you.
- 2. Remove the three Phillips PM2.5x5.0 screws the secure the keyboard to the computer.

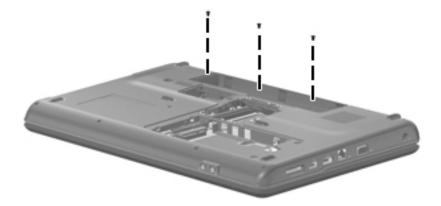

- 3. Turn the computer display-side up, with the front toward you.
- 4. Open the computer as far as possible.
- 5. Release the tabs **1** along the right and left edges of the keyboard.
- 6. Lift the rear edge of the keyboard **2**, and then slide it back until it rests on the display.

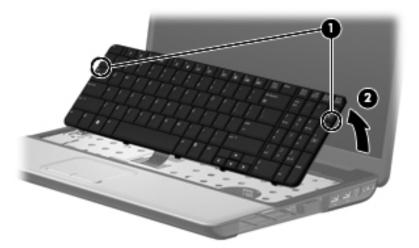

7. Release the zero insertion force (ZIF) connector **1** to which the keyboard cable is attached, and then disconnect the keyboard cable **2** from the system board.

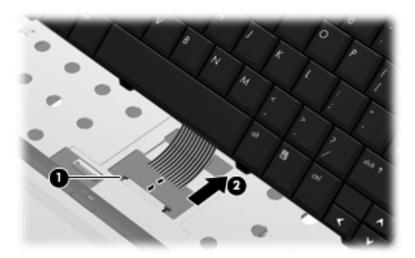

8. Remove the keyboard.

Reverse this procedure to install the keyboard.

# Keyboard cover

| Description           | Spare part number |
|-----------------------|-------------------|
| Keyboard cover        | 496828-001        |
| Silver keyboard cover | 506848-001        |

Before removing the keyboard cover, follow these steps:

- 1. Shut down the computer. If you are unsure whether the computer is off or in Hibernation, turn the computer on, and then shut it down through the operating system.
- 2. Disconnect all external devices connected to the computer.
- 3. Disconnect the power from the computer by first unplugging the power cord from the AC outlet and then unplugging the AC adapter from the computer.
- 4. Remove the battery (see "Battery" on page 4-7).
- 5. Remove the keyboard (see "Keyboard" on page 4-17).

#### Remove the keyboard cover:

1. Remove the 2 Phillips PM2.5x9.0 screws ① at the corners and the 2 Phillips PM2.0x4.0 screws ② in the battery bay that secure the keyboard cover to the computer. The keyboard cover screws are identified by a triangle icon.

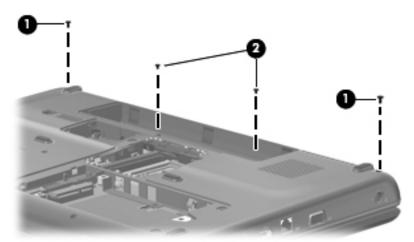

- 2. Turn the computer display-side up, with the front toward you.
- 3. Open the computer as far as possible.
- 4. Release the ZIF connector **①** to which the power button board cable is attached, and disconnect the power button board cable **②** from the system board.

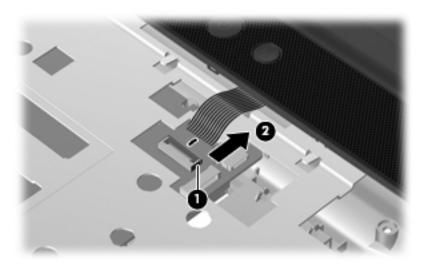

5. Slide the keyboard cover toward the display panel until it disengages from the top cover, and then lift up to remove the keyboard cover.

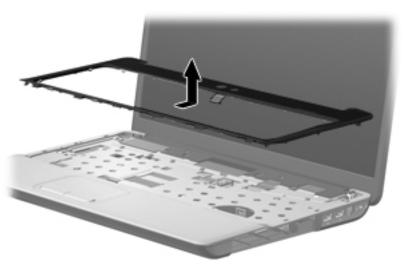

Reverse this procedure to install the keyboard cover.

## Power button board

| Description        | Spare part number |
|--------------------|-------------------|
| Power button board | 496830-001        |

Before removing the display assembly, follow these steps:

- 1. Shut down the computer. If you are unsure whether the computer is off or in Hibernation, turn the computer on, and then shut it down through the operating system.
- 2. Disconnect all external devices connected to the computer.
- 3. Disconnect the power from the computer by first unplugging the power cord from the AC outlet and then unplugging the AC adapter from the computer.
- 4. Remove the battery (see "Battery" on page 4-7).
- 5. Disconnect the wireless antenna cables from the WLAN module (see "WLAN module" on page 4-15).
- 6. Remove the keyboard (see "Keyboard" on page 4-17).
- 7. Remove the keyboard cover (see "Keyboard cover" on page 4-20).

Remove the power button board:

- 1. Remove the two Phillips PM2.0x4.0 screws **1** that secure the power button board to the keyboard cover.
- 2. Remove the power button board **2**.

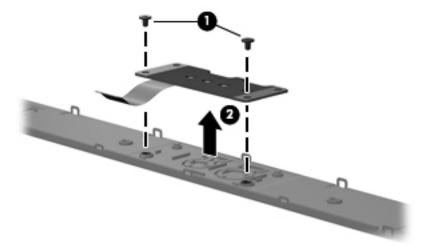

Reverse this procedure to install the power button board.

# Display assembly

| Description                                                                                                    | Spare part number |
|----------------------------------------------------------------------------------------------------|-------------------|
| 16-inch WXGA BrightView display assembly for HP G60 computer models (includes microphone and cable and logo)                                                                            | 496761-001        |
| 16-inch WXGA BrightView display assembly for HP G60 computer models (includes webcam module and cable, 2 WLAN antenna transceivers and cables, microphone and cable, and logo)          | 496762-001        |
| 16-inch Silver WXGA BrightView display assembly for HP G60 computer models (includes microphone and cable and logo)                                                                     | 502949-001        |
| 16-inch Silver WXGA BrightView display assembly for HP G60 computer models (includes webcam module and cable, 2 WLAN antenna transceivers and cables, microphone and cable, and logo)   | 502950-001        |
| 15.6-inch WXGA BrightView display assembly for HP G60 computer models (includes microphone and cable, and logo)                                                                         | 496763-001        |
| 15.6-inch WXGA BrightView display assembly for HP G60 computer models (includes webcam module and cable, 2 WLAN antenna transceivers and cables, microphone and cable, and logo)        | 496764-001        |
| 15.6-inch Silver WXGA BrightView display assembly for HP G60 computer models (includes microphone and cable, and logo)                                                                  | 502951-001        |
| 15.6-inch Silver WXGA BrightView display assembly for HP G60 computer models (includes webcam module and cable, 2 WLAN antenna transceivers and cables, microphone and cable, and logo) | 502952-001        |
| 16-inch WXGA BrightView display assembly for Presario CQ60 computer models (includes microphone and cable and logo)                                                                     | 496765-001        |
| 16-inch WXGA BrightView display assembly for Presario CQ60 computer models (includes webcam module and cable, 2 WLAN antenna transceivers and cables, microphone and cable, and logo)   | 496766-001        |
| 15.6-inch WXGA BrightView display assembly for Presario CQ60 computer models (includes microphone and cable, and logo)                                                                  | 496767-001        |
| 15.6-inch WXGA BrightView display assembly for Presario CQ60 computer models (includes webcam module and cable, 2 WLAN antenna transceivers and cables, microphone and cable, and logo) | 496768-001        |

Before removing the display assembly, follow these steps:

- 1. Shut down the computer. If you are unsure whether the computer is off or in Hibernation, turn the computer on, and then shut it down through the operating system.
- 2. Disconnect all external devices connected to the computer.
- 3. Disconnect the power from the computer by first unplugging the power cord from the AC outlet and then unplugging the AC adapter from the computer.
- 4. Remove the battery (see "Battery" on page 4-7).
- 5. Disconnect the wireless antenna cables from the WLAN module (see "WLAN module" on page 4-15).
- 6. Remove the keyboard (see "Keyboard" on page 4-17).
- 7. Remove the keyboard cover (see "Keyboard cover" on page 4-20).

#### Remove the display assembly:

- 1. Pull the antenna cables through the opening in the top cover and disengage the cables from the clip in the routing channel leading to the display hinge.
- 2. Disconnect the display panel cable **3** from the system board and make sure that the cable is out of its routing channel.
- 3. Disconnect the microphone cable **4** from the system board and release it from the clips that attach it to the top cover.
- 4. Remove the caps lock LED **6** from its mounting clips on the top cover.

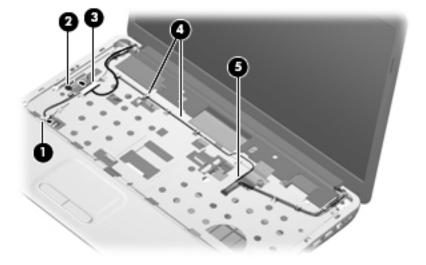

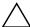

**CAUTION:** Support the display assembly when removing the following screws. Failure to support the display assembly can a result in damage to the display assembly and other computer components.

- 5. Remove the four Phillips PM2.5x9.0 screws securing the display hinges to the computer.
- 6. Remove the display panel **2**.

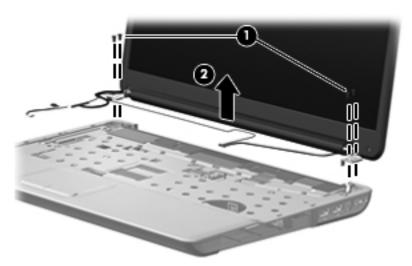

- 7. If it is necessary to replace the display bezel or any of the display assembly internal components, remove the following screw covers and screws:
  - Two rubber screw covers on the display bezel bottom edge. The display rubber screw covers are included in the Display Rubber Kit, spare part number 486584-001.
  - 2 Two Phillips PM2.5x7.0 screws on the display bezel bottom edge.

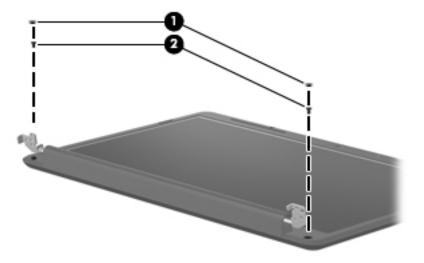

- 8. Flex the inside edges of the bezel at the top **①**, the left and right sides **②**, and the bottom **③** until the bezel disengages from the display enclosure.
- 9. Remove the display bezel **4**.

The following display bezels are available:

- ☐ For use only with 16-inch HP G60 computer models equipped with a webcam module and microphone, spare part number 497098-001.
- ☐ For use only with 16-inch HP G60 computer models equipped with a microphone, spare part number 497097-001.
- ☐ For use only with silver 16-inch HP G60 computer models equipped with a webcam module and microphone, spare part number 502955-001.
- ☐ For use only with silver 16-inch HP G60 computer models equipped with a microphone, spare part number 502954-001.
- ☐ For use only with 15.6-inch HP G60 computer models equipped with a webcam module and microphone, spare part number 497102-001.
- ☐ For use only with 15.6-inch HP G60 computer models equipped with a microphone, spare part number 497101-001.
- ☐ For use only with silver 15.6-inch HP G60 computer models equipped with a webcam module and microphone, spare part number 502957-001.
- ☐ For use only with silver 15.6-inch HP G60 computer models equipped with a microphone, spare part number 502956-001.
- ☐ For use only with 16-inch Presario CQ60 computer models equipped with a webcam module and microphone, spare part number 497096-001.
- ☐ For use only with 16-inch Presario CQ60 computer models equipped with a microphone, spare part number 497095-001.
- ☐ For use only with 15.6-inch Presario CQ60 computer models equipped with a webcam module and microphone, spare part number 497100-001.
- ☐ For use only with 15.6-inch Presario CQ60 computer models equipped with a microphone, spare part number 497099-001.

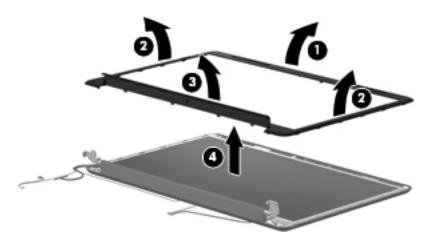

- 10. If it is necessary to replace the webcam module, release the webcam module **1** as far from the display enclosure as the webcam module cable allows.
- 11. Disconnect the webcam module cable **2** from the webcam module, and remove the webcam module. The webcam module is available using spare part number 488385-001.

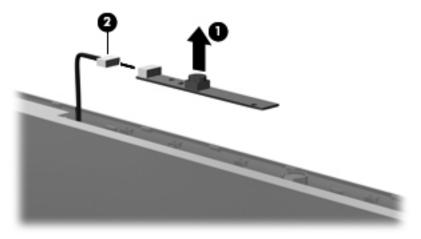

- 12. If it is necessary to replace the display inverter, release the display inverter **①**, located at the bottom edge of the display assembly, from its mounting clips.
- 13. Disconnect the display panel cable ② and the back light cable ③ from the display inverter, and remove the display inverter from the display enclosure. The display inverter is available using spare part number 486556-001.

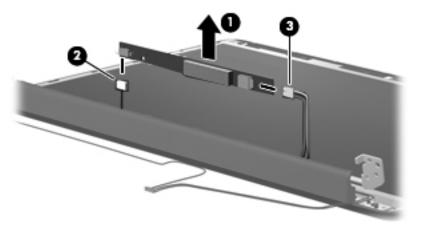

- 14. If it is necessary to replace the display hinges, remove the two Phillips PM2.5x6.0 screws that secure each hinge to the display enclosure.
- 15. Remove the display hinges **②**. The display hinges are available in the Display Hinge Kit, spare part number 486558-001.

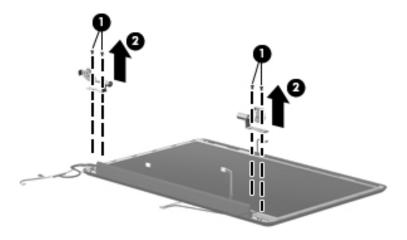

- 16. If it is necessary to replace the display panel, remove the two Phillips PM2.0x7.0 screws that secure the display panel to the display enclosure.
- 17. Remove the display panel **2** from the display enclosure.

The following display panels are available:

- ☐ For use only with 16-inch WXGA BrightView equipped with microphone, spare part number 496769-001
- ☐ For use only with 15.6-inch WXGA BrightView equipped with a webcam module, spare part number 496770-001.

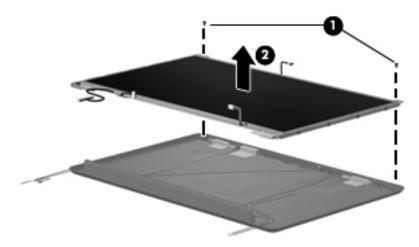

- 18. If it is necessary to replace the display panel brackets, remove the three Phillips PM2.0x3.0 screws that secure each bracket to the display panel.
- 19. Remove the display panel brackets **②** from the display panel. The display panel brackets for the 16-inch vertical display bracket is available using spare part number 496843-001, and for the 15.6-inch display brackets available using spare part number 496844-001.

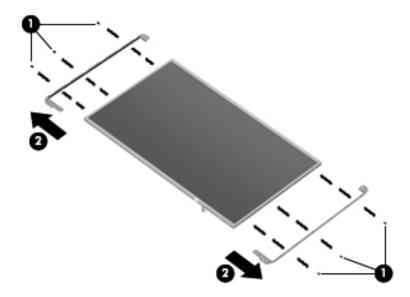

- 20. If it is necessary to replace the display panel cable, which is attached to the back of the display panel with clear adhesive tape, remove the tape to release the cable from its connector. The display panel cable includes the camera module cable. The display panel cable with webcam cable is available using spare part number 496841-001.
- 21. Remove display panel cable 2.

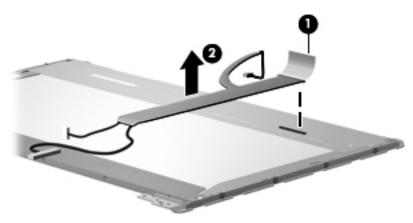

- 22. If it is necessary to replace the microphone **1**, release the microphone from its mounting clip **2** at the top of the display enclosure.
- 23. Pull the microphone cable through the left hinge opening, and release the microphone cable from the foil tab **3**. The microphone with cable is available using spare part number 496840-001.

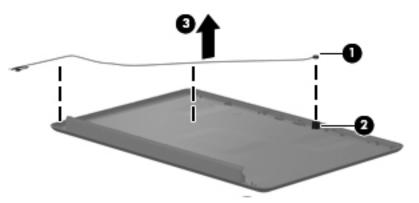

Reverse this procedure to reassemble and install the display assembly.

## Top cover

| Description                   | Spare part number |
|-------------------------------|-------------------|
| Top cover (includes TouchPad) | 506849-001        |

Before removing the top cover, follow these steps:

- 1. Shut down the computer. If you are unsure whether the computer is off or in Hibernation, turn the computer on, and then shut it down through the operating system.
- 2. Disconnect all external devices connected to the computer.
- 3. Disconnect the power from the computer by first unplugging the power cord from the AC outlet and then unplugging the AC adapter from the computer.
- 4. Remove the battery (see "Battery" on page 4-7).
- 5. Remove the following components:
  - a. Optical drive (see "Optical drive" on page 4-8)
  - b. Hard drive (see "Hard drive" on page 4-10)
  - c. Keyboard (see "Keyboard" on page 4-17)
  - d. Keyboard cover (see "Keyboard cover" on page 4-20)
  - e. Power button board (see "Power button board" on page 4-22)
  - f. Display assembly (see "Display assembly" on page 4-23)

#### Remove the top cover:

- 1. Turn the computer upside down, with the front toward you.
- 2. Remove the four Phillips PM2.5X9.0 screws **1** that secure the top cover to the computer.
- 3. Remove the three Phillips PM2.0x4.0 screws **②**.

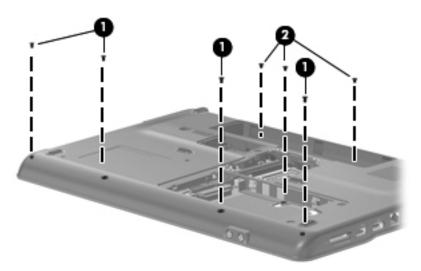

- 4. Turn the computer right-side up, with the front facing you.
- 5. Release the ZIF connector to which the TouchPad cable is attached, and disconnect the TouchPad cable from the system board.

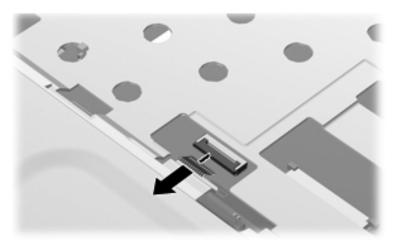

- 6. Remove the following screws:
  - a. Four Phillips PM2.0x6.0 screws **1**
  - b. One Phillips PM2.0x4.0 screw 2

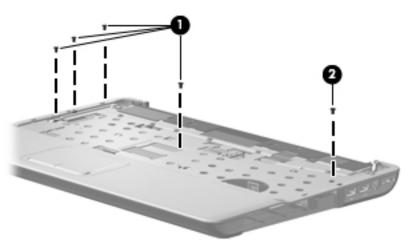

- 7. Lift the rear edge of the top cover **1** until the top cover disengages from the base enclosure.
- 8. Remove the top cover **②**.

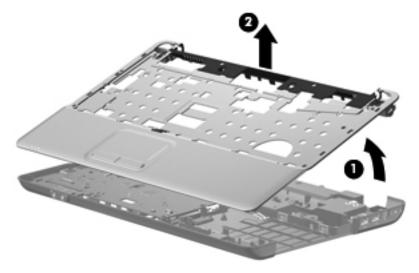

Reverse this procedure to install the top cover.

## TouchPad on/off button board and board bracket

| Description                                    | Spare Parts Number |
|------------------------------------------------|--------------------|
| TouchPad board bracket                         | 489119-001         |
| TouchPad on/off button board (includes cables) | 496832-001         |

Before removing the TouchPad on/off button board, follow these steps:

- 1. Shut down the computer. If you are unsure whether the computer is off or in Hibernation, turn the computer on, and then shut it down through the operating system.
- 2. Disconnect all external devices connected to the computer.
- 3. Disconnect the power from the computer by first unplugging the power cord from the AC outlet and then unplugging the AC adapter from the computer.
- 4. Remove the battery (see "Battery" on page 4-7).
- 5. Remove the following components:
  - a. Optical drive (see "Optical drive" on page 4-8)
  - b. Hard drive (see "Hard drive" on page 4-10)
  - c. Keyboard (see "Keyboard" on page 4-17)
  - d. Keyboard cover (see "Keyboard cover" on page 4-20)
  - e. Power button board (see "Power button board" on page 4-22)
  - f. Display assembly (see "Display assembly" on page 4-23)

Remove the TouchPad on/off button board and board bracket:

- 1. Turn the top cover upside down, with the front toward you.
- 2. Release the ZIF connector on the TouchPad on/off button board to which the TouchPad on/off board cable is attached, and then disconnect the TouchPad on/off board cable **1** from the TouchPad button board.
- 3. Release the ZIF connector on the TouchPad button board to which the TouchPad on/off board cable is attached, and disconnect the TouchPad on/off board cable ② from the TouchPad board.
- 4. Remove the two Phillips PM2.0x4.0 screws 3 securing the TouchPad on/off button board.
- 5. Single-sided and double-sided tape is used to help secure the TouchPad on/off button board to the TouchPad board bracket. Release the TouchPad on/off button board from the tape, and then remove the TouchPad on/off button board 4.

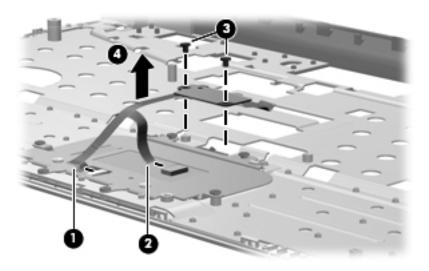

6. Remove the four Phillips PM2.0x4.0 screws **1** that secure the TouchPad board to the base enclosure. Then remove the TouchPad board and bracket **2**.

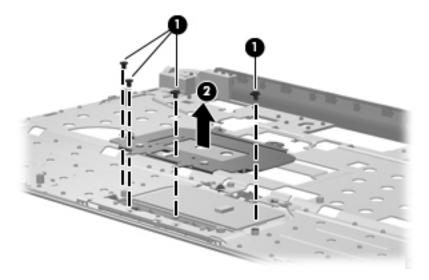

7. Remove the two Phillips PM2.0x4.0 screws **①** that secure the switch actuator to the TouchPad board bracket, and then remove the actuator **②**.

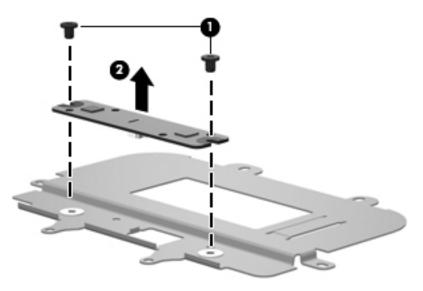

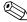

The TouchPad is glued to the top cover and is included with the top cover spare part.

Reverse this procedure to install the TouchPad on/off button board and board bracket.

## **Audio board**

| Description                              | Spare Part Number |
|------------------------------------------|-------------------|
| Audio board (includes audio board cable) | 486634-001        |

Before removing the audio board, follow these steps:

- 1. Shut down the computer. If you are unsure whether the computer is off or in Hibernation, turn the computer on, and then shut it down through the operating system.
- 2. Disconnect all external devices connected to the computer.
- 3. Disconnect the power from the computer by first unplugging the power cord from the AC outlet and then unplugging the AC adapter from the computer.
- 4. Remove the battery (see "Battery" on page 4-7).
- 5. Remove the following components:
  - a. Optical drive (see "Optical drive" on page 4-8)
  - b. Hard drive (see "Hard drive" on page 4-10)
  - c. Keyboard (see "Keyboard" on page 4-17)
  - d. Keyboard cover (see "Keyboard cover" on page 4-20)
  - e. Power button board (see "Power button board" on page 4-22)
  - f. Display assembly (see "Display assembly" on page 4-23)

#### Remove the audio board:

- 1. Release the ZIF connector **1** to which the audio board cable is attached, and disconnect the audio board cable **2** from the system board.
- 2. Remove the two Phillips PM2.0×4.0 screws 3 that secure the audio board to the base enclosure.
- 3. Remove the audio board **4**.

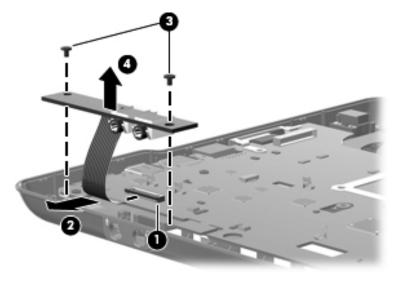

Reverse this procedure to install the audio board.

## Bluetooth module

| Description      | Spare Part Number |
|------------------|-------------------|
| Bluetooth module | 483113-001        |
| Bluetooth cable  | 496836-001        |

Before removing the Bluetooth module, follow these steps:

- 1. Shut down the computer. If you are unsure whether the computer is off or in Hibernation, turn the computer on, and then shut it down through the operating system.
- 2. Disconnect all external devices connected to the computer.
- 3. Disconnect the power from the computer by first unplugging the power cord from the AC outlet and then unplugging the AC adapter from the computer.
- 4. Remove the battery (see "Battery" on page 4-7).
- 5. Remove the following components:
  - a. Optical drive (see "Optical drive" on page 4-8)
  - b. Hard drive (see "Hard drive" on page 4-10)
  - c. Keyboard (see "Keyboard" on page 4-17)
  - d. Keyboard cover (see "Keyboard cover" on page 4-20)
  - e. Power button board (see "Power button board" on page 4-22)
  - f. Display assembly (see "Display assembly" on page 4-23)

#### Remove the Bluetooth module:

- 1. Disconnect the Bluetooth module cable from the system board. The Bluetooth cable is available using spare part number 496836-001.
- 2. Remove the two Phillips PM2.0×4.0 screws 2 that secure the Bluetooth module to the base enclosure.
- 3. Remove the Bluetooth module **3**.

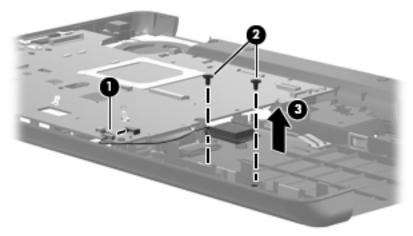

Reverse this procedure to install the Bluetooth module.

## **Speakers**

| Description | Spare Part Number |
|-------------|-------------------|
| Speakers    | 496829-001        |

Before removing the speakers, follow these steps:

- 1. Shut down the computer. If you are unsure whether the computer is off or in Hibernation, turn the computer on, and then shut it down through the operating system.
- 2. Disconnect all external devices connected to the computer.
- 3. Disconnect the power from the computer by first unplugging the power cord from the AC outlet and then unplugging the AC adapter from the computer.
- 4. Remove the battery (see "Battery" on page 4-7).
- 5. Remove the following components:
  - a. Optical drive (see "Optical drive" on page 4-8)
  - b. Hard drive (see "Hard drive" on page 4-10)
  - c. Keyboard (see "Keyboard" on page 4-17)
  - d. Keyboard cover (see "Keyboard cover" on page 4-20)
  - e. Power button board (see "Power button board" on page 4-22)
  - f. Display assembly (see "Display assembly" on page 4-23)

#### Remove the speakers:

- 1. Disconnect the speaker cable from the system board **①**.
- 2. Disconnect the LED cable from the right speaker **②**.
- 3. Remove one screw from each speaker. A Phillips PM2.0x6.0 screw is on the left ③, and a Phillips PM2.0x4.0 screw is on the right ④.
- 4. Remove the speakers **6**.

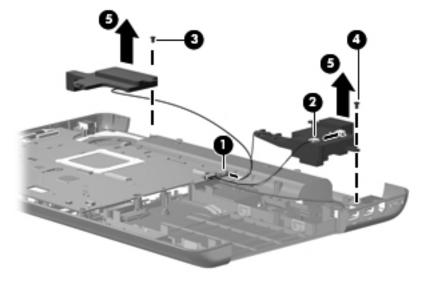

Reverse this procedure to install the speakers.

### **USB** board

| Description                             | Spare part number |
|-----------------------------------------|-------------------|
| USB board                               | 486633-001        |
| USB board cable (includes num lock LED) | 496837-001        |

#### Before removing the USB board, follow these steps:

- 1. Shut down the computer. If you are unsure whether the computer is off or in Hibernation, turn the computer on, and then shut it down through the operating system.
- 2. Disconnect all external devices connected to the computer.
- 3. Disconnect the power from the computer by first unplugging the power cord from the AC outlet and then unplugging the AC adapter from the computer.
- 4. Remove the battery (see "Battery" on page 4-7).
- 5. Remove the following components:
  - a. Optical drive (see "Optical drive" on page 4-8)
  - b. Hard drive (see "Hard drive" on page 4-10)
  - c. Keyboard (see "Keyboard" on page 4-17)
  - d. Keyboard cover (see "Keyboard cover" on page 4-20)
  - e. Power button board (see "Power button board" on page 4-22)
  - f. Display assembly (see "Display assembly" on page 4-23)

#### Remove the USB board:

- 1. Disconnect the USB board cable **1** from the system board.
- 2. Disconnect the num lock LED cable **②** from the system board.
- 3. Lift the USB board **3** straight up to remove it from the computer.

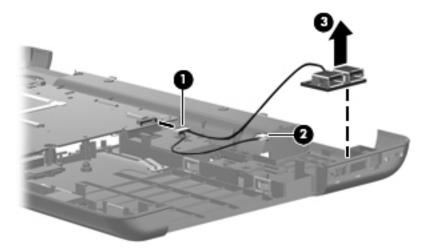

Reverse this procedure to install a USB board.

## System board

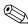

The system board spare part kit includes UMA or discrete graphics subsystem memory, built-in modem, and replacement thermal material.

| Description                                                                                                    | Spare part number |
|----------------------------------------------------------------------------------------------------|-------------------|
| UMA system board, GM45 (includes built-in modem, Digital Media Slot, HDMI port, and replacement thermal material)           | 485218-001        |
| UMA system board, GM45 (includes built-in modem, Digital Media Slot, and replacement thermal material)                      | 494281-001        |
| UMA system board, GL40 (includes built-in modem, Digital Media Slot, and replacement thermal material)                      | 494282-001        |
| UMA system board, GL40 (includes built-in modem, Digital Media Slot, HDMI port, and replacement thermal material)           | 485219-001        |
| UMA system board, GL40 (for Presario CQ60 only; includes built-in modem, and replacement thermal material)                  | 501266-001        |
| Discrete system board, PM45 (includes built-in modem, Digital Media Slot, HDMI port, and replacement thermal material)      | 488338-001        |
| Discrete system board, PM45 (includes built-in modem, Digital Media Slot, and replacement thermal material)                 | 494283-001        |
| UMA system board, NVIDIA (includes built-in modem, Digital Media Slot, HDMI port, and replacement thermal material)         | 498460-001        |
| UMA system board, NVIDIA (for Presario only; includes built-in modem, Digital Media Slot, and replacement thermal material) | 498462-001        |
| UMA system board, NVIDIA (for Presario only; includes built-in modem, Digital Media Slot, and replacement thermal material) | 498463-001        |
| UMA system board, NVIDIA (for Presario only; includes built-in modem, and replacement thermal material)                     | 498464-001        |
| Optical extension board (not illustrated)                                                                                   | 506951-001        |

Before removing the system board, follow these steps:

- 1. Shut down the computer. If you are unsure whether the computer is off or in Hibernation, turn the computer on, and then shut it down through the operating system.
- 2. Disconnect all external devices connected to the computer.
- 3. Disconnect the power from the computer by first unplugging the power cord from the AC outlet and then unplugging the AC adapter from the computer.
- 4. Remove the battery (see "Battery" on page 4-7).
- 5. Remove the following components:
  - a. Optical drive (see "Optical drive" on page 4-8)
  - b. Hard drive (see "Hard drive" on page 4-10)
  - c. Keyboard (see "Keyboard" on page 4-17)
  - d. Keyboard cover (see "Keyboard cover" on page 4-20)
  - e. Power button board (see "Power button board" on page 4-22)
  - f. Display assembly (see "Display assembly" on page 4-23)

When replacing the system board, be sure that the following components are removed from the defective system board and installed on the replacement system board:

- RTC battery (see "RTC battery" on page 4-12)
- Memory module (see "Memory module" on page 4-13)
- WLAN module (see "WLAN module" on page 4-15)
- Fan/heat sink assembly (see "Fan/heat sink assembly" on page 4-41)
- Processor (see "Processor" on page 4-44)

#### Remove the system board:

- 1. Disconnect the USB board cable **1** from its mounting clip in the base enclosure.
- 2. Disconnect the Bluetooth cable **2** from the system board.
- 3. Disconnect the RJ-11 cable **3** from the system board.
- 4. Disconnect the audio cable **4** from the system board.

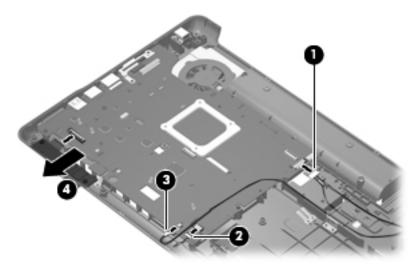

 $\wedge$ 

**CAUTION:** Do not attempt to disconnect the optical extension board before removing the system board. Otherwise, you will damage the locator pin on the optical extension board.

- 5. Remove the four Phillips PM2.5x6.0 screws **1** that secure the system board
- 6. Remove the two Phillips PM2.5x5.0 screws 2 that secure the optical extension board.

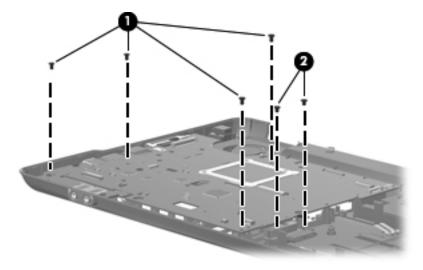

- 7. Release the power cable from the base enclosure **①**.
- 8. Use the optical drive connector **②** to lift the right edge of the system board **③** until it rests at an angle.
- 9. Remove the system board **4** from the base enclosure by sliding is up and to the right at an angle.

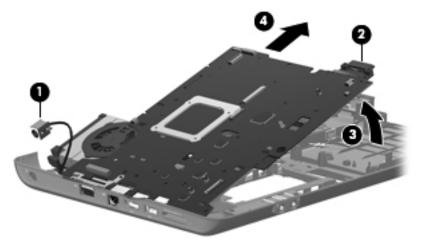

10. Remove the optical extension board from the system board.

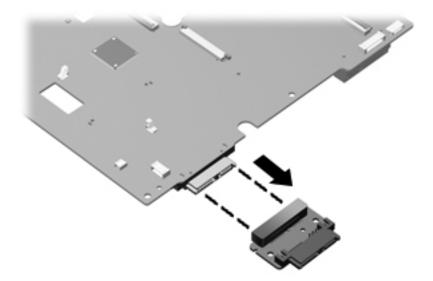

Reverse this procedure to install the system board.

## Fan/heat sink assembly

| Description                                                                                                    | Spare part number |
|----------------------------------------------------------------------------------------------------|-------------------|
| Fan/heat sink assembly (includes replacement thermal material) for use only with computer models with UMA graphics subsystem memory      | 489126-001        |
| Fan/heat sink assembly (includes replacement thermal material) for use only with computer models with discrete graphics subsystem memory | 489154-001        |

#### Before removing the fan, follow these steps:

- 1. Shut down the computer. If you are unsure whether the computer is off or in Hibernation, turn the computer on, and then shut it down through the operating system.
- 2. Disconnect all external devices connected to the computer.
- 3. Disconnect the power from the computer by first unplugging the power cord from the AC outlet and then unplugging the AC adapter from the computer.
- 4. Remove the battery (see "Battery" on page 4-7).
- 5. Remove the following components:
  - a. Optical drive (see "Optical drive" on page 4-8)
  - b. Hard drive (see "Hard drive" on page 4-10)
  - c. Keyboard (see "Keyboard" on page 4-17)
  - d. Keyboard cover (see "Keyboard cover" on page 4-20)
  - e. Power button board (see "Power button board" on page 4-22)
  - f. Display assembly (see "Display assembly" on page 4-23)
  - g. Top cover (see "Top cover" on page 4-30)
  - h. Bluetooth module (see "Bluetooth module" on page 4-35)
  - i. System board (see "System board" on page 4-38)

#### Remove the fan/heat sink assembly:

- 1. Turn the system board right-side up, with the front toward you.
- 2. Disconnect the fan cable from the system board.

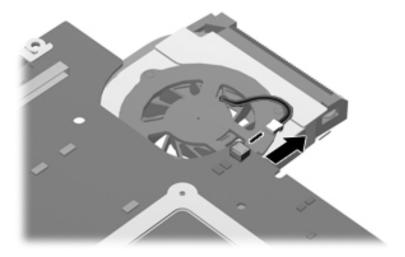

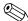

To properly ventilate the computer, allow at least a 7.6-cm (3-inch) clearance on the left side of the computer.

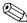

Due to the adhesive quality of the thermal material located between the fan/heat sink assembly and system board components, you may need to move the fan/heat sink assembly from side to side to detach the assembly.

3. Turn the system board upside down with the fan assembly toward you.

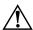

**WARNING:** To avoid damage to the processor, loosen the fan/heat sink screws in the 1-2-3-4 sequence indicated. Likewise, tighten the screws in the same sequence when installing the fan/heat sink assembly.

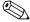

Steps 4 through 5 apply only to computer models equipped with graphics subsystems with UMA memory.

- 4. Following the 1, 2, 3, 4 sequence stamped into the heat sink, loosen the four Phillips PM2.0x10.0 spring-loaded captive screws ① that secure the fan/heat sink assembly.
- 5. Remove the fan/heat sink assembly **②** by lifting it straight up.

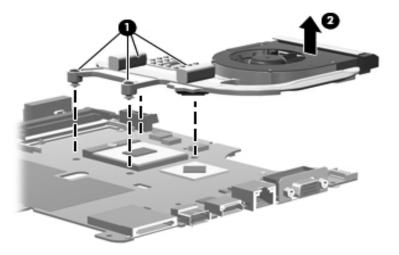

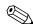

Steps 6 through 7 apply only to computer models equipped with graphics subsystems with discrete memory.

- 6. Loosen the 4 Phillips PM2.0x11.0 spring-loaded captive screws that secure the fan/heatsink assembly.
- 7. Remove the fan/heat sink assembly **2** by lifting it straight up.

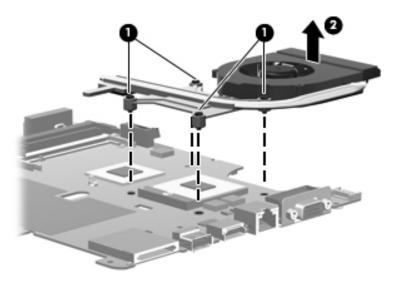

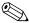

The thermal material must be thoroughly cleaned from the surfaces of the fan/heat sink and the system board components each time the fan/heat sink is removed. Thermal grease is located on the section of the fan/heat sink that services the processor 2. Thermal pads are located on the section of the fan/heat sink that services the Northbridge chip 3. Replacement thermal grease and pads are included with all system board, fan/heat sink assembly, and processor spare part kits.

The following illustration shows the replacement thermal material locations for computer models equipped with graphics subsystems with UMA memory.

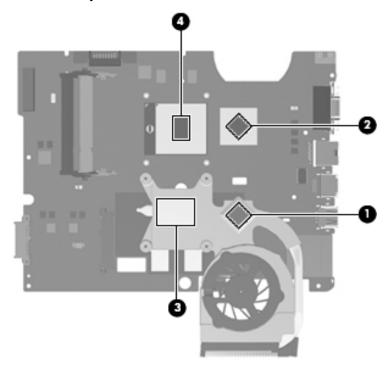

The following illustration shows the replacement thermal material locations for computer models equipped with graphics subsystems with discrete memory.

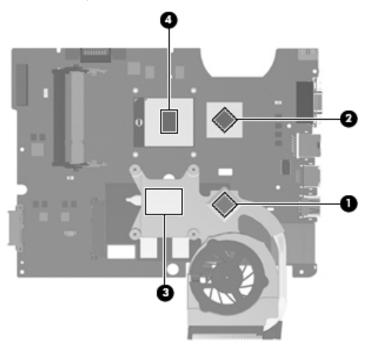

Reverse this procedure to install the fan/heat sink assembly.

## **Processor**

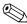

The processor spare part kit includes replacement thermal material.

| Description                                                        | Spare part number |
|--------------------------------------------------------------------|-------------------|
| Intel Core2 Duo (3-MB L2 cache) P8400, 2.26-GHz processor          | 490111-001        |
| Intel Core2 Duo (3-MB L2 cache) P8600, 2.4-GHz processor           | 490112-001        |
| Intel Core2 Duo (3-MB L2 cache) P7350, 2.0-GHz processor           | 501520-001        |
| Intel Core2 Duo (6-MB L2 cache)T9400, 2.53-GHz processor           | 490113-001        |
| Intel Pentium (1-MB L2 cache) T3200, 2.0-GHz processor             | 490115-001        |
| Intel Pentium (1-MB L2 cache) T3400, 2.16-GHz processor            | 501523-001        |
| Intel Pentium (2-MB L2 cache) T5800, 2.0-GHz processor             | 501521-001        |
| Intel Pentium (2-MB L2 cache) T5900, 2.2-GHz processor             | 501522-001        |
| Intel Celeron-M (1-MB L2 cache) 575, 2.0-GHz processor             | 490116-001        |
| Intel Celeron-M (1-MB L2 cache) 585, 2.16-GHz processor            | 490117-001        |
| Intel Celeron (1-MB L2 cache) T1600, 1.66-GHz processor            | 501524-001        |
| Intel Celeron (1-MB L2 cache) T1700, 1.86-GHz processor            | 501525-001        |
| AMD Turion Ultra Dual-Core (2-MB L2 cache) ZM-80 2.1-GHz processor | 498465-001        |
| AMD Turion Ultra Dual-Core (2-MB L2 cache) ZM-82 2.2-GHZ processor | 498466-001        |
| AMD Turion Dual-Core (1-MB L2 cache) RM-70 20-GHz processor        | 498467-001        |
| AMD Turion Dual-Core (1-MB L2 cache) RM-72 2.1-GHz processor       | 498468-001        |
| AMD Athlon X2 dual-Core (1-MB L2 cache) QL_60 1.9-GHz processor    | 498469-001        |
| AMD Athlon X2 dual-Core (1-MB L2 cache) QL-62 2.0-GHz processor    | 498470-001        |
| AMD Sempron Single Core (512-KB L2 cache) SI-42 2.1-GHz processor  | 498471-001        |
| AMD Sempron Single Core (512-KB L2 cache) SI-40 2.0-GHz processor  | 498472-001        |

#### Before removing the processor, follow these steps:

- 1. Shut down the computer. If you are unsure whether the computer is off or in Hibernation, turn the computer on, and then shut it down through the operating system.
- 2. Disconnect all external devices connected to the computer.
- 3. Disconnect the power from the computer by first unplugging the power cord from the AC outlet and then unplugging the AC adapter from the computer.
- 4. Remove the following components:
  - a. Remove the battery (see "Battery" on page 4-7).
  - b. Optical drive (see "Optical drive" on page 4-8)
  - c. Hard drive (see "Hard drive" on page 4-10)
  - d. Keyboard (see "Keyboard" on page 4-17)
  - e. Keyboard cover (see "Keyboard cover" on page 4-20)
  - f. Power button board (see "Power button board" on page 4-22)

- g. Display assembly (see "Display assembly" on page 4-23)
- h. Top cover (see "Top cover" on page 4-30)
- i. Bluetooth module (see "Bluetooth module" on page 4-35)
- j. System board (see "System board" on page 4-38)
- k. Fan/heat sink assembly (see "Fan/heat sink assembly" on page 4-41)

#### Remove the processor:

- 1. Use a flat-bladed screwdriver to turn the processor locking screw ① one-half turn counterclockwise until you hear a click.
- 2. Lift the processor **②** straight up and remove it.

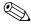

When you install the processor, the gold triangle on the processor 3 must be aligned with the triangle embossed on the processor slot 4.

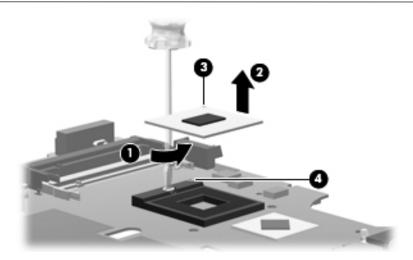

Reverse this procedure to install the processor.

## Power connector cable

| Description           | Spare Part Number |
|-----------------------|-------------------|
| Power connector cable | 496835-001        |

Before removing the power connector cable, follow these steps:

- 1. Shut down the computer. If you are unsure whether the computer is off or in Hibernation, turn the computer on, and then shut it down through the operating system.
- 2. Disconnect all external devices connected to the computer.
- 3. Disconnect the power from the computer by first unplugging the power cord from the AC outlet and then unplugging the AC adapter from the computer.
- 4. Remove the following components:
  - a. Remove the battery (see "Battery" on page 4-7).
  - b. Optical drive (see "Optical drive" on page 4-8)
  - c. Hard drive (see "Hard drive" on page 4-10)
  - d. Keyboard (see "Keyboard" on page 4-17)
  - e. Keyboard cover (see "Keyboard cover" on page 4-20)
  - f. Power button board (see "Power button board" on page 4-22)
  - g. Display assembly (see "Display assembly" on page 4-23)
  - h. Top cover (see "Top cover" on page 4-30)
  - i. Bluetooth module (see "Bluetooth module" on page 4-35)
  - j. System board (see "System board" on page 4-38)

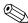

The power cable connector was released from its mounting clip in the base assembly during system board removal.

To remove the power connector cable, disconnect the cable connector from the system board.

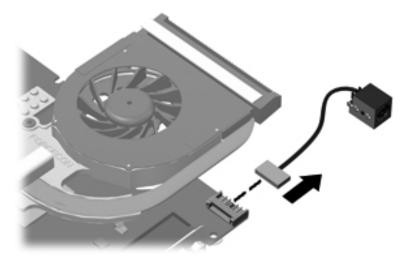

Reverse this procedure to install the power connector cable.

# **Setup Utility**

The Setup Utility is a ROM-based information and customization utility that can be used even when your Windows operating system is not working.

The utility reports information about the computer and provides settings for startup, security, and other preferences.

## Starting the Setup Utility

To start the Setup Utility:

- » Open the Setup Utility by turning on or restarting the computer. While the "Press the ESC key for Startup Menu" message is displayed in the lower-left corner of the screen, press **f10**.
- or
  - 1. Open the Setup Utility by turning on or restarting the computer. While the "Press the ESC key for Startup Menu" message is displayed in the lower-left corner of the screen, press **esc**.
- 2. When the Startup Menu is displayed, press **f10**.

## Changing the language of the Setup Utility

The following procedure explains how to change the language of the Setup Utility. If the Setup Utility is not already running, begin at step 1. If the Setup Utility is already running, begin at step 2.

1. Open the Setup Utility by turning on or restarting the computer. While the "Press the ESC key for Startup Menu" message is displayed in the lower-left corner of the screen, press **f10**.

– or –

Open the Setup Utility by turning on or restarting the computer. While the "Press the ESC key for Startup Menu" message is displayed in the lower-left corner of the screen, press **esc**. When the Startup Menu is displayed, press **f10**.

- 2. Use the arrow keys to select **System Configuration > Language**, and then press **enter**.
- 3. Use the arrow keys to select a language, and then press **enter**.
- 4. When a confirmation prompt with your language selected is displayed, press **enter**.
- 5. To save your change and exit the Setup Utility, use the arrow keys to select **Exit > Exit Saving Changes**, and then press **enter**.

Your change goes into effect immediately.

## Navigating and selecting in the Setup Utility

Because the Setup Utility is not Windows based, it does not support the TouchPad. Navigation and selection are by keystroke.

- To choose a menu or a menu item, use the arrow keys.
- To choose an item in a list or to toggle a field, for example an Enable/Disable field, use either the arrow keys or **f5** or **f6**.
- To select an item, press enter.
- To close a text box or return to the menu display, press esc.
- To display additional navigation and selection information while the Setup Utility is open, press **f1**.

## Displaying system information

The following procedure explains how to display system information in the Setup Utility. If the Setup Utility is not open, begin at step 1. If the Setup Utility is open, begin at step 2.

1. Open the Setup Utility by turning on or restarting the computer. While the "Press the ESC key for Startup Menu" message is displayed in the lower-left corner of the screen, press **f10**.

– or –

Open the Setup Utility by turning on or restarting the computer. While the "Press the ESC key from Startup Menu" message is displayed in the lower-left corner of the screen, press **esc**. When the Startup Menu is displayed, press **f10**.

- 2. Select the **Main** menu. System information such as the system time and date, and identification information about the computer is displayed.
- 3. To exit the Setup Utility without changing any settings, use the arrow keys to select **Exit > Exit Discarding Changes**, and then press **enter**.

## Restoring default settings in the Setup Utility

The following procedure explains how to restore the Setup Utility default settings. If the Setup Utility is not already running, begin at step 1. If the Setup Utility is already running, begin at step 2.

1. Open the Setup Utility by turning on or restarting the computer. While the "Press the ESC key for Startup Menu" message is displayed in the lower-left corner of the screen, press **f10**.

- or -

Open the Setup Utility by turning on or restarting the computer. While the "Press the ESC key for Startup Menu" message is displayed in the lower-left corner of the screen, press **esc**. When the Startup Menu is displayed, press **f10**.

- 2. Use the arrow keys to select **Exit** > **Load Setup Defaults**, and then press **enter**.
- 3. When the Setup Confirmation is displayed, press enter.
- 4. To save your change and exit the Setup Utility, use the arrow keys to select **Exit > Exit Saving Changes**, and then press **enter**.

The Setup Utility default settings go into effect when the computer restarts.

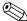

Your password, security, and language settings are not changed when you restore the factory default settings.

## **Exiting the Setup Utility**

You can exit the Setup Utility with or without saving changes.

- To exit the Setup Utility and save your changes from the current session:

  If the Setup Utility menus are not visible, press esc to return to the menu display. Then use the arrow keys to select Exit > Exit Saving Changes, and then press enter.
- To exit the Setup Utility without saving your changes from the current session:

  If the Setup Utility menus are not visible, press esc to return to the menu display. Then use the arrow keys to select Exit > Exit Discarding Changes, and then press enter.

After either choice, the computer restarts in Windows.

## **Setup Utility menus**

The menu tables in this section provide an overview of Setup Utility options.

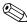

Some of the Setup Utility menu items listed in this chapter may not be supported by your computer.

## Main menu

| Select             | To do this                                                                                                    |
|--------------------|----------------------------------------------------------------------------------------------------|
| System information | ■ View and change the system time and date.                                                                                            |
|                    | View identification information about the computer.                                                                                    |
|                    | View specification information about the processor, memory size, system<br>BIOS, and keyboard controller version (select models only). |

## Security menu

| Select                      | To do this                                              |
|-----------------------------|---------------------------------------------------------|
| BIOS administrator password | Enter, change, or delete a BIOS administrator password. |
| Power-On Password           | Enter, change, or delete a power-on password.           |

Setup Utility 5–3

# System Configuration menu

| Select                                             | To do this                                                                                                    |
|----------------------------------------------------|----------------------------------------------------------------------------------------------------|
| Language Support                                   | Change the Setup Utility language.                                                                                                    |
| Button Sound (select models only)                  | Enable/disable the capacitive button tapping sound.                                                                                          |
| Virtualization Technology                          | Enable/disable the processor Virtualization Technology.                                                                                      |
| Processor C4 State (select models only)            | Enable/disable the processor C4 sleep state.                                                                                                 |
| LAN Power Saving (select models only)              | Enable/disable LAN Power Saving. When enabled, saves power when the computer is in DC mode.                                                  |
| Card Reader/1394 Power Saving (select models only) | Enable/disable Card Reader/1394 Power Saving. When enabled, saves power when the computer is in DC mode.                                     |
| Fan Always On                                      | Enabled/disable Fan Always On. When enabled, the computer fan will always be on.                                                             |
| Boot Options                                       | Set the following boot options:                                                                                                    |
|                                                    | ■ f9 and f10 Delay (sec.)—Set the delay for the f9 and f10 functions of the Setup Utility in intervals of 5 seconds each (0, 5, 10, 15, 20). |
|                                                    | ■ CD-ROM boot—Enable/disable boot from CD-ROM.                                                                                               |
|                                                    | ■ Floppy boot—Enable/disable boot from diskette.                                                                                             |
|                                                    | Internal Network Adapter boot—Enable/disable boot from Internal Network<br>Adapter.                                                          |
|                                                    | ■ Boot Order—Set the boot order for:                                                                                                    |
|                                                    | ☐ USB Floppy                                                                                                    |
|                                                    | ☐ Internal CD/DVD ROM Drive                                                                                                    |
|                                                    | ☐ Hard drive                                                                                                    |
|                                                    | □ USB Diskette on Key                                                                                                    |
|                                                    | ☐ USB Hard drive                                                                                                    |
|                                                    | ☐ Network adapter                                                                                                    |

# Diagnostics menu

| Select                                             | To do this                                                                                          |
|----------------------------------------------------|----------------------------------------------------------------------------------------------------|
| Hard Disk Self Test                                | Run a comprehensive self-test on the hard drive.                                                    |
|                                                    | On models with two hard drives, this menu option is called the <b>Primary Hard Disk Self Test</b> . |
| Secondary Hard Disk Self Test (select models only) | Run a comprehensive self-test on a secondary hard drive.                                            |
| Memory Test                                        | Run a diagnostic test on the system memory.                                                         |

Setup Utility 5–4

# **Specifications**

# Computer specifications

|                                                | Metric                   | U.S.                         |
|------------------------------------------------|--------------------------|------------------------------|
| Dimensions                                     |                          |                              |
| Width                                          | 37.8 cm                  | 14.9 in                      |
| Depth                                          | 25.2 cm                  | 9.9 in                       |
| Height (front to rear)                         | 35.1 cm                  | 13.8 in                      |
| Weight                                         |                          |                              |
| Equipped with 6-cell battery and optical drive | 2.75 kg                  | 7.56 lbs                     |
| Input power                                    |                          |                              |
| Operating voltage                              | 18.5 V dc @ 3.5 A - 65 W | or 19.0 V dc @ 4.74 A - 90 W |
| Operating current                              | 3.5 A or 4.74 A          |                              |
| Temperature                                    |                          |                              |
| Operating (not writing to optical disc)        | 0°C to 35°C              | 32°F to 95°F                 |
| Operating (writing to optical disc)            | 5°C to 35°C              | 41°F to 95°F                 |
| Nonoperating                                   | -20°C to 60°C            | -4°F to 140°F                |
| Relative humidity (noncondensing)              |                          |                              |
| Operating                                      | 10% to 90%               | 10% to 90%                   |
| Nonoperating                                   | 5% to 95%                | 5% to 95%                    |
| Maximum altitude (unpressurized)               |                          |                              |
| Operating                                      | -15 m to 3,048 m         | -50 ft to 10,000 ft          |
| Nonoperating                                   | -15 m to 12,192 m        | -50 ft to 40,000 ft          |

Applicable product safety standards specify thermal limits for plastic surfaces. The computer operates well within this range of temperatures.

# 16 and 15.6-inch WXGA display specifications

|                         | Metric                                      | U.S.              |  |
|-------------------------|---------------------------------------------|-------------------|--|
| Dimensions              |                                             |                   |  |
| Height                  | 25.2 cm                                     | 9.9 in            |  |
| Width                   | 37.8 cm                                     | 14.9 in           |  |
| Diagonal                | 35.1 cm                                     | 13.8 in           |  |
| Number of colors        | Up to 16.8 million                          |                   |  |
| Contrast ratio          | 200:1                                       | 200:1             |  |
| Brightness              | 180 nits typical                            | 180 nits typical  |  |
| Pixel resolution        |                                             |                   |  |
| Pitch                   | .259x.259 mm                                |                   |  |
| Format                  | 1440x900                                    |                   |  |
| Configuration           | RGB typical strip                           | RGB typical strip |  |
| Backlight               | CCFT                                        | CCFT              |  |
| Character display       | 80x25                                       | 80x25             |  |
| Total power consumption | 6.5 w                                       | 6.5 w             |  |
| Viewing angle           | +/-45° horizontal, +15/-35 vertical typical |                   |  |

# Hard drive specifications

|                                              | 320-GB*          | 250-GB*      | 200-GB*      | 160-GB*           | 120-GB*           |
|----------------------------------------------|------------------|--------------|--------------|-------------------|-------------------|
| Dimensions                                   |                  |              |              |                   |                   |
| Height                                       | 9.5 mm           | 9.5 mm       | 9.5 mm       | 9.5 mm            | 9.5 mm            |
| Width                                        | 70 mm            | 70 mm        | 70 mm        | 70 mm             | 70 mm             |
| Weight                                       | 101 g            | 101 g        | 101 g        | 101 g             | 101 g             |
| Interface type                               | SATA             | SATA         | SATA         | SATA              | SATA              |
| Transfer rate                                | 100 MB/sec       | 100 MB/sec   | 100 MB/sec   | 100 MB/sec        | 100 MB/sec        |
| Security                                     | ATA security     | ATA security | ATA security | ATA security      | ATA security      |
| Seek times (typical read, including setting) |                  |              |              |                   |                   |
| Single track                                 | 3 ms             | 3 ms         | 3 ms         | 3 ms              | 3 ms              |
| Average                                      | 13 ms            | 13 ms        | 13 ms        | 13 ms             | 13 ms             |
| Maximum                                      | 24 ms            | 24 ms        | 24 ms        | 24 ms             | 24 ms             |
| Logical blocks                               | 625,142,448      | 488,376,120  | 390,700,850  | 312,560,340       | 234,420,480       |
| Disc rotational speed                        | 5400 rpm         | 540 rpm      | 540 rpm      | 7200 and 5400 rpm | 7200 and 5400 rpm |
| Operating temperature                        | 5°C to 55°C (41° | °F to 131°F) |              |                   |                   |

<sup>\*1</sup> GB = 1 billion bytes when referring to hard drive storage capacity. Actual accessible capacity is less. Actual drive specifications may differ slightly.

Certain restrictions and exclusions apply. Contact technical support for details.

# DVD±RW and CD-RW SuperMulti Double-Layer Combo Drive specifications

| Applicable disc      | Read:                                                                                                    | Write:                                                          |
|----------------------|----------------------------------------------------------------------------------------------------|-----------------------------------------------------------------|
|                      | CD-DA, CD+(E)G, CD-MIDI, CD-TEXT, CD-ROM, CD-ROM XA, MIXED MODE CD, CD-I, CD-I Bridge (Photo-CD, Video CD), Multisession CD (Photo-CD, CD-EXTRA, Portfolio, CD-R, CD-RW), CD-R, CD-RW, DVD-ROM (DVD-5, DVD-9, DVD-10, DVD-18), DVD-R, DVD-RW, DVD+R, DVD+RW, DVD-system memory | CD-R and CD-RW  DVD+R, DVD+RW, DVD-R, DVD-RW, DVD-system memory |
| Access time          | CD                                                                                                    | DVD                                                             |
| Random               | < 175 ms                                                                                                    | < 230 ms                                                        |
| Cache buffer         | 2 MB                                                                                                    |                                                                 |
| Data transfer rate   |                                                                                                    |                                                                 |
| 24X CD-ROM           | 3,600 KB/sec                                                                                                    |                                                                 |
| 8X DVD               | 10,800 KB/sec                                                                                                    |                                                                 |
| 24X CD-R             | 3,600 KB/sec                                                                                                    |                                                                 |
| 16X CD-RW            | 2,400 KB/sec                                                                                                    |                                                                 |
| 8X DVD+R             | 10,800 KB/sec                                                                                                    |                                                                 |
| 4X DVD+RW            | 5,400 KB/sec                                                                                                    |                                                                 |
| 8X DVD-R             | 10,800 KB/sec                                                                                                    |                                                                 |
| 4X DVD-RW            | 5,400 KB/sec                                                                                                    |                                                                 |
| 2.4X DVD+R(9)        | 2,700 KB/sec                                                                                                    |                                                                 |
| 5X DVD-system memory | 6,750 KB/sec                                                                                                    |                                                                 |

# DVD±RW and CD-RW SuperMulti Double-Layer Combo Drive with LightScribe specifications

| Applicable disc        | Read:                                                                                                    | Write:                                                                    |
|------------------------|----------------------------------------------------------------------------------------------------|---------------------------------------------------------------------------|
|                        | CD-ROM, CD-R, CD-RW, High<br>Speed CD-RW, Ultra & Ultra+<br>Speed CD-RW, DVD,<br>DVD±R/RW, DVD±R,<br>DVD-system memory | DVD-system memory (Ver.2),<br>DVD±R, DVD±RW, DVD±Dual,<br>CD-R, and CD-RW |
| Access time            | CD                                                                                                    | DVD                                                                       |
| Random                 | < 130 ms                                                                                                    | < 150 ms                                                                  |
| Cache buffer           | 2 MB                                                                                                    |                                                                           |
| Data transfer rate     |                                                                                                    |                                                                           |
| 5X DVD-system memory   | 6,750 KB/sec                                                                                                    |                                                                           |
| 8X DVD±RW              | 10,800 KB/sec                                                                                                    |                                                                           |
| 8X DVD±R               | 10,800 KB/sec                                                                                                    |                                                                           |
| 16X CD-R               | 3,600 KB/sec                                                                                                    |                                                                           |
| 16X CD-RW (High Speed) | 1,500 KB/sec                                                                                                    |                                                                           |

# Blu-ray ROM DVD±RW SuperMulti DL Drive specifications

| Applicable disc     | Read:                                                                                                    | Write:                                                         |
|---------------------|----------------------------------------------------------------------------------------------------|----------------------------------------------------------------|
|                     | BD-ROM, BD-ROM-DL, BD-R, BD-R-DL, BD-RE, BD-RE-DL, DVD-ROM, DVD+R, DVD+R-DL, DVD-RW, DVD-R-DL, DVD-RW, DVD-System memory (Ver.2), CD-DA, CD-ROM (Mode 1 and mode 2), CD-ROM XA (Mode 2, form 1 and form 2), Photo CD (Single and multiple sessions), CD Extra, CD-R, CD-RW, and CD-TEXT | DVD-system memory (Ver.2),<br>DVD+R, DVD-R, CD-R, and<br>CD-RW |
| Access time         | BD                                                                                                    | DVD                                                            |
| Random              | < 230 ms                                                                                                    | < 180 ms                                                       |
| Cache buffer        | 4.5 MB                                                                                                    |                                                                |
| Data transfer rate  |                                                                                                    |                                                                |
| 2X BD-system memory | 9 MB/sec                                                                                                    |                                                                |
| 8X DVD              | 2,400 KB/sec                                                                                                    |                                                                |
| 16X CD-R            | 2,400 KB/sec                                                                                                    |                                                                |
| 16X CD-RW           | 2,400 KB/sec                                                                                                    |                                                                |

# **System DMA specifications**

| Hardware                    | DMA System function             |
|-----------------------------|---------------------------------|
| DMA0                        | Not applicable                  |
| DMA1*                       | Not applicable                  |
| DMA2*                       | Not applicable                  |
| DMA3                        | Not applicable                  |
| DMA4                        | Direct memory access controller |
| DMA5*                       | Available for PC Card           |
| DMA6                        | Not assigned                    |
| DMA7                        | Not assigned                    |
| *PC Card controller can use | DMA 1, 2, or 5.                 |

# System interrupt specifications

| Hardware IRQ | System function                                      |
|--------------|------------------------------------------------------|
| IRQ0         | System timer                                         |
| IRQ1         | Standard 101-/102-key or Microsoft® Natural Keyboard |
| IRQ2         | Cascaded                                             |
| IRQ4         | COM1                                                 |
| IRQ6         | Diskette drive                                       |
| IRQ7*        | Parallel port                                        |
| IRQ8         | System CMOS/real-time clock                          |
| IRQ9*        | Microsoft ACPI-compliant system                      |
| IRQ12        | Synaptics PS/2 TouchPad                              |
| IRQ13        | Numeric data processor                               |
| IRQ14        | Primary IDE channel                                  |
| IRQ15        | Secondary IDE channel                                |

<sup>\*</sup>Default configuration; audio possible configurations are IRQ5, IRQ7, IRQ9, IRQ10, or none.

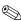

PC Cards may assert IRQ3, IRQ4, IRQ5, IRQ7, IRQ9, IRQ10, IRQ11, or IRQ15. Either the infrared or the serial port may assert IRQ3 or IRQ4.

# System I/O address specifications

| 000 - 00F         DMA controller no. 1           010 - 01F         Unused           020 - 021         Interrupt controller no. 1           022 - 024         Opti chipset configuration registers           025 - 03F         Unused           02E - 02F         87334 "Super I/O" configuration for CPU           040 - 05F         Counter/timer registers           044 - 05F         Unused           060         Keyboard controller           061         Port B           062 - 063         Unused           064         Keyboard controller           065 - 06F         Unused           070 - 071         NMI enable/RTC           072 - 07F         Unused           080 - 08F         DMA page registers           090 - 091         Unused           092         Port A           093 - 09F         Unused           0A0 - 0A1         Interrupt controller no. 2           I/O Address (tex)         System Function (shipping configuration)           0A2 - 0BF         Unused           0F0 - 0FF         Unused           0F0 - 0FF         Unused           0F0 - 0FF         Unused           0F0 - 0FF         Unused           0F0 -                                                                                      | I/O address (hex) | System function (shipping configuration) |  |
|----------------------------------------------------------------------------------------------------|-------------------|------------------------------------------|--|
| 020 - 021         Interrupt controller no. 1           022 - 024         Opti chipset configuration registers           025 - 03F         Unused           02E - 02F         87334 "Super I/O" configuration for CPU           040 - 05F         Counter/timer registers           044 - 05F         Unused           060         Keyboard controller           061         Port B           062 - 063         Unused           064         Keyboard controller           065 - 06F         Unused           070 - 071         NMI enable/RTC           072 - 07F         Unused           080 - 08F         DMA page registers           090 - 091         Unused           092         Port A           093 - 09F         Unused           0A0 - 0A1         Interrupt controller no. 2           I/O Address (hex)         System Function (shipping configuration)           0A2 - 08F         Unused           0F0 - 0FF         Unused           0F0 - 0FF         Unused           0F0 - 0FF         Unused           0F0 - 0FF         Unused           0F0 - 0FF         Unused           0F0 - 0FF         Unused           0F0 - 0FF                                                                                                | 000 - 00F         | DMA controller no. 1                     |  |
| 022 - 024         Opti chipset configuration registers           025 - 03F         Unused           02E - 02F         87334 "Super I/O" configuration for CPU           040 - 05F         Counter/timer registers           044 - 05F         Unused           060         Keyboard controller           061         Port B           062 - 063         Unused           064         Keyboard controller           065 - 06F         Unused           070 - 071         NMI enable/RTC           072 - 07F         Unused           080 - 08F         DMA page registers           090 - 091         Unused           092         Port A           093 - 09F         Unused           0A0 - 0A1         Interrupt controller no. 2           IVO Address (hexx)         System Function (shipping configuration)           0A2 - 08F         Unused           0C0 - 0DF         DMA controller no. 2           0E0 - 0EF         Unused           0F0 - 0F1         Coprocessor busy clear/reset           0F2 - 0FF         Unused           170 - 177         Secondary fixed disk controller           178 - 1EF         Unused           1F0 - 1F7         Primary fixed disk c                                                            | 010 - 01F         | Unused                                   |  |
| 025 - 03F         Unused           02E - 02F         87334 "Super I/O" configuration for CPU           040 - 05F         Counter/timer registers           044 - 05F         Unused           060         Keyboard controller           061         Port B           062 - 063         Unused           064         Keyboard controller           065 - 06F         Unused           070 - 071         NMI enable/RTC           072 - 07F         Unused           080 - 08F         DMA page registers           090 - 091         Unused           092         Port A           093 - 09F         Unused           0A0 - 0A1         Interrupt controller no. 2           I/O Address (hex)         System Function (shipping configuration)           0A2 - 08F         Unused           0C0 - 0DF         DMA controller no. 2           0E0 - 0EF         Unused           0F0 - 0F1         Coprocessor busy clear/reset           0F2 - 0FF         Unused           170 - 177         Secondary fixed disk controller           178 - 1EF         Unused           1F0 - 1F7         Primary fixed disk controller           1F6 - 200         Unused <t< td=""><td>020 - 021</td><td colspan="2">Interrupt controller no. 1</td></t<> | 020 - 021         | Interrupt controller no. 1               |  |
| 02E - 02F         87334 "Super I/O" configuration for CPU           040 - 05F         Counter/timer registers           044 - 05F         Unused           060         Keyboard controller           061         Port B           062 - 063         Unused           064         Keyboard controller           065 - 06F         Unused           070 - 071         NMI enable/RTC           072 - 07F         Unused           080 - 08F         DMA page registers           090 - 091         Unused           092         Port A           093 - 09F         Unused           0A0 - 0A1         Interrupt controller no. 2           I/O Address (hex)         System Function (shipping configuration)           0A2 - 0BF         Unused           0C0 - 0DF         DMA controller no. 2           0E0 - 0EF         Unused           0F2 - 0FF         Unused           100 - 16F         Unused           170 - 177         Secondary fixed disk controller           178 - 1EF         Unused           201         JoyStick (decoded in ESS1688)           202 - 21F         Unused                                                                                                    | 022 - 024         | Opti chipset configuration registers     |  |
| 040 - 05F         Counter/timer registers           044 - 05F         Unused           060         Keyboard controller           061         Port B           062 - 063         Unused           064         Keyboard controller           065 - 06F         Unused           070 - 071         NMI enable/RTC           072 - 07F         Unused           080 - 08F         DMA page registers           090 - 091         Unused           092         Port A           093 - 09F         Unused           0A0 - 0A1         Interrupt controller no. 2           I/O Address (hex)         System Function (shipping configuration)           0A2 - 08F         Unused           0C0 - 0DF         DMA controller no. 2           0E0 - 0EF         Unused           0F0 - 0F1         Coprocessor busy clear/reset           0F2 - 0FF         Unused           100 - 16F         Unused           1170 - 177         Secondary fixed disk controller           178 - 1EF         Unused           201         JoyStick (decoded in ESS1688)           202 - 21F         Unused                                                                                                    | 025 - 03F         | Unused                                   |  |
| 044 - 05F         Unused           060         Keyboard controller           061         Port B           062 - 063         Unused           064         Keyboard controller           065 - 06F         Unused           070 - 071         NMI enable/RTC           072 - 07F         Unused           080 - 08F         DMA page registers           090 - 091         Unused           092         Port A           093 - 09F         Unused           0A0 - 0A1         Interrupt controller no. 2           I/O Address (hex)         System Function (shipping configuration)           0A2 - 0BF         Unused           0C0 - 0DF         DMA controller no. 2           0E0 - 0EF         Unused           0F0 - 0F1         Coprocessor busy clear/reset           0F2 - 0FF         Unused           100 - 16F         Unused           170 - 177         Secondary fixed disk controller           178 - 1EF         Unused           1F0 - 1F7         Primary fixed disk controller           1F8 - 200         Unused           201         JoyStick (decoded in ESS1688)                                                                                                    | 02E - 02F         | 87334 "Super I/O" configuration for CPU  |  |
| 060         Keyboard controller           061         Port B           062 - 063         Unused           064         Keyboard controller           065 - 06F         Unused           070 - 071         NMI enable/RTC           072 - 07F         Unused           080 - 08F         DMA page registers           090 - 091         Unused           092         Port A           093 - 09F         Unused           0A0 - 0A1         Interrupt controller no. 2           I/O Address (hex)         System Function (shipping configuration)           0A2 - 0BF         Unused           0C0 - 0DF         DMA controller no. 2           0E0 - 0EF         Unused           0F0 - 0F1         Coprocessor busy clear/reset           0F2 - 0FF         Unused           100 - 16F         Unused           170 - 177         Secondary fixed disk controller           178 - 1EF         Unused           1F0 - 1F7         Primary fixed disk controller           1F8 - 200         Unused           201         JoyStick (decoded in ESS1688)                                                                                                    | 040 - 05F         | Counter/timer registers                  |  |
| 061         Port B           062 - 063         Unused           064         Keyboard controller           065 - 06F         Unused           070 - 071         NMI enable/RTC           072 - 07F         Unused           080 - 08F         DMA page registers           090 - 091         Unused           092         Port A           093 - 09F         Unused           0A0 - 0A1         Interrupt controller no. 2           I/O Address (hex)         System Function (shipping configuration)           0A2 - 08F         Unused           0C0 - 0DF         DMA controller no. 2           0E0 - 0EF         Unused           0F0 - 0F1         Coprocessor busy clear/reset           0F2 - 0FF         Unused           100 - 16F         Unused           170 - 177         Secondary fixed disk controller           178 - 1EF         Unused           1F0 - 1F7         Primary fixed disk controller           1F8 - 200         Unused           201         JoyStick (decoded in ESS1688)           202 - 21F         Unused                                                                                                    | 044 - 05F         | Unused                                   |  |
| 062 - 063         Unused           064         Keyboard controller           065 - 06F         Unused           070 - 071         NMI enable/RTC           072 - 07F         Unused           080 - 08F         DMA page registers           090 - 091         Unused           092         Port A           093 - 09F         Unused           0A0 - 0A1         Interrupt controller no. 2           I/O Address (hex)         System Function (shipping configuration)           0A2 - 0BF         Unused           0C0 - 0DF         DMA controller no. 2           0E0 - 0EF         Unused           0F0 - 0F1         Coprocessor busy clear/reset           0F2 - 0FF         Unused           100 - 16F         Unused           170 - 177         Secondary fixed disk controller           178 - 1EF         Unused           1F0 - 1F7         Primary fixed disk controller           1F8 - 200         Unused           201         JoyStick (decoded in ESS1688)           202 - 21F         Unused                                                                                                    | 060               | Keyboard controller                      |  |
| 064         Keyboard controller           065 - 06F         Unused           070 - 071         NMI enable/RTC           072 - 07F         Unused           080 - 08F         DMA page registers           090 - 091         Unused           092         Port A           093 - 09F         Unused           0A0 - 0A1         Interrupt controller no. 2           I/O Address (hex)         System Function (shipping configuration)           0A2 - 0BF         Unused           0C0 - 0DF         DMA controller no. 2           0E0 - 0EF         Unused           0F0 - 0F1         Coprocessor busy clear/reset           0F2 - 0FF         Unused           100 - 16F         Unused           170 - 177         Secondary fixed disk controller           178 - 1EF         Unused           1F0 - 1F7         Primary fixed disk controller           1F8 - 200         Unused           201         JoyStick (decoded in ESS1688)           202 - 21F         Unused                                                                                                    | 061               | Port B                                   |  |
| 065 - 06F         Unused           070 - 071         NMI enable/RTC           072 - 07F         Unused           080 - 08F         DMA page registers           090 - 091         Unused           092         Port A           093 - 09F         Unused           0A0 - 0A1         Interrupt controller no. 2           I/O Address (hex)         System Function (shipping configuration)           0A2 - 0BF         Unused           0C0 - 0DF         DMA controller no. 2           0E0 - 0EF         Unused           0F0 - 0F1         Coprocessor busy clear/reset           0F2 - 0FF         Unused           100 - 16F         Unused           170 - 177         Secondary fixed disk controller           178 - 1EF         Unused           1F0 - 1F7         Primary fixed disk controller           1F8 - 200         Unused           201         JoyStick (decoded in ESS1688)           202 - 21F         Unused                                                                                                    | 062 - 063         | Unused                                   |  |
| 070 - 071         NMI enable/RTC           072 - 07F         Unused           080 - 08F         DMA page registers           090 - 091         Unused           092         Port A           093 - 09F         Unused           0A0 - 0A1         Interrupt controller no. 2           I/O Address (hex)         System Function (shipping configuration)           0A2 - 0BF         Unused           0C0 - 0DF         DMA controller no. 2           0E0 - 0EF         Unused           0F0 - 0F1         Coprocessor busy clear/reset           0F2 - 0FF         Unused           100 - 16F         Unused           170 - 177         Secondary fixed disk controller           178 - 1EF         Unused           1F0 - 1F7         Primary fixed disk controller           1F8 - 200         Unused           201         JoyStick (decoded in ESS1688)           202 - 21F         Unused                                                                                                    | 064               | Keyboard controller                      |  |
| 072 - 07F         Unused           080 - 08F         DMA page registers           090 - 091         Unused           092         Port A           093 - 09F         Unused           0A0 - 0A1         Interrupt controller no. 2           I/O Address (hex)         System Function (shipping configuration)           0A2 - 0BF         Unused           0C0 - 0DF         DMA controller no. 2           0E0 - 0EF         Unused           0F0 - 0F1         Coprocessor busy clear/reset           0F2 - 0FF         Unused           100 - 16F         Unused           170 - 177         Secondary fixed disk controller           178 - 1EF         Unused           1F0 - 1F7         Primary fixed disk controller           1F8 - 200         Unused           201         JoyStick (decoded in ESS1688)           202 - 21F         Unused                                                                                                    | 065 - 06F         | Unused                                   |  |
| 080 - 08F         DMA page registers           090 - 091         Unused           092         Port A           093 - 09F         Unused           0A0 - 0A1         Interrupt controller no. 2           I/O Address (hex)         System Function (shipping configuration)           0A2 - 0BF         Unused           0C0 - 0DF         DMA controller no. 2           0E0 - 0EF         Unused           0F0 - 0F1         Coprocessor busy clear/reset           0F2 - 0FF         Unused           100 - 16F         Unused           170 - 177         Secondary fixed disk controller           178 - 1EF         Unused           1F0 - 1F7         Primary fixed disk controller           1F8 - 200         Unused           201         JoyStick (decoded in ESS1688)           202 - 21F         Unused                                                                                                    | 070 - 071         | NMI enable/RTC                           |  |
| 090 - 091         Unused           092         Port A           093 - 09F         Unused           0A0 - 0A1         Interrupt controller no. 2           I/O Address (hex)         System Function (shipping configuration)           0A2 - 0BF         Unused           0C0 - 0DF         DMA controller no. 2           0E0 - 0EF         Unused           0F0 - 0F1         Coprocessor busy clear/reset           0F2 - 0FF         Unused           100 - 16F         Unused           170 - 177         Secondary fixed disk controller           178 - 1EF         Unused           1F0 - 1F7         Primary fixed disk controller           1F8 - 200         Unused           201         JoyStick (decoded in ESS1688)           202 - 21F         Unused                                                                                                    | 072 - 07F         | Unused                                   |  |
| 092         Port A           093 - 09F         Unused           0A0 - 0A1         Interrupt controller no. 2           I/O Address (hex)         System Function (shipping configuration)           0A2 - 0BF         Unused           0C0 - 0DF         DMA controller no. 2           0E0 - 0EF         Unused           0F0 - 0F1         Coprocessor busy clear/reset           0F2 - 0FF         Unused           100 - 16F         Unused           170 - 177         Secondary fixed disk controller           178 - 1EF         Unused           1F0 - 1F7         Primary fixed disk controller           1F8 - 200         Unused           201         JoyStick (decoded in ESS1688)           202 - 21F         Unused                                                                                                    | 080 - 08F         | DMA page registers                       |  |
| 093 - 09F         Unused           0A0 - 0A1         Interrupt controller no. 2           I/O Address (hex)         System Function (shipping configuration)           0A2 - 0BF         Unused           0C0 - 0DF         DMA controller no. 2           0E0 - 0EF         Unused           0F0 - 0F1         Coprocessor busy clear/reset           0F2 - 0FF         Unused           100 - 16F         Unused           170 - 177         Secondary fixed disk controller           178 - 1EF         Unused           1F0 - 1F7         Primary fixed disk controller           1F8 - 200         Unused           201         JoyStick (decoded in ESS1688)           202 - 21F         Unused                                                                                                    | 090 - 091         | Unused                                   |  |
| 0A0 - 0A1         Interrupt controller no. 2           I/O Address (hex)         System Function (shipping configuration)           0A2 - 0BF         Unused           0C0 - 0DF         DMA controller no. 2           0E0 - 0EF         Unused           0F0 - 0F1         Coprocessor busy clear/reset           0F2 - 0FF         Unused           100 - 16F         Unused           170 - 177         Secondary fixed disk controller           178 - 1EF         Unused           1F0 - 1F7         Primary fixed disk controller           1F8 - 200         Unused           201         JoyStick (decoded in ESS1688)           202 - 21F         Unused                                                                                                    | 092               | Port A                                   |  |
| I/O Address (hex)  System Function (shipping configuration)  0A2 - 0BF  Unused  0C0 - 0DF  DMA controller no. 2  0E0 - 0EF  Unused  0F0 - 0F1  Coprocessor busy clear/reset  0F2 - 0FF  Unused  100 - 16F  Unused  170 - 177  Secondary fixed disk controller  178 - 1EF  Unused  1F0 - 1F7  Primary fixed disk controller  1F8 - 200  Unused  201  JoyStick (decoded in ESS1688)  202 - 21F  Unused                                                                                                    | 093 - 09F         | Unused                                   |  |
| 0A2 - 0BF         Unused           0C0 - 0DF         DMA controller no. 2           0E0 - 0EF         Unused           0F0 - 0F1         Coprocessor busy clear/reset           0F2 - 0FF         Unused           100 - 16F         Unused           170 - 177         Secondary fixed disk controller           178 - 1EF         Unused           1F0 - 1F7         Primary fixed disk controller           1F8 - 200         Unused           201         JoyStick (decoded in ESS1688)           202 - 21F         Unused                                                                                                    | 0A0 - 0A1         | Interrupt controller no. 2               |  |
| OCO - ODF         DMA controller no. 2           0E0 - OEF         Unused           0F0 - 0F1         Coprocessor busy clear/reset           0F2 - OFF         Unused           100 - 16F         Unused           170 - 177         Secondary fixed disk controller           178 - 1EF         Unused           1F0 - 1F7         Primary fixed disk controller           1F8 - 200         Unused           201         JoyStick (decoded in ESS1688)           202 - 21F         Unused                                                                                                    | I/O Address (hex) | System Function (shipping configuration) |  |
| 0E0 - 0EF         Unused           0F0 - 0F1         Coprocessor busy clear/reset           0F2 - 0FF         Unused           100 - 16F         Unused           170 - 177         Secondary fixed disk controller           178 - 1EF         Unused           1F0 - 1F7         Primary fixed disk controller           1F8 - 200         Unused           201         JoyStick (decoded in ESS1688)           202 - 21F         Unused                                                                                                    | 0A2 - 0BF         | Unused                                   |  |
| 0F0 - 0F1         Coprocessor busy clear/reset           0F2 - 0FF         Unused           100 - 16F         Unused           170 - 177         Secondary fixed disk controller           178 - 1EF         Unused           1F0 - 1F7         Primary fixed disk controller           1F8 - 200         Unused           201         JoyStick (decoded in ESS1688)           202 - 21F         Unused                                                                                                    | 0C0 - 0DF         | DMA controller no. 2                     |  |
| 0F2 - 0FF       Unused         100 - 16F       Unused         170 - 177       Secondary fixed disk controller         178 - 1EF       Unused         1F0 - 1F7       Primary fixed disk controller         1F8 - 200       Unused         201       JoyStick (decoded in ESS1688)         202 - 21F       Unused                                                                                                    | 0E0 - 0EF         | Unused                                   |  |
| 100 - 16F       Unused         170 - 177       Secondary fixed disk controller         178 - 1EF       Unused         1F0 - 1F7       Primary fixed disk controller         1F8 - 200       Unused         201       JoyStick (decoded in ESS1688)         202 - 21F       Unused                                                                                                    | 0F0 - 0F1         | Coprocessor busy clear/reset             |  |
| 170 - 177  Secondary fixed disk controller  178 - 1EF  Unused  1F0 - 1F7  Primary fixed disk controller  1F8 - 200  Unused  201  JoyStick (decoded in ESS1688)  202 - 21F  Unused                                                                                                    | 0F2 - 0FF         | Unused                                   |  |
| 178 - 1EF       Unused         1F0 - 1F7       Primary fixed disk controller         1F8 - 200       Unused         201       JoyStick (decoded in ESS1688)         202 - 21F       Unused                                                                                                    | 100 - 16F         | Unused                                   |  |
| 1F0 - 1F7       Primary fixed disk controller         1F8 - 200       Unused         201       JoyStick (decoded in ESS1688)         202 - 21F       Unused                                                                                                    | 170 - 177         | Secondary fixed disk controller          |  |
| 1F8 - 200       Unused         201       JoyStick (decoded in ESS1688)         202 - 21F       Unused                                                                                                    | 178 - 1EF         | Unused                                   |  |
| 201         JoyStick (decoded in ESS1688)           202 - 21F         Unused                                                                                                    | 1F0 - 1F7         | Primary fixed disk controller            |  |
| 202 - 21F Unused                                                                                                    | 1F8 - 200         | Unused                                   |  |
|                                                                                                    | 201               | JoyStick (decoded in ESS1688)            |  |
| 220 - 22F Entertainment audio                                                                                                    | 202 - 21F         | Unused                                   |  |
| 220 221 Entertailment addition                                                                                                    | 220 - 22F         | Entertainment audio                      |  |
| 230 - 26D Unused                                                                                                    | 230 - 26D         | Unused                                   |  |
| 26E - 26 Unused                                                                                                    | 26E - 26          | Unused                                   |  |

(Continued)

| I/O address (hex) | System function (shipping configuration)     |
|-------------------|----------------------------------------------|
| 278 - 27F         | Unused                                       |
| 280 - 2AB         | Unused                                       |
| 2A0 - 2A7         | Unused                                       |
| 2A8 - 2E7         | Unused                                       |
| 2E8 - 2EF         | Reserved serial port                         |
| 2F0 - 2F7         | Unused                                       |
| 2F8 - 2FF         | Infrared port                                |
| 300 - 31F         | Unused                                       |
| 320 - 36F         | Unused                                       |
| 370 - 377         | Secondary diskette drive controller          |
| 378 - 37F         | Parallel port (LPT1/default)                 |
| 380 - 387         | Unused                                       |
| 388 - 38B         | FM synthesizer-OPL3                          |
| 38C - 3AF         | Unused                                       |
| 3B0 - 3BB         | VGA                                          |
| 3BC - 3BF         | Reserved (parallel port/no EPP support)      |
| 3C0 - 3DF         | VGA                                          |
| 3E0 - 3E1         | PC Card controller in CPU                    |
| 3E2 - 3E3         | Unused                                       |
| 3E8 - 3EF         | Internal modem                               |
| 3F0 - 3F7         | "A" diskette controller                      |
| 3F8 - 3FF         | Serial port (COM1/default)                   |
| CF8 - CFB         | PCI configuration index register (PCIDIVO-1) |
| CFC - CFF         | PCI configuration data register (PCIDIVO-1)  |

# System memory map specifications

| Size   | Memory address    | System function              |
|--------|-------------------|------------------------------|
| 640 KB | 0000000-0009FFF   | Base memory                  |
| 128 KB | 000A0000-000BFFFF | Video memory                 |
| 48 KB  | 000C0000-000CBFFF | Video BIOS                   |
| 160 KB | 000C8000-000E7FFF | Unused                       |
| 64 KB  | 000E8000-000FFFFF | System BIOS                  |
| 15 MB  | 00100000-00FFFFF  | Extended memory              |
| 58 MB  | 04800000-07FFFFF  | Super extended memory        |
| 58 MB  | 04800000-07FFFFF  | Unused                       |
| 2 MB   | 08000000-080FFFF  | Video memory (direct access) |
| 4 GB   | 08200000-FFFEFFF  | Unused                       |
| 64 KB  | FFFF0000-FFFFFFF  | System BIOS                  |

# **Screw listing**

This section provides specification and reference information for the screws used in the computer. All screws listed in this section are available in the Screw Kit, spare part number 486622-001.

# Phillips PM2.5×6.0 screw

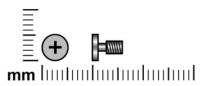

| Color | Quantity | Length | Thread | Head diameter |
|-------|----------|--------|--------|---------------|
| Black | 13       | 6.0 mm | 2.5 mm | 5.0 mm        |

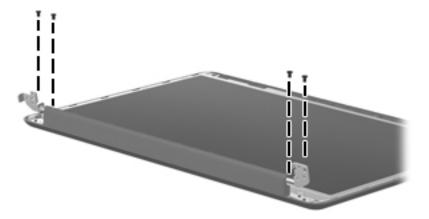

Where used: 4 screws that secure the display to the computer.

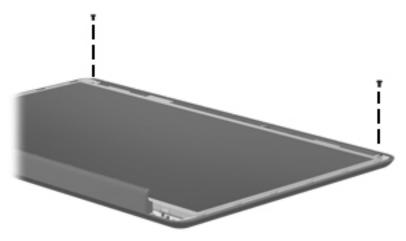

Where used: 2 screws that secure the display panel to the display.

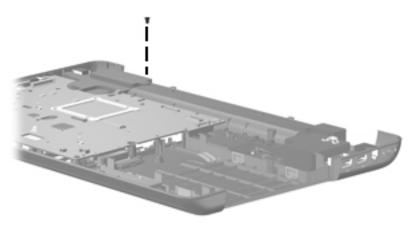

Where used: 1 screw that secures the left speaker to the base enclosure.

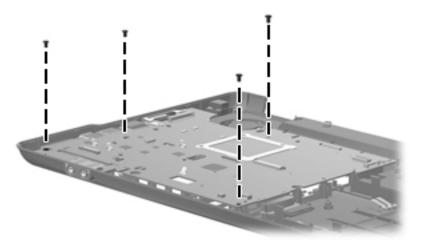

Where used: 4 screws that secure the system board to the base enclosure.

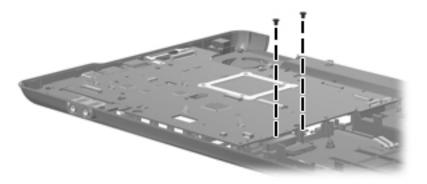

Where used: 2 screws that secure the optical drive connector board to the base enclosure.

# Phillips PM2.5x5.0 screw

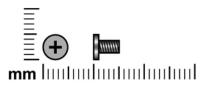

| Color | Quantity | Length | Thread | Head diameter |
|-------|----------|--------|--------|---------------|
| Black | 6        | 5.0 mm | 2.5 mm | 5.0 mm        |

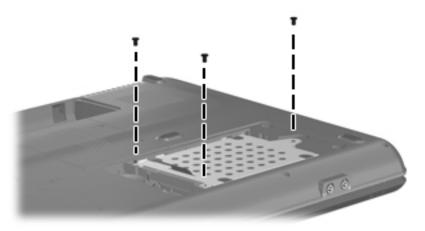

Where used: 3 screws that secure hard drive to the computer.

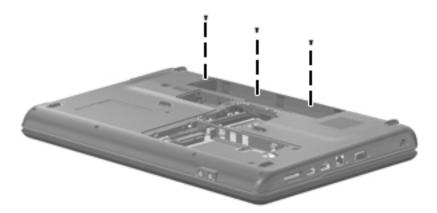

**Where used**: 3 screws that secure the keyboard to the computer.

## Phillips PM2.5x6.0 captive screw

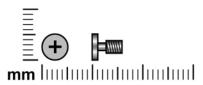

| Color | Quantity | Length | Thread | Head diameter |
|-------|----------|--------|--------|---------------|
| Black | 5        | 6.0 mm | 2.5 mm | 5.0 mm        |

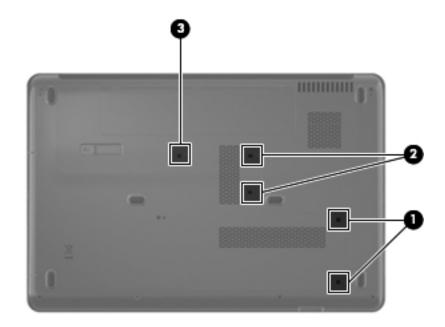

#### Where used:

- Two screws that secure the hard drive cover to the computer (screws are secured by C-clips)
- 2 Two screws that secure the memory module cover to the computer (screws are secured by C-clips)
- **3** One screw that secures the WLAN cover to the computer (screw is secured by a C-clip)

# Phillips PM3.0x4.0 screw

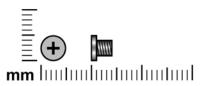

| Color | Quantity | Length | Thread | Head diameter |
|-------|----------|--------|--------|---------------|
| Black | 4        | 4.0 mm | 3.0 mm | 5.0 mm        |

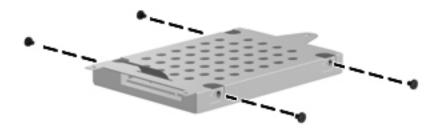

Where used: 4 screws that secure the hard drive bracket to the hard drive.

# Phillips PM2.0x4.0 screw

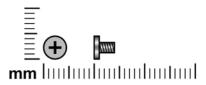

| Color | Quantity | Length | Thread | Head diameter |
|-------|----------|--------|--------|---------------|
| Black | 23       | 4.0 mm | 2.0 mm | 4.0 mm        |

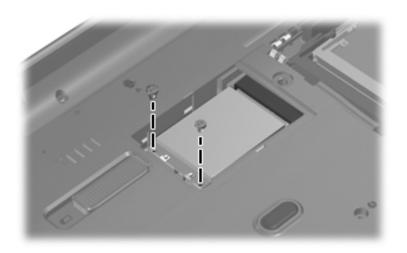

Where used: 2 screws that secure the WLAN module to the computer

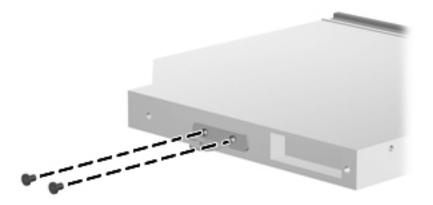

Where used: 2 screws that secure the optical drive bracket to the optical drive

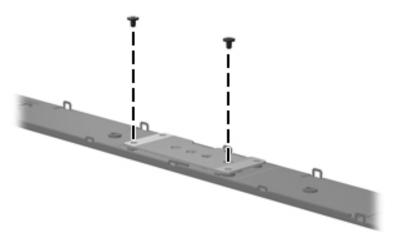

Where used: 2 screws that secure the power button board to the computer

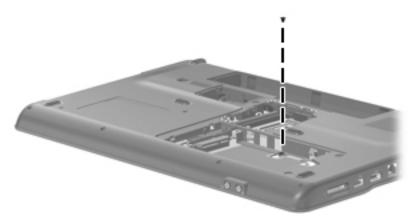

**Where used**: 1 screw that secures the top cover to the computer

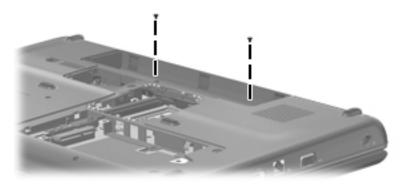

**Where used**: 2 screws that secure the top cover to the computer

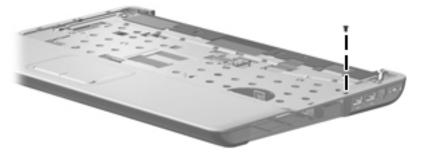

Where used: 1 screw that secures the top cover to the computer

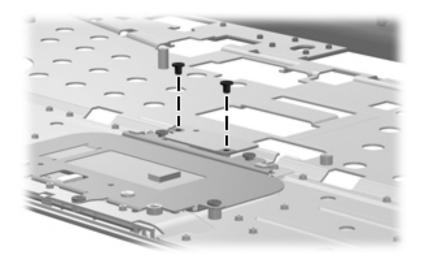

Where used: 2 screws that secure the TouchPad on/off button board to the computer

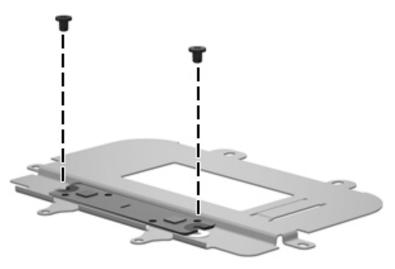

Where used: 2 screws that secure the TouchPad button board bracket to the TouchPad button board

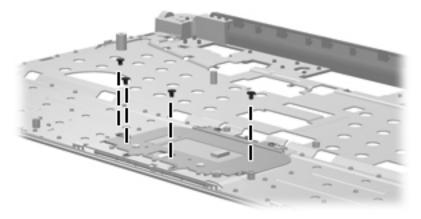

Where used: 4 screws that secure the TouchPad button board bracket to the TouchPad button board

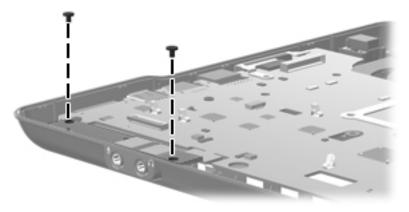

Where used: 2 screws that secure the audio board to the base enclosure

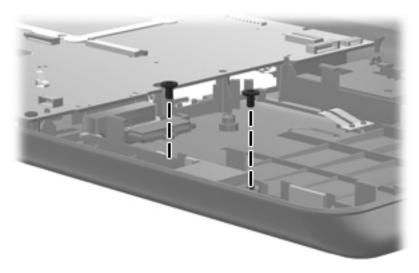

Where used: 2 screws that secure the Bluetooth module to the base enclosure

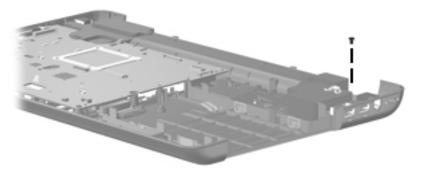

Where used: 1 screw that secures the right speaker to the base enclosure

## Phillips PM2.5x9.0 screw

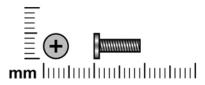

| Color | Quantity | Length | Thread | Head diameter |
|-------|----------|--------|--------|---------------|
| Black | 11       | 9.0 mm | 2.5 mm | 5.0 mm        |

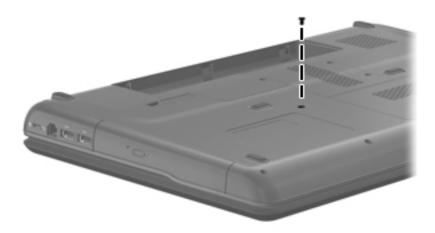

Where used: 1 screw that secures the optical drive to the computer

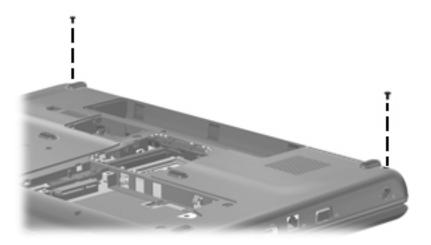

Where used: 2 screws that secure the keyboard cover to the computer

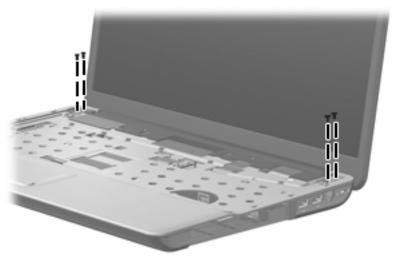

Where used: 4 screws that secure the display to the computer

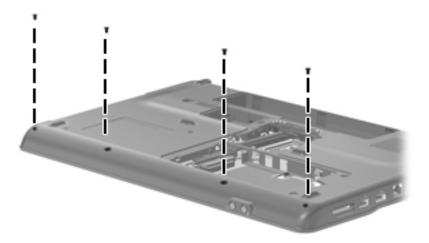

Where used: 4 screws that secure the top cover to the computer

# Phillips PM2.5x7.0 screw

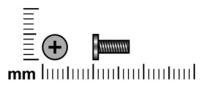

| Color | Quantity | Length | Thread | Head diameter |
|-------|----------|--------|--------|---------------|
| Black | 2        | 7.0 mm | 2.5 mm | 5.0 mm        |

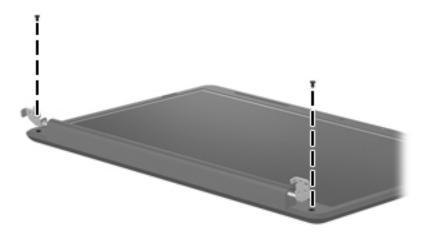

Where used: 2 screws that secure the display bezel to the display

### Phillips PM2.0x6.0 screw

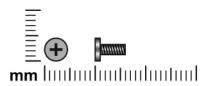

| Color | Quantity | Length | Thread | Head diameter |
|-------|----------|--------|--------|---------------|
| Black | 4        | 6.0 mm | 2.0 mm | 4.0 mm        |

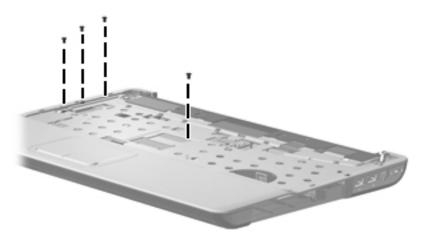

Where used: 4 screws that secure the top cover to the computer

# Phillips PM2.0×3.0 screw

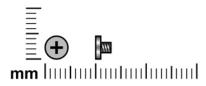

| Color | Quantity | Length | Thread | Head diameter |
|-------|----------|--------|--------|---------------|
| Black | 1        | 3.0 mm | 2.0 mm | 4.0 mm        |

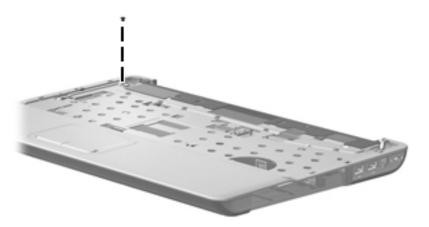

Where used: 1 screw that secures the top cover to the computer

### Phillips PM2.0x10.0 captive screw

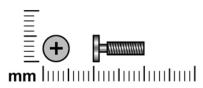

| Color  | Quantity | Length  | Thread | Head diameter |
|--------|----------|---------|--------|---------------|
| Silver | 4        | 10.0 mm | 2.0 mm | 5.0 mm        |

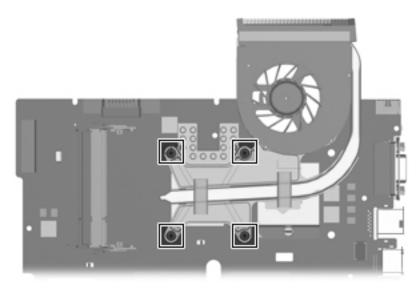

**Where used**: 4 screws that secure the fan/heat sink to the base enclosure (screws are secured by C-clips) on computer models equipped with graphics subsystems with UMA memory

### Phillips PM2.5x11.0 captive screw

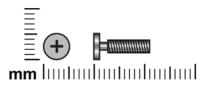

| Color  | Quantity | Length  | Thread | Head diameter |
|--------|----------|---------|--------|---------------|
| Silver | 4        | 11.0 mm | 2.5 mm | 5.0 mm        |

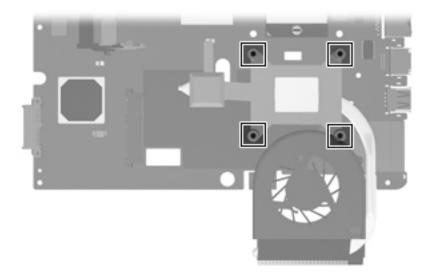

**Where used**: 4 screws that secure the fan/heat sink to the base enclosure (screws are secured by C-clips) on computer models equipped with graphics subsystems with discrete memory

### **Backup and recovery**

Recovery after a system failure is as complete as your most current backup. HP recommends that you create recovery discs immediately after software setup. As you add new software and data files, you should continue to back up your system on a regular basis to maintain a reasonably current backup.

Tools provided by the operating system and Recovery Manager software are designed to help you with the following tasks for safeguarding your information and restoring it in case of a system failure:

- Making a set of recovery discs (Recovery Manager software feature). Recovery discs are used to start up (boot) your computer and restore the operating system and software programs to factory settings in case of system failure or instability.
- Backing up your information regularly to protect your important system files.
- Creating system restore points (operating system feature). System restore points allow you to reverse undesirable changes to your computer by restoring the computer to an earlier state.
- Recovering a program or driver (Recovery Manager software feature). This feature helps you reinstall a program or driver without performing a full system recovery.
- Performing a full system recovery (Recovery Manager software feature). With Recovery Manager, you can recover your full factory image if you experience system failure or instability. Recovery Manager works from a dedicated recovery partition (select models only) on the hard drive or from recovery discs you create.

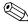

If your computer includes a solid-state drive (SSD), you may not have a recovery partition. Recovery discs have been included for computers that do not have a partition. Use these discs to recover your operating system and software. To check for the presence of a recovery partition, select **Start** > **Computer**. If the partition is present, an HP Recovery drive is listed in the Hard Disk Drives section of the window.

### Creating recovery discs

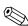

HP recommends that you create recovery discs to be sure that you can restore your system to its original factory state if you experience serious system failure or instability. Create these discs after setting up the computer for the first time.

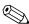

Handle these discs carefully and keep them in a safe place. The software allows the creation of only one set of recovery discs.

Note the following guidelines before creating recovery discs:

- You will need high quality CD-R, DVD-R, double-layer DVD-R, DVD+R, double-layer DVD+R, or BD-R (writable Blu-ray) discs. All these discs are purchased separately.
  - Read-write discs, such as CD-RW, DVD±RW, double-layer DVD±RW, and BD-RE (rewritable Blu-ray) discs, are not compatible with the Recovery Manager software.
- The computer must be connected to AC power during this process.

- Only one set of recovery discs can be created per computer.
- Number each disc before inserting it into the computer optical drive.
- If necessary, you can exit the program before you have finished creating the recovery discs. The next time you open Recovery Manager, you will be prompted to continue the disc creation process.

To create a set of recovery discs:

1. Select Start > All Programs > Recovery Manager > Recovery Manager.

Recovery Manager opens.

2. Click Advanced Options.

If you are operating the computer on battery power, you will be prompted to connect to AC power before you can go to the next step.

- 3. Click **Recovery disc creation**, and then click **Next**.
- 4. Follow the on-screen instructions.

#### When to back up

- On a regularly scheduled basis
  - Set reminders to back up your information periodically.
- Before the computer is repaired or restored
- Before you add or modify hardware or software

#### **Backup suggestions**

- Create a set of recovery discs using Recovery Manager.
- Create system restore points using the Windows System Restore feature, and periodically copy them to disc.
- Store personal files in the Documents folder and back up these folders periodically.
- Back up templates stored in their associated programs.
- Save customized settings in a window, toolbar, or menu bar by taking a screen shot of your settings. The screen shot can be a time-saver if you have to reset your preferences.

To copy the screen and paste it into a word-processing document, follow these steps:

- a. Display the screen.
- b. Copy the screen:

To copy only the active window, press alt+fn+prt sc.

To copy the entire screen, press fn+prt sc.

c. Open a word-processing document, and then select **Edit** > **Paste**.

#### Using system restore points

When you back up your system, you are creating a system restore point. A system restore point allows you to save and name a snapshot of your hard drive at a specific point in time. You can then recover back to that point if you want to reverse subsequent changes made to your system.

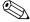

Recovering to an earlier restore point does not affect data files saved or e-mails created since the last restore point.

You also can create additional restore points to provide increased protection for your system files and settings.

#### When to create restore points

- Before you add or extensively modify software or hardware
- Periodically, whenever the system is performing optimally

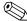

If you revert to a restore point and then change your mind, you can reverse the restoration.

#### Create a system restore point

- 1. Select Start > Control Panel > System and Maintenance > System.
- 2. In the left pane, click **System Protection**.
- 3. Click the **System Protection** tab.
- 4. Under Automatic restore points, select the disk for which you want to create a restore point.
- 5. Click Create.
  - The System Protection window opens.
- 6. Follow the on-screen instructions.

#### Restore to a previous date and time

To revert to a restore point (created at a previous date and time), when the computer was functioning optimally, follow these steps:

- 1. Select Start > Control Panel > System and Maintenance > System.
- 2. In the left pane, click **System protection**.
- 3. Click the **System Protection** tab.
- 4. Click the **System Restore** button, and then click **Next**.
  - The System Restore window opens.
- 5. Follow the on-screen instructions.

### Performing a recovery

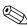

You can recover only files that you have previously backed up. HP recommends that you use Recovery Manager to create an entire drive backup as soon as you set up your computer.

Recovery Manager software allows you to repair or restore the system if you experience system failure or instability. Recovery Manager works from recovery discs that you create or from a dedicated recovery partition (select models only) on the hard drive. However, if your computer includes a solid-state drive (SSD), you may not have a recovery partition. If that is the case, recovery discs have been included with your computer. Use these discs to recover your operating system and software.

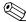

Windows has its own built-in repair features, such as System Restore and driver roll-back capabilities. If you have not already tried these features, try them before using Recovery Manager.

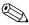

Recovery Manager recovers only software that was preinstalled at the factory. Software not provided with this computer must be downloaded from the manufacturer's Web site or reinstalled from the disc provided by the manufacturer.

#### Recovering from the recovery discs

To restore the system from the recovery discs:

- 1. Back up all personal files.
- 2. Insert the first recovery disc into the optical drive and restart the computer.
- 3. Follow the on-screen instructions.

#### Recovering from the dedicated recovery partition (select models only)

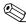

If your computer includes a solid-state drive (SSD), you may not have a recovery partition. You will not be able to recover using this procedure. Recovery discs have been included for computers that do not have a partition. Use these discs to recover your operating system and software.

On some models, you can perform a recovery from the partition on the hard drive from either the Start button or **f11**.

To restore the system from the partition, follow these steps:

- 1. Access Recovery Manager in either of the following ways:
  - ☐ Select Start > All Programs > Recovery Manager > Recovery Manager.

-or-

□ Restart the computer and press **f11** while the "Press <F11> for recovery" message is displayed on the screen. Then select **Recovery Manager**.

Recovery Manager opens.

- 2. Click **Advanced Options**.
- 3. Click **System recovery**, and then click **Next**.
- 4. Follow the on-screen instructions.

Backup and recovery 8–4

# **Connector pin assignments**

### Audio-in (microphone)

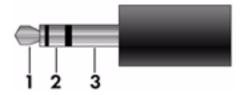

| Pin | Signal          |
|-----|-----------------|
| 1   | Audio signal in |
| 2   | Audio signal in |
| 3   | Ground          |

### **Audio-out (headphone)**

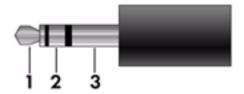

| Pin | Signal                   |
|-----|--------------------------|
| 1   | Audio out, left channel  |
| 2   | Audio out, right channel |
| 3   | Ground                   |

### **External monitor**

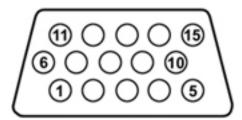

| Pin | Signal          |
|-----|-----------------|
| 1   | Red analog      |
| 2   | Green analog    |
| 3   | Blue analog     |
| 4   | Not connected   |
| 5   | Ground          |
| 6   | Ground analog   |
| 7   | Ground analog   |
| 8   | Ground analog   |
| 9   | +5 VDC          |
| 10  | Ground          |
| 11  | Monitor detect  |
| 12  | DDC 2B data     |
| 13  | Horizontal sync |
| 14  | Vertical sync   |
| 15  | DDC 2B clock    |

### **HDMI**

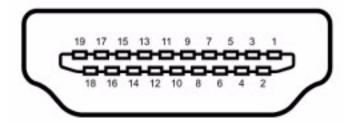

| Pin | Signal                                                            |
|-----|-------------------------------------------------------------------|
| 1   | Transition minimized differential signal (TDMS) data 2+           |
| 2   | Transition minimized differential signal (TDMS) data 2 shield     |
| 3   | Transition minimized differential signal (TDMS) data 2-           |
| 4   | Transition minimized differential signal (TDMS) data 1+           |
| 5   | Transition minimized differential signal (TDMS) data 1 shield     |
| 6   | Transition minimized differential signal (TDMS) data 1 shield     |
| 7   | Transition minimized differential signal (TDMS) data 0+           |
| 8   | Transition minimized differential signal (TDMS) data 0 shield     |
| 9   | Transition minimized differential signal (TDMS) data 0-           |
| 10  | Transition minimized differential signal (TDMS) clock +           |
| 11  | Transition minimized differential signal (TDMS) data clock shield |
| 12  | Transition minimized differential signal (TDMS) data clock-       |
| 13  | Consumer electronics control (CEC)                                |
| 14  | Not connected                                                     |
| 15  | Display data channel (DDC) clock                                  |
| 16  | Display data channel (DDC) data                                   |
| 17  | Ground                                                            |
| 18  | +5V Power                                                         |
| 19  | Hot plug detect                                                   |

## RJ-11 (modem)

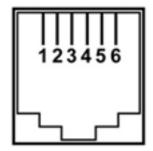

| Pin | Signal |
|-----|--------|
| 1   | Unused |
| 2   | Tip    |
| 3   | Ring   |
| 4   | Unused |
| 5   | Unused |
| 6   | Unused |

# RJ-45 (network)

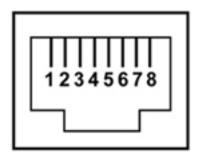

| Pin | Signal     |
|-----|------------|
| 1   | Transmit + |
| 2   | Transmit - |
| 3   | Receive +  |
| 4   | Unused     |
| 5   | Unused     |
| 6   | Receive -  |
| 7   | Unused     |
| 8   | Unused     |

### **Universal Serial Bus**

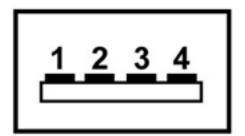

| Pin | Signal |
|-----|--------|
| 1   | +5 VDC |
| 2   | Data - |
| 3   | Data + |
| 4   | Ground |

## Power cord set requirements

The wide range input feature of the computer permits it to operate from any line voltage from 100 to 120 volts AC or from 220 to 240 volts AC.

The 3-conductor power cord set included with the computer meets the requirements for use in the country or region where the equipment is purchased.

Power cord sets for use in other countries and regions must meet the requirements of the country or region where the computer is used.

#### Requirements for all countries and regions

The requirements listed below are applicable to all countries and regions:

- The length of the power cord set must be at least 1.5 m (5.0 ft) and no more than 2.0 m (6.5 ft).
- All power cord sets must be approved by an acceptable accredited agency responsible for evaluation in the country or region where the power cord set will be used.
- The power cord sets must have a minimum current capacity of 10 amps and a nominal voltage rating of 125 or 250 V AC, as required by the power system of each country or region.
- The appliance coupler must meet the mechanical configuration of an EN 60 320/IEC 320 Standard Sheet C13 connector for mating with the appliance inlet on the back of the computer.

#### Requirements for specific countries and regions

| Country/region                 | Accredited agency | Applicable note number |
|--------------------------------|-------------------|------------------------|
| Australia                      | EANSW             | 1                      |
| Austria                        | OVE               | 1                      |
| Belgium                        | CEBC              | 1                      |
| Canada                         | CSA               | 2                      |
| Denmark                        | DEMKO             | 1                      |
| Finland                        | FIMKO             | 1                      |
| France                         | UTE               | 1                      |
| Germany                        | VDE               | 1                      |
| Italy                          | IMQ               | 1                      |
| Japan                          | METI              | 3                      |
| The Netherlands                | KEMA              | 1                      |
| Norway                         | NEMKO             | 1                      |
| The People's Republic of China | CCC               | 5                      |
| South Korea                    | EK                | 4                      |
| Sweden                         | SEMKO             | 1                      |
| Switzerland                    | SEV               | 1                      |
| Taiwan                         | BSMI              | 4                      |
| The United Kingdom             | BSI               | 1                      |
| The United States              | UL                | 2                      |

- 1. The flexible cord must be Type HO5VV-F, 3-conductor, 1.0-mm<sup>2</sup> conductor size. Power cord set fittings (appliance coupler and wall plug) must bear the certification mark of the agency responsible for evaluation in the country or region where it will be used.
- 2. The flexible cord must be Type SPT-3 or equivalent, No. 18 AWG, 3-conductor. The wall plug must be a two-pole grounding type with a NEMA 5-15P (15 A, 125 V) or NEMA 6-15P (15 A, 250 V) configuration.
- 3. The appliance coupler, flexible cord, and wall plug must bear a "T" mark and registration number in accordance with the Japanese Dentori Law. The flexible cord must be Type VCT or VCTF, 3-conductor, 1.00-mm² conductor size. The wall plug must be a two-pole grounding type with a Japanese Industrial Standard C8303 (7 A, 125 V) configuration.
- 4. The flexible cord must be Type RVV, 3-conductor, 0.75-mm<sup>2</sup> conductor size. Power cord set fittings (appliance coupler and wall plug) must bear the certification mark of the agency responsible for evaluation in the country or region where it will be used.
- 5. The flexible cord must be Type VCTF, 3-conductor, 0.75-mm<sup>2</sup> conductor size. Power cord set fittings (appliance coupler and wall plug) must bear the certification mark of the agency responsible for evaluation in the country or region where it will be used.

## Recycling

#### **Battery**

When a battery has reached the end of its useful life, do not dispose of the battery in general household waste. Follow the local laws and regulations in your area for computer battery disposal.

### Display

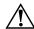

**WARNING:** The backlight contains mercury. Exercise caution when removing and handling the backlight to avoid damaging this component and causing exposure to the mercury.

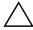

**CAUTION:** The procedures in this chapter can result in damage to display components. The only components intended for recycling purposes are the liquid crystal display (LCD) panel and the backlight. When you remove these components, handle them carefully.

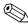

**Materials disposal**. This HP product contains mercury in the backlight in the display assembly that might require special handling at end-of-life. Disposal of mercury may be regulated because of environmental considerations. For disposal or recycling information, contact your local authorities, or see the Electronic Industries Alliance (EIA) Web site at <a href="http://www.eiae.org">http://www.eiae.org</a>.

This section provides disassembly instructions for the display assembly. The display assembly must be disassembled to gain access to the backlight **①** and the liquid crystal display (LCD) panel **②**.

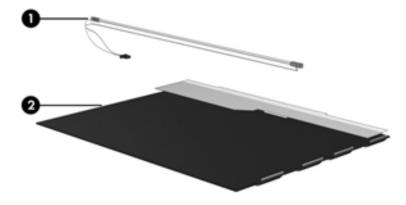

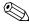

The procedures provided in this chapter are general disassembly instructions. Specific details, such as screw sizes, quantities, and locations, and component shapes and sizes, can vary from one computer model to another.

Perform the following steps to disassemble the display assembly:

1. Remove all screw covers **1** and screws **2** that secure the display bezel to the display assembly.

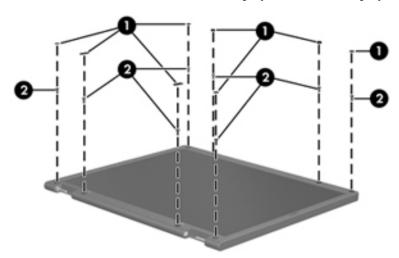

- 2. Lift up and out on the left and right inside edges **1** and the top and bottom inside edges **2** of the display bezel until the bezel disengages from the display assembly.
- 3. Remove the display bezel **3**.

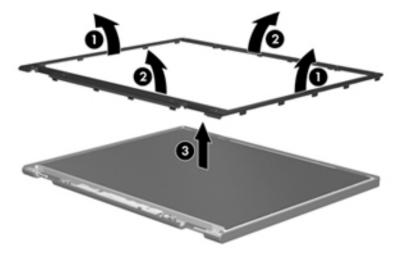

4. Disconnect all display panel cables **1** from the display inverter and remove the inverter **2**.

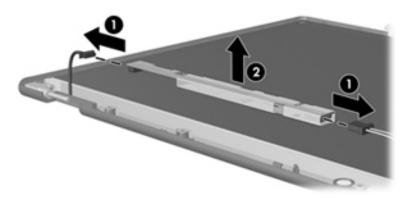

- 5. Remove all screws that secure the display panel assembly to the display enclosure.
- 6. Remove the display panel assembly **2** from the display enclosure.

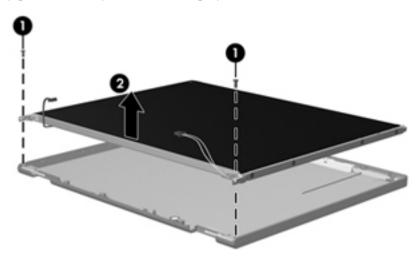

- 7. Turn the display panel assembly upside down.
- 8. Remove all screws that secure the display panel frame to the display panel.

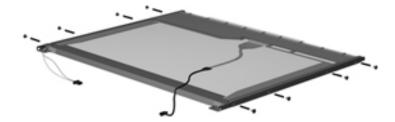

- 9. Use a sharp-edged tool to cut the tape **①** that secures the sides of the display panel to the display panel frame.
- 10. Remove the display panel frame **2** from the display panel.

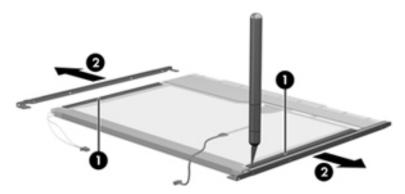

- 11. Remove the screws **1** that secure the backlight cover to the display panel.
- 12. Lift the top edge of the backlight cover **2** and swing it outward.

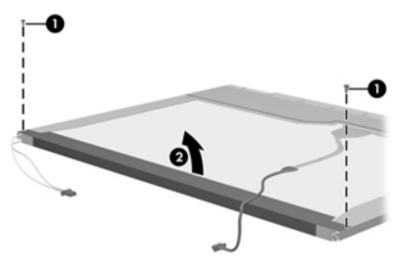

- 13. Remove the backlight cover.
- 14. Turn the display panel right-side up.
- 15. Remove the backlight cables **1** from the clip **2** in the display panel.

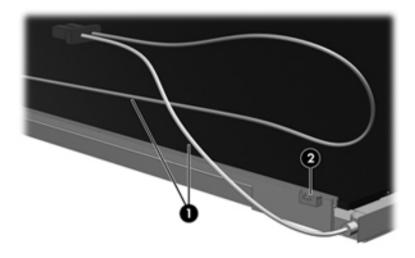

- 16. Turn the display panel upside down.
- 17. Remove the backlight frame from the display panel.

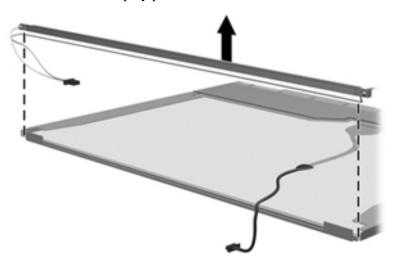

 $\triangle$ 

**WARNING:** The backlight contains mercury. Exercise caution when removing and handling the backlight to avoid damaging this component and causing exposure to the mercury.

18. Remove the backlight from the backlight frame.

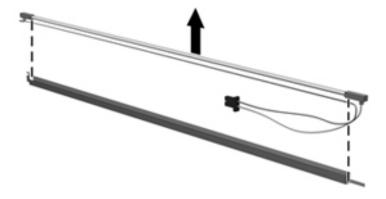

- 19. Disconnect the display cable **1** from the LCD panel.
- 20. Remove the screws **2** that secure the LCD panel to the display rear panel.
- 21. Release the LCD panel **3** from the display rear panel.
- 22. Release the tape **4** that secures the LCD panel to the display rear panel.

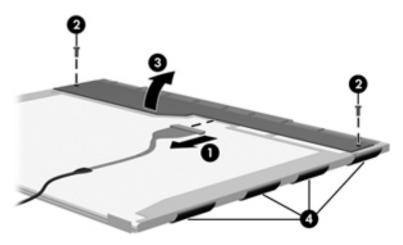

23. Remove the LCD panel.

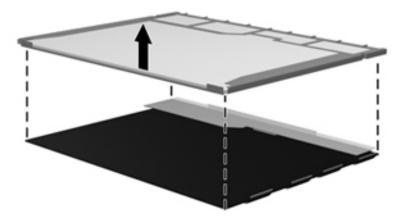

24. Recycle the LCD panel and backlight.

# Index

| A                                      | built-in device                         |
|----------------------------------------|-----------------------------------------|
| AC adapter light 2–7                   | Bluetooth device radio 2–8              |
| AC adapters                            | modem 1–4                               |
| product description 1–5                | wireless button 2–3                     |
| spare part numbers 3–13                | WLAN device radio 2–8                   |
| antenna                                | buttons                                 |
| components 2–1                         | power 2–3                               |
| disconnecting 4–16                     | wireless 2–3                            |
| location 4–16                          | C                                       |
| spare part number 2–1, 3–3, 3–16, 3–19 | cables, service consideration 4–1       |
| audio, product description 1-4         | caps lock light 2–2                     |
| audio-in jack                          | chipset, product description 1–2        |
| location 2–6                           | CMOS clearing 4–4                       |
| pin assignments 9–1                    | components                              |
| audio-out jack                         | antenna 3–10                            |
| location 2–6                           | bottom 2–8                              |
| pin assignments 9–1                    | buttons 2–3                             |
| В                                      | display 2–1                             |
| backing up 8–1, 8–2                    | front 2–6                               |
| backup                                 | keys 2–4                                |
| files and folders 8–2                  | left-side 2–7                           |
| hard drive 8–2                         | lights 2–2                              |
| scheduling 8–2                         | rear 2–6                                |
| base enclosure, spare part number 3–6  | right-side 2–7                          |
| battery                                | top 2–1                                 |
| removal 4–7                            | TouchPad 2–5                            |
| spare part number 3–6                  | wireless antennae 2–1                   |
| battery bay 2–8                        | computer feet                           |
| battery light 2–2, 2–6                 | locations 4–6                           |
| battery release latch 2–8              | spare part number 4–6                   |
| BIOS administrator password 5–3        | computer specifications 6–1             |
| Bluetooth module                       | connectors                              |
| removal 4–35                           | power 2–7                               |
| spare part number 4–35                 | service consideration 4–1               |
| Bluetooth module cable 3–17            | creating recovery discs 8–1             |
| removal 4–35                           | creating recovery points 8–3            |
| spare part number 3–6, 3–17            | D                                       |
| Blu-ray disc specifications 6–4        |                                         |
| Blu-ray ROM DVD±RW SuperMulti DL Drive | Diagnostics menu 5–4                    |
| product description 1–4                | Digital Media Slot 2–7                  |
| removal 4–9                            | display assembly                        |
| spare part number 4–8                  | removal 4–24                            |
| specifications 6–4                     | spare part number 3–3, 3–16, 3–19, 4–23 |
| boot options 5–4                       | display bezel 3–9<br>removal 4–25       |
| boot order 5–4                         |                                         |
| bottom components 2–8                  | spare part number 3–9                   |

| display component recycling 11–1                     | hard drive backup 8–2             |
|------------------------------------------------------|-----------------------------------|
| display hinges                                       | hard drive bay 2–8                |
| removal 4–25, 4–27                                   | hard drive bracket, removal 4–11  |
| spare part number 3–9, 3–15, 4–27                    | hard drive cover                  |
| display inverter, spare part number 3–9, 3–15        | illustration 3–4, 3–11            |
| Display Rubber Kit, spare part number 3–10, 3–15,    | removal 4–10                      |
| 4–25                                                 | spare part number 3–11            |
| display specifications 6–2                           | HDMI port                         |
| drive light 2–2, 2–6                                 | location 2–7                      |
| DVD±RW and CD-RW SuperMulti Double-Layer             | pin assignments 9–3               |
| Combo Drive                                          | product description 1–5           |
| precautions 4–2                                      | headphone jack                    |
| product description 1–4                              | location 2–6                      |
| removal 4–9                                          | pin assignments 9–1               |
| spare part number 3–8, 3–12, 3–18, 4–8               | heat sink                         |
| specifications 6–3                                   | removal 4-41                      |
| DVD±RW and CD-RW SuperMulti Double-Layer             | spare part number 3-4, 3-15, 4-41 |
| Combo Drive with LightScribe                         | hinges                            |
| product description 1–4                              | removal 4–25                      |
| removal 4–9                                          | spare part number 3–9             |
| spare part number 3–12, 4–8                          |                                   |
| specifications 6–4                                   | <u>l</u>                          |
|                                                      | I/O address specifications 6–6    |
| E                                                    | internal display switch 2–1       |
| electrostatic discharge 4–2                          | interrupt specifications 6–5      |
| esc key 2–4                                          | J                                 |
| Ethernet, product description 1–4                    | jacks                             |
| external media cards, product description 1–5        | audio-in 2–6                      |
| external monitor port                                | audio-out 2–6                     |
| location 2–7                                         | headphones 2–6                    |
| pin assignments 9–2                                  | microphone 2–6                    |
| F                                                    | modem 2–7                         |
| f11 recovery 8–4                                     | network 2–7                       |
| factory state, recovering to 8–1                     | RJ-11 2–7                         |
| fan                                                  | RJ-45 2–7                         |
| removal 4–41                                         |                                   |
| spare part number 3–4, 3–15, 4–41                    | K                                 |
| feet                                                 | key components 2–4                |
| locations 4–6                                        | keyboard                          |
| spare part number 4–6                                | product description 1–5           |
| fn key 2–4                                           | removal 4–18                      |
| front components 2–6                                 | spare part number 3–3, 3–17, 4–17 |
| function keys 2–4                                    | keyboard cover                    |
| _                                                    | removal 4–20                      |
| G                                                    | spare part number 3–4, 4–20       |
| graphics, product description 1–2, 1–3               | keypad keys 2–4                   |
| grounding equipment 4–4                              | keys                              |
| Н                                                    | <b>esc</b> 2–4                    |
| hard drive                                           | fn 2–4                            |
| precautions 4–2                                      | function 2–4                      |
| product description 1–4                              | keypad 2–4                        |
| removal 4–10                                         | Windows applications 2–4          |
| spare part number 3–6, 3–12, 4–10                    | Windows logo 2–4                  |
| spare part number 3–6, 3–12, 4–10 specifications 6–2 |                                   |

| L                                            | removal 4–9                           |
|----------------------------------------------|---------------------------------------|
| LAN Power Saving 5–4                         | spare part number 3–8, 3–12, 4–7, 4–8 |
| language, changing in Setup Utility 5–1      | specifications 6–3, 6–4               |
| left-side components 2–7                     | optical drive light 2–7               |
| lights                                       | P                                     |
| AC adapter 2–7                               | -                                     |
| battery 2–2                                  | packaging guidelines 4–3              |
| caps lock 2–2                                | panel, product description 1–3        |
| drive 2–2                                    | password clearing 4–4                 |
| num lock 2–2                                 | pin assignments                       |
| optical drive 2–7                            | audio-in 9–1                          |
| power 2–2                                    | audio-out 9–1                         |
| TouchPad 2-2, 2-5                            | HDMI 9–3                              |
| wireless 2–2                                 | headphone 9–1                         |
| 84                                           | headphone jack 2–6                    |
| M<br>M: 5.2                                  | microphone 9–1                        |
| Main menu 5–3                                | microphone jack 2–6                   |
| mass storage devices, spare part number 3–12 | modem 9–4                             |
| media cards, supported 2–7                   | monitor port 9–2                      |
| memory map specifications 6–7                | network 9–4                           |
| memory module                                | RJ-11 2–7, 9–4                        |
| compartment 2–8                              | RJ-45 9–4                             |
| product description 1–3                      | USB 9–5                               |
| removal 4–13                                 | plastic parts 4–1                     |
| spare part numbers 3–6, 4–13                 | Plastics Kit                          |
| memory module compartment cover              | contents 3–11                         |
| illustration 3–4, 3–11                       | spare part number 3–4, 3–15           |
| removal 4–13                                 | ports                                 |
| spare part number 3–11                       | HDMI 2–7                              |
| microphone                                   | monitor 2–7                           |
| location 2–1                                 | product description 1–5               |
| product description 1–4                      | USB 2–7                               |
| microphone jack                              | power button 2–3                      |
| location 2–6                                 | power button board                    |
| pin assignments 9–1                          | removal 4–22                          |
| model name $1-1$ , $3-1$                     | spare part number 3–4, 4–22           |
| modem jack                                   | power cord                            |
| location 2–7                                 | set requirements 10–1                 |
| pin assignments 9–4                          | spare part number 3–13, 3–16          |
| modem module, product description 1–4        | power lights 2–2                      |
| monitor port                                 | processor                             |
| location 2–7                                 | product description 1–1, 1–2          |
| pin assignments 9–2                          | removal 4–45                          |
| N                                            | spare part number 3–5, 4–44           |
| network jack                                 | product description                   |
| location 2–7                                 | audio 1–4                             |
| pin assignments 9–4                          | chipset 1–2                           |
| num lock light 2–2                           | Ethernet 1–4                          |
|                                              | external media cards 1–5              |
| 0                                            | graphics 1–2                          |
| operating system, product description 1–6    | hard drives 1–4                       |
| optical drive                                | keyboard 1–5                          |
| location 2–7                                 | memory module 1–3                     |
| precautions 4–2                              | microphone 1–4                        |
| product description 1–4                      | modem module 1–4                      |

| operating system 1–6                         | Setup Utility                                      |
|----------------------------------------------|----------------------------------------------------|
| optical drives 1–4                           | accessing 5–1                                      |
| panel 1–3                                    | changing the language 5–1                          |
| ports 1–5                                    | Diagnostics menu 5–4                               |
| power requirements 1–5                       | displaying system information 5–2                  |
| processors 1–1                               | exiting 5–3                                        |
| product name 1–1                             | Main menu 5–3                                      |
| security 1–5                                 | navigating and selecting 5–2                       |
| serviceability 1–6                           | restoring default settings 5–2                     |
| TouchPad 2–5                                 | System Configuration menu 5–4                      |
| video 2–7                                    | speaker                                            |
| webcam 1–4                                   | removal 4–36                                       |
| wireless 1–4                                 | spare part number 3–5, 3–17, 4–36                  |
| product name 1–1, 3–1                        | specifications                                     |
| R                                            | Blu-ray ROM DVD±RW SuperMulti DL Drive 6-4         |
|                                              | display 6–2                                        |
| rear components 2–6                          | DVD±RW and CD-RW SuperMulti Double-Layer           |
| recovery methods                             | Combo Drive 6–3                                    |
| f11 recovery 8–4 recovery discs 8–4          | DVD±RW and CD-RW SuperMulti Double-Layer           |
| •                                            | Combo Drive with LightScribe 6–4                   |
| Recovery Manager 8–3                         | hard drive 6–2                                     |
| recovery partition 8–4                       | I/O addresses 6–6                                  |
| removal/replacement preliminaries 4–1        | interrupts 6–5                                     |
| procedures 4–1                               | memory map 6–7                                     |
| restore points 8–3                           | system DMA 6–5                                     |
| •                                            | system backup 8–1                                  |
| restoring factory settings 5–2               | system board                                       |
| right-side components 2–7                    | removal 4–39                                       |
| RJ-11 (modem) jack<br>location 2–7           | spare part number 3–4                              |
|                                              | System Configuration menu 5–4                      |
| pin assignments 9–4<br>RJ-45 (network) jack  | system information 5–2, 5–3                        |
| location 2–7                                 | system memory map 6–7                              |
| pin assignments 9–4                          | system recovery points 8–2                         |
| 1 0                                          | T                                                  |
| RTC battery removal 4–12                     | thermal material 4–42                              |
|                                              | thermal module                                     |
| spare part number 3–6, 3–19, 4–12            | removal 4–41                                       |
| Rubber Feet Kit, spare part number 3–6, 3–15 |                                                    |
| S                                            | spare part number 4–41                             |
| scheduling backups 8–2                       | tools required 4–1                                 |
| Screw Kit                                    | top components 2–1                                 |
| contents 3–13                                | top cover removal 4–30                             |
| spare part number 3–10, 3–15, 7–1            |                                                    |
| screw listing 7–1                            | spare part number 3–4, 4–30 TouchPad board bracket |
| security cable slot 2–7                      | removal 4–33                                       |
| Security menu                                |                                                    |
| BIOS administrator password 5–3              | spare part number 3–4                              |
| Power-On password 5–3                        | TouchPad button board                              |
| security, product description 1–5            | removal 4–32                                       |
| serial number 3–1, 4–5                       | spare part number 3–4, 4–32                        |
| serviceability, product description 1-6      | TouchPad light 2–2, 2–5                            |
| 3/1                                          | TouchPad on/off button 2–5                         |
|                                              | TouchPad scroll zone 2–5                           |
|                                              | TouchPad, location 2–5                             |

#### U

```
unknown password 4-4
USB port
  location 2–7
  pin assignments 9–5
user replaceable parts 1-6
vents 2-6, 2-8
video, product description 2–1
volume keys 2–4
W
warranty period 3-1
webcam
   location 2–1
   product description 1-4
   removal 4-27
   spare part number 3-9
webcam light 2-1
Windows application keys 2-4
Windows logo key 2-4
wireless antenna
  disconnecting 4-24
  location 2-1
   spare part number 3–10
Wireless Antenna Kit, spare part number 3–10
wireless button 2–3
wireless compartment cover
   illustration 3-4, 3-11
   removal 4-15
   spare part number 3-11
wireless light 2-2
wireless module compartment 2-8
wireless, product description 1–4, 1–5
WLAN module compartment cover
  illustration 3-4, 3-11
   removal 4-15
   spare part number 3-11
WLAN modules
  removal 4-16
   spare part number 3-7, 3-8
workstation guidelines 4–3
```

Free Manuals Download Website

http://myh66.com

http://usermanuals.us

http://www.somanuals.com

http://www.4manuals.cc

http://www.manual-lib.com

http://www.404manual.com

http://www.luxmanual.com

http://aubethermostatmanual.com

Golf course search by state

http://golfingnear.com

Email search by domain

http://emailbydomain.com

Auto manuals search

http://auto.somanuals.com

TV manuals search

http://tv.somanuals.com